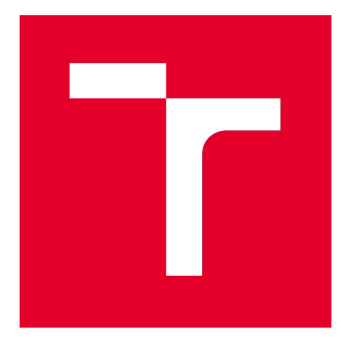

# **VYSOKÉ UCENI TECHNICKÉ V BRNE**

**BRNO UNIVERSITY OF TECHNOLOGY** 

## **FAKULTA STROJNÍHO INŽENÝRSTVÍ**

**FACULTY OF MECHANICAL ENGINEERING** 

## **ÚSTAV STROJÍRENSKÉ TECHNOLOGIE**

**INSTITUTE OF MANUFACTURING TECHNOLOGY** 

## **PARAMETRICKÉ PROGRAMOVÁNÍ V ŘÍDICÍM SYSTÉMU FANUC**

**PARAMETRIC PROGRAMMING IN FANUC CONTROL SYSTEM** 

**DIPLOMOVÁ PRÁCE MASTER'S THESIS** 

**AUTOR PRÁCE AUTHOR** 

**Be. Vojtěch Hynčica** 

**VEDOUCÍ PRÁCE SUPERVISOR** 

**Ing. Aleš Polzer, Ph.D.** 

**BRNO 2017** 

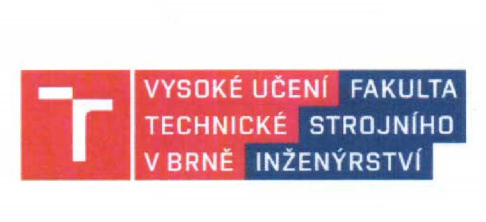

### **Zadán í diplomov é prác e**

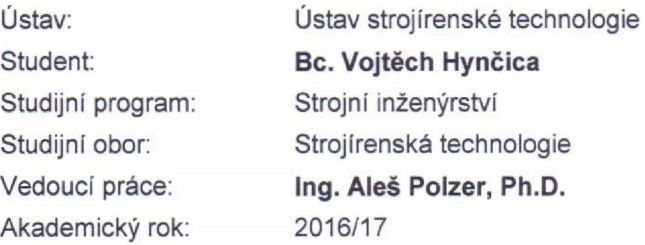

**Ředitel ústavu Vám v souladu se zákonem č. 111/1998 o vysokých školách a se Studijním a zkušebním řádem VUT v Brně určuje následující téma diplomové práce:** 

#### **Parametrické programování v řídicím systému Fanuc**

#### **Stručná charakteristika problematiky úkolu:**

**Proces třískového obrábění je doprovázen neustálou snahou dosáhnout vyšší efektivity výroby a vyšší výrobní přesnosti. O to se snaží i ve firmě IVEP, a.s. Využíváním parametrického programování a měřením (obrobkovou sondou OMP60) mezi obráběcími operacemi na stroji DOOSAN DNM500 s řídicím systémem Fanuc, je možno výslednou výrobní přesnost automaticky sledovat. Parametrickým programováním a programovými podmíněnými i nepodmíněnými skoky je ve firmě postupně zvyšována úroveň automatizace výroby.** 

#### **Cíle diplomové práce:**

**- Stručný přehled možností parametrického programování při třískovém obrábění.** 

**- Zpracování technické dokumentace součásti pro prezentaci výhod a nevýhod parametrického programování v řídicím systému Fanuc.** 

**- Vytvoření NC programu s integrovaným parametrickým programováním vybraných rozměrů součásti a měřením rozměrů vybraných obrobených ploch.** 

#### **Seznam literatury:**

**Traditional machining processes. New York: Springer, 2014. ISBN 978-366-2450-871.** 

**DE VOS, Patrick. SECO TOOLS AB. Metal Cutting Theories in Practice. 1. Sweden: Elanders, 2014.** 

**DE VOS, Patrick. SECO TOOLS AB. Opotřebení řezných nástrojů: Praktické zkušenosti.** 1. **švédsko: Elanders, 2014.** 

**TSCHÄTSCH, Heinz. Applied machining technology. Dordrecht: Springer, c2009, xvii, 398 s. ISBN 978-3-642-01006-4.** 

Fakulta strojního inženýrství. Vysoké učení technické v Brně / Technická 2896/2 / 616 69 / Brno

**DAVIM, J. Paulo (ed.). Modern machining technology: a practical guide. 1st pub. Cambridge: Woodhead Publishing, 2011. Woodhead Publishing in mechanical engineering. ISBN 978-0-85709-099-7.** 

**SHAW, Milton Clayton. Metal cutting principles. 2nd ed. New York: Oxford University Press, 2005, xix, 651 s. ISBN 01-951-4206-3.** 

**QUESADA, Robert. Computer numerical control: machining and turning centers. Upper Saddle River: Pearson Prentice Hall, 2005, 548 s. ISBN 01-304-8867-4.** 

**AB SANDVIK COROMANT. Technická příručka obráběni: soustružení - frézování - vrtání - vyvrtávání upínání nástrojů. 2005.10. Švédsko: Elanders, 2005.** 

**Termín odevzdání diplomové práce je stanoven časovým plánem akademického roku 2016/17.** 

**V Brně, dne 1. 11. 2016** 

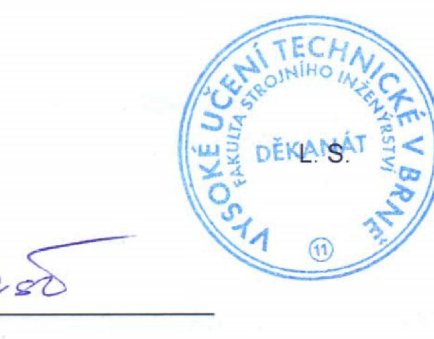

prof. Ing. Miroslav Píška, CSc. ředitel ústavu

doc. Ing. Jaroslav Katolický, Ph.D. **děkan fakulty** 

Fakulta strojního inženýrství. Vysoké učení technické v Brně / Technická 2896/2 / 516 69 / Brno

#### **ABSTRAKT**

Diplomová práce je zaměřena na využití parametrického programování pro danou skupinu obrobků. Praktická část obsahuje návrh technologie výroby a samotnou tvorbu parametrických programů pro výrobu dané skupiny obrobků s využitím obrobkové měřicí sondy. Použití uživatelských a systémových proměnných lze aplikovat jak na programování drah obráběcího nástroje, tak pro měření nulových bodů, polotovaru a obrobených ploch obrobkovou sondou a pro měření a kontrolu nástrojů pomocí nástrojové sondy. Naměřené hodnoty lze využít v podmíněném programování za účelem zvýšení úrovně automatizace procesu výroby.

#### **Klíčová slova**

Parametrické programování, Fanuc, proměnné, sondy, automatizace.

#### **ABSTRACT**

The diploma thesis is focused on the use of parametric programming family of workpieces. The practical part includes the design of production technology and the creation of a parametric programs for the production of a given group of workpieces using a workpiece measuring probe. The use of common and system variables can be applied to the toolpath programming and the measurement of workpiece offsets, workpieces and machined areas by a workpiece probe and for measuring and checking tools using a tool probe. Measured values can be used in conditional programming to increase the level of automation of the manufacturing process.

#### **Key words**

Parametric programming, Fanuc, variables, probes, automation.

### **BIBLIOGRAFICKÁ CITACE**

HYNČICA, Vojtěch. *Parametrické programování v řídicím systému Fanuc.* Brno 2017. Diplomová práce, Vysoké učení technické v Brně, Fakulta strojního inženýrství, Ústav strojírenské technologie. 59 s. 10 příloh. Ing. Aleš Polzer, Ph.D.

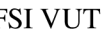

### **PROHLÁŠENI**

Prohlašuji, že jsem diplomovou práci na téma **Parametrické programování v řídicím systému Fanuc** vypracoval samostatně s použitím odborné literatury a pramenů, uvedených na seznamu, který tvoří přílohu této práce.

Datum Bc. Vojtěch Hynčica

### **PODĚKOVANÍ**

Děkuji tímto vedoucímu práce Ing. Aleši Polzerovi za cenné rady a připomínky při tvorbě práce. Děkuji vedení společnosti IVEP, a.s. za námět pro tuto diplomovou práci.

Děkuji své rodině a především své ženě za podporu během celého studia.

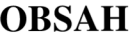

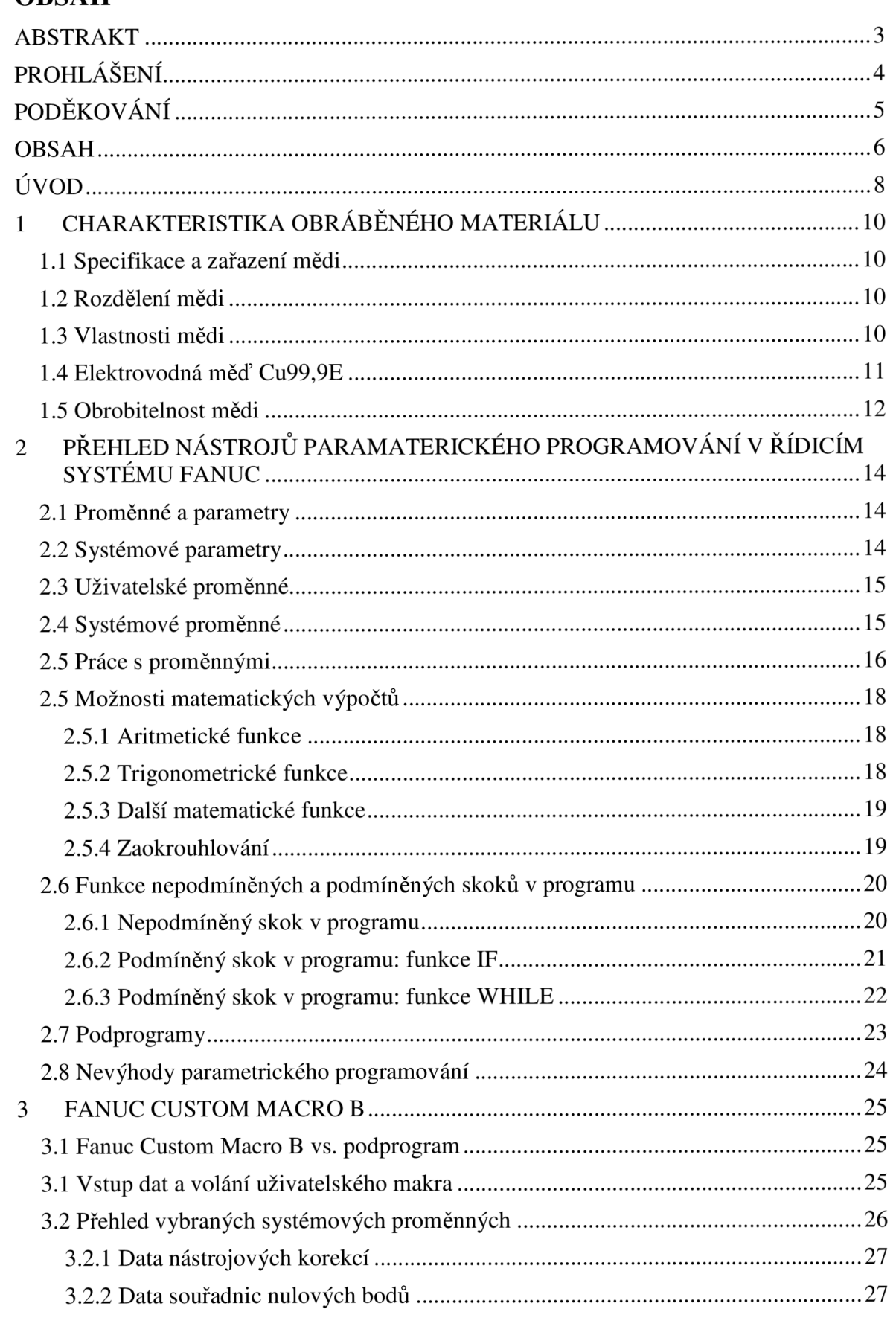

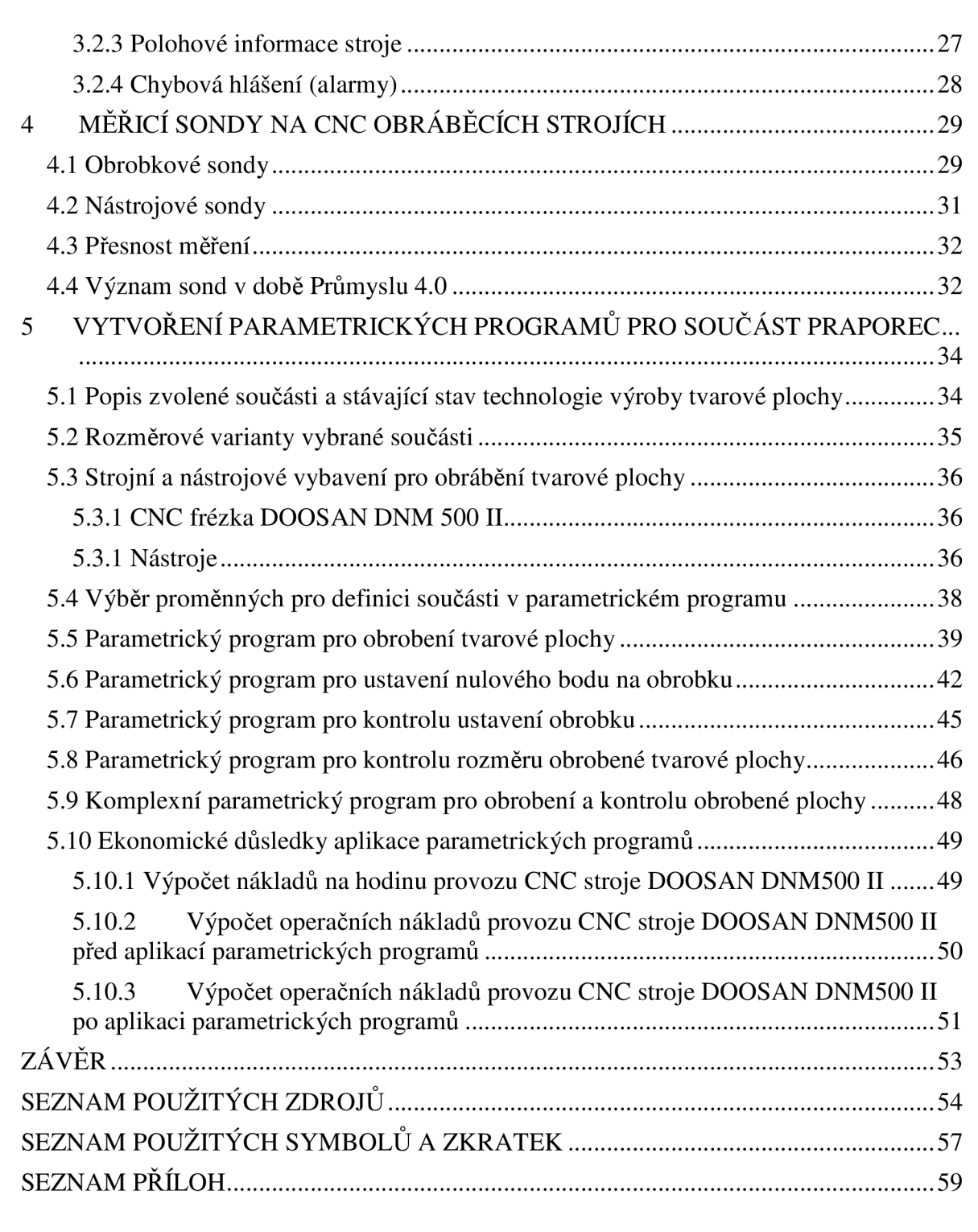

#### **ÚVOD**

Tato práce vznikla ve spolupráci se společností IVEP a.s., která se zabývá vývojem a výrobou VN odpojovačů (viz obr. 1), odpínačů, uzemňovačů a zkratovačů. Součástí výrobního programu jsou pohony, díky kterým je možné přístroje ovládat na dálku a integrovat je do složitějších systémů. Tyto VN přístroje jsou ve společnosti IVEP, a.s. také testovány ve vlastní zkušebně.

Části přístrojů určené pro vlastní přenos elektrické energie jsou navrženy tak, aby docházelo k co nejmenším energetickým ztrátám a zahřívání přístroje. Přechodové odpory v místech kontaktů pohyblivých částí jsou minimalizovány galvanickým stříbřením povrchů. Vysoké nároky na elektrickou vodivost jsou splněny použitím elektrovodné mědi Cu99,9E, které je věnována první kapitola této práce. Nedílnou součástí výroby je tedy velký počet měděných dílců, které jsou následně v kooperaci stříbřeny. Z důvodu velkého počtu zaoblených hran a potřeby zvýšit produktivitu výroby těchto součástí byla v roce 2015 zakoupen tříosá CNC frézka DOOSAN DNM500 II s řídicím systémem FANUC.

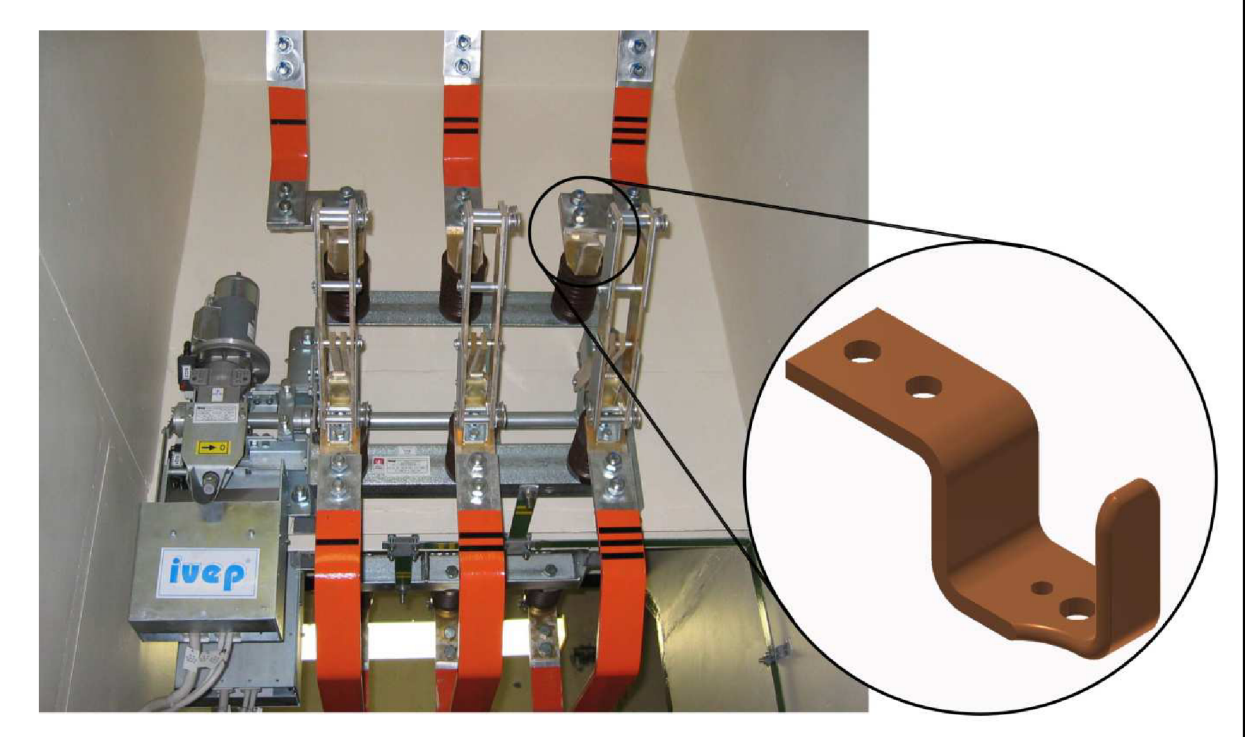

Obr. 1 Odpojovač umístěný v rozvodně s detailem praporce.

Jelikož se společnost IVEP a.s. nezabývá sériovou výrobou ale uživatelskými řešeními výše zmíněných přístrojů, rostou nároky na pružnost výroby. Velice často se jedná o součásti vycházející z jednoho tvaru, který je dle požadavků projektu rozměrově přizpůsoben danému řešení. Vznikají tak tzv. rodiny součástí *(families of workpieces),*  které se neliší tvarem, ale pouze rozměry. Právě na výrobu takových součástí lze s výhodou aplikovat parametrické programy, které podle zadaných hodnot (parametrů) přizpůsobují dráhy nástroje. Odpadá tak příprava kompletního programu (nebo více programů) pro jednotlivé součásti. Pro řídicí systém Fanuc lze vytvářet tzv. uživatelská makra, která se dají jednoduše vyvolat pomocí příkazu z hlavního programu, případně v režimu MDI (Manual Data Input). Takto připravená makra a podprogramy může využít zaškolená obsluha stroje bez pomoci programátora, čímž se šetří finanční prostředky a celý proces přípravy výroby se urychlí.

Předmětem práce je vytvoření parametrických programů pro tříosou CNC frézku s řídicím systémem Fanuc pro rodinu obrobků dle přiložené výkresové dokumentace. Využitím uživatelských a systémových proměnných lze zvýšit úroveň automatizace procesu obrábění. Zakomponováním měření obrobkovou a nástrojovou sondou do procesu obrábění je zároveň zvýšena přesnost a spolehlivost výroby.

### **1 CHARAKTERISTIKA OBRÁBĚNÉHO MATERIÁLU**

Měď je ceněným kovem především pro výbornou elektrickou a tepelnou vodivost a korozní odolnost. Právě vynikající elektrická vodivost je důvodem pro využití mědi v elektrotechnickém průmyslu. Proudovodné části přístrojů vyráběných společností IVEP, a.s. jsou zhotovovány z elektrovodné mědi Cu99,9E (ČSN 42 3001).

#### **1.1 Specifikace a zařazení mědi**

Z historického hlediska je měď kov, který lidé začali zpracovávat nejdříve, přibližně před 8 000 lety. Jednalo se o slitiny mědi - bronzy (doba bronzová). V posledních desetiletích význam mědi vzrostl s potřebou distribuce elektrické energie (přibližně 25 % produkce je spotřebováno pro tento účel) a rozmachem elektroniky. Roční produkce mědi se dlouhodobě zvyšuje. Přibližně polovina produkce mědi je spotřebována na měděné výrobky, zbytek je využit na výrobu slitin mědi (bronzu, mosazi, alpaky) [1, 2, 3, 4].

Měď se řadí mezi neželezné kovy. V periodické tabulce prvků je měď zařazena mezi kovy, třída prvků **11.** Z hlediska měrné hmotnosti se řadí měď mezi kovy s vyšší měrnou hmotností ( $p=8.94$  g.cm<sup>-3</sup>).

#### **1.2 Rozdělení mědi**

Pro technické účely se používá několik druhů mědi, které se odlišují hlavně způsobem výroby (rafinace). Základními způsoby výroby je hutnická rafinace a elektrolytická rafinace. Dle účelu použití se liší čistota mědi a případné legující prvky. Dle norem ČSN 42 3001 až 42 3002 se rozlišují mědi podle úrovně čistoty a způsobu využití (Cu99,9 elektrovodná měď, Cu99,75 - vhodná pro svařování, Cu99,5 - pro instalatérské práce, Cu99,2 - pro součásti topenišť) **[1,3].** 

#### **1.3 Vlastnosti mědi**

Měď je kov načervenalé barvy (viz obrázek 1.1), je dobře tvárná za studena, relativně měkká, dobře pájitelná a svařitelná, dobrá je i obrobitelnost. Z hlediska všeobecného využití má velký význam dobrá korozní odolnost, která je způsobena pasivací povrchu vrstvou oxidů, uhličitanů, síranů nebo chloridů. Složení pasivační vrstvy je závislé na chemickém složení okolního prostředí [1].

Dobrá tvařitelnost je předurčena plošně středěnou kovovou mřížkou (FCC). Mechanické vlastnosti s rostoucí deformací narůstají pozvolna. Měď je jeden z nejtvárnějších kovů, za studena je možné měď tvářet s velkými redukcemi. Typickým mechanismem plastické deformace je u mědi dvojčatní (viz obrázek 1.2 a) [1, 3].

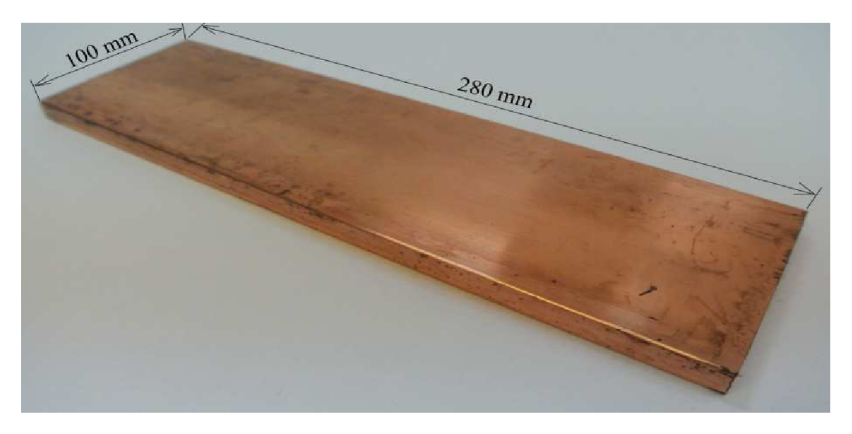

Obr. 1.1 Polotovar pro výrobu součásti z mědi Cu99,9E.

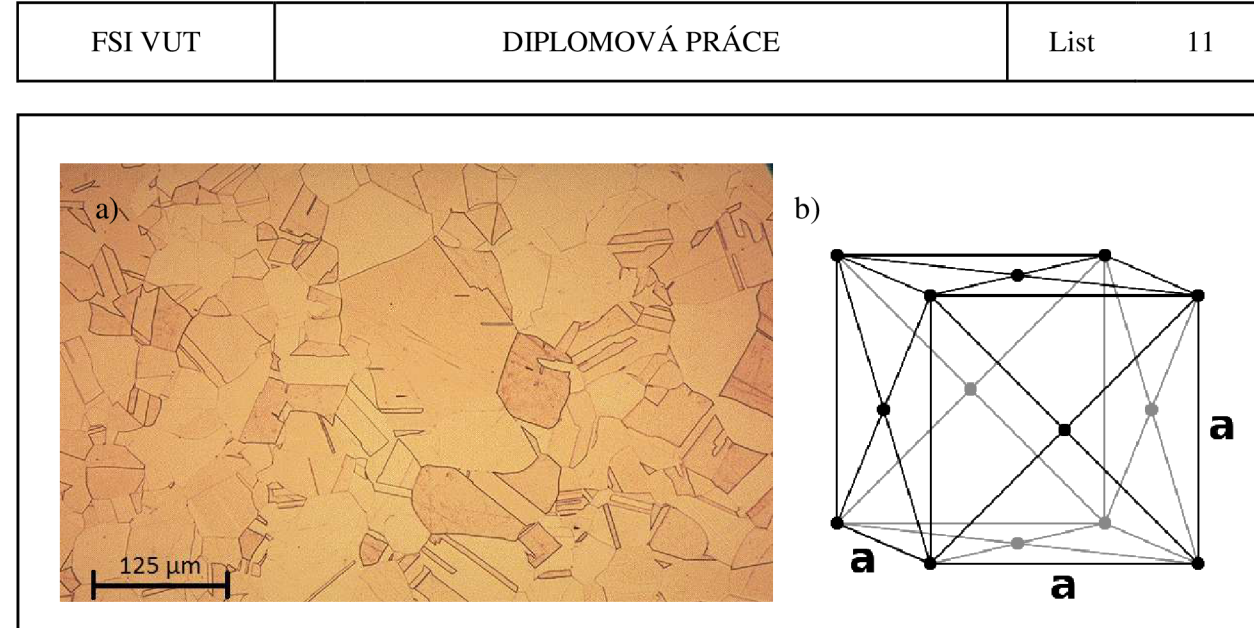

Obr. 1.2 Měď: a) Struktura mědi Cu99,9E [5]; b) krystalová mřížka FCC [6].

Tabulka 1.1 uvádí základní fyzikální vlastnosti čisté mědi.

Tab. 1.1 Fyzikální vlastnosti mědi (při 20 °C) [1,2].

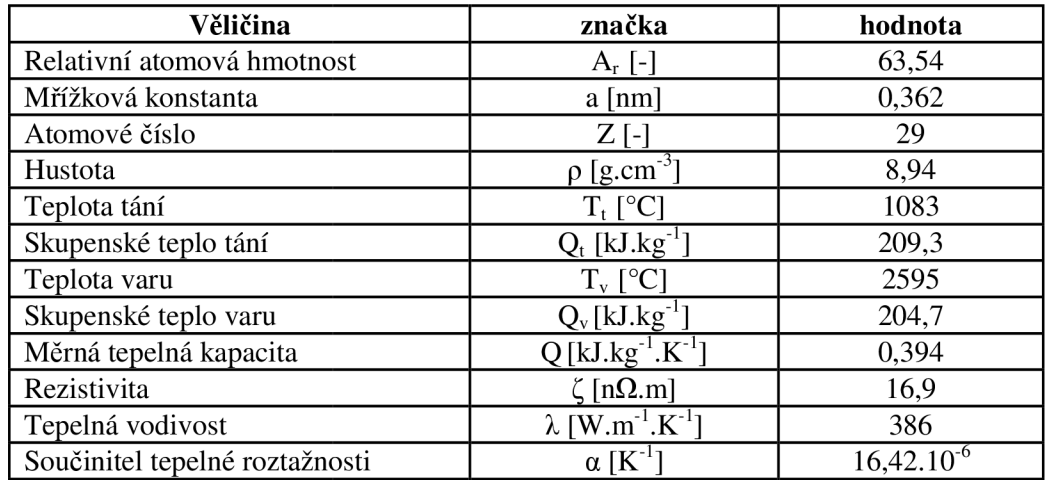

#### **1.4 Elektrovodná měď Cu99,9E**

Elektrovodná měď Cu99,9E je definována normou ČSN 42 3001. Norma udává přípustné hodnoty obsahu nečistot **(O2,** Pb), viz tabulka 1.2. Vzhledem k určení elektrovodná mědi pro elektrická zařízení je pro tento druh mědi zásadní hodnota rezistivity, která je normou taktéž definována. Norma dále určuje rozměrové normy pro jednotlivé druhy polotovaru, mechanické vlastnosti jednotlivých druhů polotovarů v závislosti na způsobu výroby (provedení).

Dílec popisovaný v praktické části práce je vyráběn z mědi ČSN 42 3001.21 nebo ČSN 42 3001.24. Rozměrová norma polotovaru ČSN 42 8624. Doplňkové číslo 21 a 24 udává stav dodávaného materiálu. Číslo 21 udává, že jde o *Vi* tvrdý (polotvrdý) stav bez zaručené hodnoty meze kluzu **00,2-** Číslo 24 udává, že jde o *Vi* tvrdý stav s nižšími hodnotami

nebo širším rozmezím hodnot oproti stavu 21. V obou případech jde o stavy, kdy je materiál zpevněn tvářením za studena. Existuje stav 1/4, 1/2 , 3/4 tvrdý a tvrdý. Stavu 1/4, 1/2 , 3/4 tvrdého lze docílit v některých případech i žíháním po tváření ze stavu tvrdého. S mírou přetvoření materiálu se částečně mění jeho fyzikální vlastnosti [7, 8].

Tab. 1.2 Chemické složení dle ČSN 42 3001 [7].

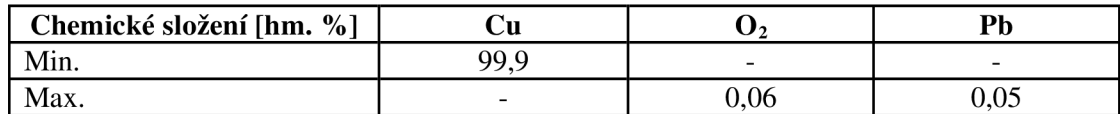

Tab. 1.3 Vlastnosti mědi ČSN42 3001 dané normou pro stav .21 a .24 [7].

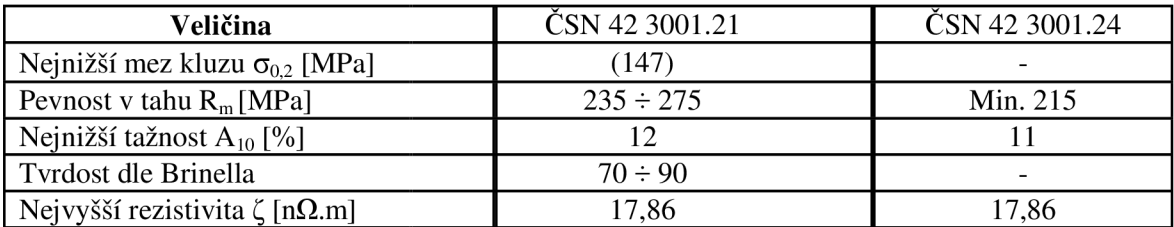

Ekvivalentem mědi dle ČSN 42 3001 je měď dle ČSN EN 1652 s označení Cu-ETP (označení CW004A) nebo měď dle DIN 1787 s označením  $E - Cu57$  (označení 2.0060).

#### **1.5 Obrobitelnost mědi**

Obrobitelnost materiálu je z hlediska technologie obrábění jednou z nejdůležitějších vlastností obráběného materiálu. Jedná se o vhodnost materiálu být zpracováván některou z metod obrábění. Obrobitelnost nelze jednoznačně kvantifikovat, neboť tuto vlastnost ovlivňuje mnoho faktorů. Jsou to především tyto faktory:

- způsob výroby a stav obráběného materiálu (např. tepelné zpracování, zpevnění);
- fyzikální vlastnosti a chemické složení obráběného materiálu;
- technologie třískového obrábění;
- druh použité procesní kapaliny;
- geometrie a materiál řezného nástroje;
- řezné podmínky.

Obrobitelnost se posuzuje vzhledem k etalonovému materiálu v dané skupině obráběných materiálu. Z hlediska obrobitelnosti jsou materiály rozděleny do devíti základních skupin označovaných písmeny a – litiny, b – oceli, c – těžké neželezné kovy (měď a její slitiny),  $d$  – lehké neželezné kovy (hliník a jeho slitiny), e – plastické hmoty, f – přírodní nerostné hmoty, g – vrstvené hmoty, h – pryže, v – tvrzené litiny pro výrobu válců. V rámci každé skupiny je definován jeden konkrétní materiál jako etalon, se kterým se porovnává obrobitelnost ostatních materiálů v rámci skupiny, tento materiál má koeficient obrobitelnosti 1 [9, 10].

Elektrovodná měď Cu99,9E dle ČSN 42 3001 je zařazena do skupiny obráběných materiálů c. Etalonem obrobitelnosti je v této skupině je mosaz 42 3213 (CuZn37), která je označena v rámci skupiny indexem cil . Materiály, jejichž index je menší než index etalonu, jsou hůře obrobitelné a naopak. Měď Cu99,9E v polotvrdém stavu nese index c8, což znamená, že koeficient obrobitelnosti je  $1,26^{-3}$  (přibližně 0,5) [9, 10, 11].

Špatná obrobitelnost čisté mědi je úzce spjata s její vysokou tažností. Při obrábění vznikají vzhledem k mechanickým vlastnostem mědi poměrně vysoké řezné síly. To je dáno především silným pěchováním třísky, které způsobuje zvýšené mechanické zatížení nástroje a obrobku. Nevhodné utváření třísky způsobuje při soustružení mědi tvorbu dlouhých stužkovitých třísek, které mohou poškodit nástroj a obrobek a komplikují tak

celý proces. Tento problém odpadá u frézování, kde přerušovaný řez zajišťuje dělení třísky [12].

Podobně jako hliník a jeho slitiny má i měď při obrábění tendenci k ulpívání obráběného materiálu na čele a hřbetu nástroje (adheze). Při použití nevhodných řezných podmínek může docházet ke tvorbě nárustku. Tyto jevy způsobují zhoršení jakosti obrobených ploch a nepředvídatelnému rozvoji opotřebení nástroje. Adhezi lze redukovat použitím silně pozitivní geometrie břitu, čímž dochází ke snížení pěchování třísky, a zvýšenou řeznou rychlostí. Důležitým faktorem je také volba vhodného druhu nástrojového materiálu. Dle dostupných zdrojů jsou nej vhodnějšími a ekonomicky výhodnými materiály jemnozrnné slinuté karbidy. Povrch nástroje pro obrábění mědi je zpravidla povlakován nebo lapován. Hlavním parametrem povlaku je přitom nízký koeficient tření (snížení adheze). Z hlediska rozvoje opotřebení však povlak nehraje významnou roli, proto někteří výrobci dodávají nástroje s lapovanými funkčními plochami nástroje, což také vede ke snížení adheze. Měrná řezná síla při obrábění mědi Cu99,9E slinutými karbidy činí přibližně 1300 Mpa [9, 12, 13].

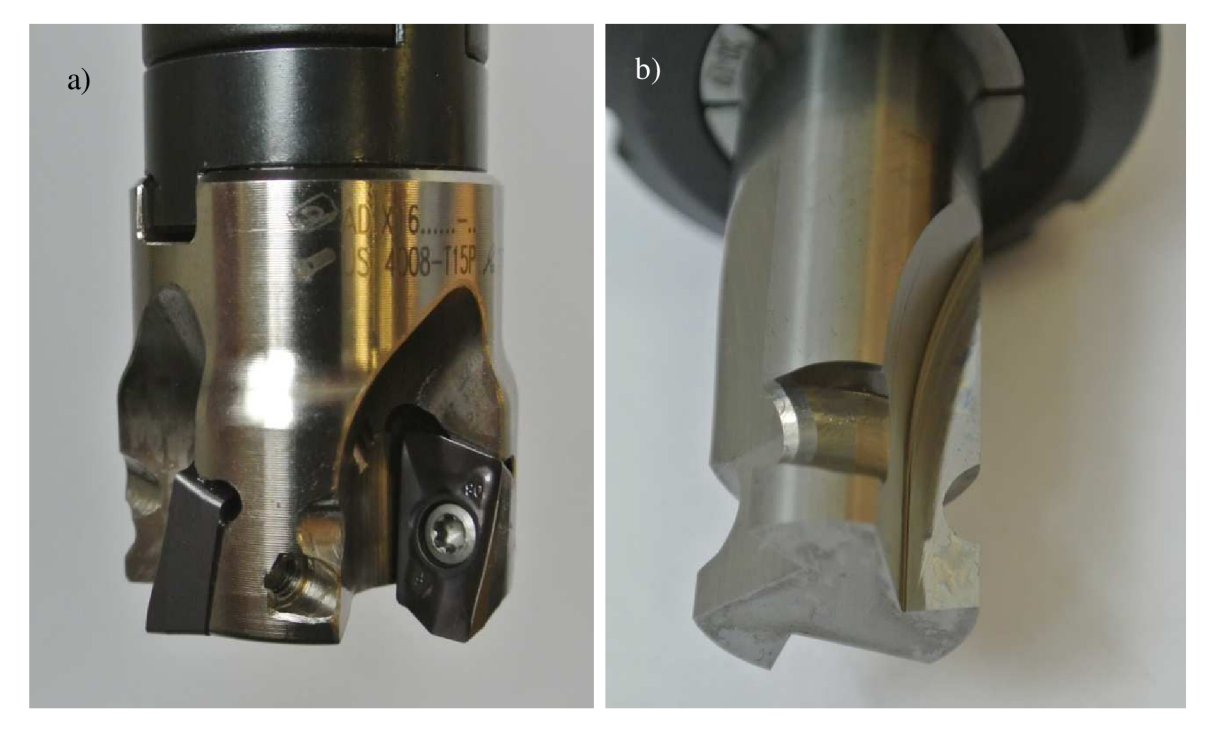

Obr. 1.3 Nástroje: a) nástroj s VBD ze slinutých karbidů Pramet 8215 (povlak AlTiN, TiAlSiN); b) monolitní nástroj ze slinutých karbidů s lapovanou čelní plochou.

### **2 PŘEHLED NÁSTROJŮ PARAMATERICKÉHO PROGRAMOVÁNÍ V ŘÍDICÍM SYSTÉMU FANUC**

Tato kapitola shrnuje možnosti parametrického programování s využitím uživatelských a systémových proměnných. Nedílnou součástí této problematiky je i přehled logických funkcí a algebraických výrazů dostupných v systému Fanuc. Syntax programů se liší v závislosti na výrobci řídicího systému. Je proto důležité věnovat pozornost správnému zápisu programu. Řídicí systém Fanuc vychází z tzv. G-kódu a je jedním z nejrozšířenějších řídicích systémů obráběcích strojů na světě.

Možnost parametrického programování nabízí většina řídicích systémů obráběcích strojů. Tento způsob programování je jednodušší variantou programování v jazycích jako jsou PASCAL, BASIC, C. Parametrické programování bývá označováno dle výrobce řídicího systému, takže ho můžeme najít pod názvem Custom Macro B (Fanuc), User Task (Okuma), Q Routine (Sodick) nebo Advaced Programming Language (G&L) [14].

#### **2.1 Proměnné a parametry**

V úvodu kapitoly je třeba definovat rozdíl mezi pojmy proměnná *(yariable)* a parametr *(parameter).* Rozdíl pojmů je patrný u systémových proměnných a parametrů *{systém variables, systém parameters)* a není možné tyto pojmy považovat za ekvivalentní.

Parametry určují základní nastavení řídicího systému stroje, jehož úkolem je interpretovat kód řídícího programu na dané úkony. Systémové parametry určují elementární chování stroje. Tyto parametry jsou během výroby stroje nastaveny na defaultní hodnoty a běžný uživatel obvykle nevyžaduje jejich úpravu, pouze se naučí, jak se systémem zacházet. Při změně systémových parametrů si musí být uživatel vědom důsledků této změny v chování systému potažmo stroje [15, 16].

Systémové proměnné umožňují plně využívat funkce řídicího systému. Jednotlivé systémové proměnné mohou například obsahovat aktuální polohu špičky nástroje, polohu nulových bodů, hodnoty nástrojových korekcí (délkových, průměrových), čítač obrobků, časovač, datum, aktuální čas atd. Tyto hodnoty mohou být načítány a ve většině případů také přepisovány programem a použity v rozhodovacích krocích nebo během polohování nástroje. Systémové proměnné jsou jedním z nejdůležitějších prvků v parametrickém programování, protože umožňují výměnu informací mezi programem a řídicím systémem [15,16].

Jedinou podobností mezi systémovými proměnnými a parametry je jejich značení v podobě 4 nebo 5 místného čísla (např. #6000, # 11399) [ 16].

V literatuře a příručkách jsou pojmy proměnná a parametr často považovány za synonyma.

#### **2.2 Systémové parametry**

Jak již bylo zmíněno, parametry definují, jak řídicí systém interpretuje kód řídicího programu na jednotlivé úkony a jakým způsobem budou tyto úkony vykonány.

Systémové parametry se dělí podle typu obsažených dat na bitové a číselné.

Parametry bitového typu obsahují hodnotu 0 nebo 1. Jde o veličinu vystihující údaj typu pravda/nepravda, zapnuto/vypnuto apod. Slovo bit vychází z anglického slovního spojení binary **digit.** Bit je základní prvek dvojkové soustavy a nejmenší jednotkou záznamu dat ve výpočetní technice [17].

Parametry bitového typu jsou v systému Fanuc soustředěny do skupin po osmi. Jedná se tedy o datovou jednotku bajt *(byte).* Tato skupina osmi bitů je označena jako jeden parametr jedním číslem, např. #0001. Takový parametr tedy obsahuje 8 bitů označených čísly #0 až #7. Každý z těchto bitů má jiný význam a je tedy nutné znát důsledky změn provedených u jednotlivých bitů. Tyto informace jsou vždy k dispozici v manuálu stroje nebo řídicího systému. Ne všechny parametry bytového typu využívají všech 8 bitů [15,17].

#### **2.3 Uživatelské proměnné**

Parametrického programování je založeno na využití proměnných, které zadává uživatel (uživatelské proměnné) nebo jsou načítány z řídící jednotky stroje (systémové proměnné). Tyto proměnné lze načítat z paměti a využívat je místo pevně definovaných hodnot v programu, užívat je ve výpočtech a logických operacích. Vznikají tak pružné programy, které mají širší využití nebo pomocí logických funkcí dokážou samy "rozhodovat" o dalších krocích v programu.

Uživatelské parametry se v řídicím systému Fanuc dělí na lokální proměnné a společné proměnné.

Lokální proměnné mají číslo #1 až #33 a používají především k ukládání výsledků výpočtů v programu nebo jako pomocné proměnné (počítadla atd.). Hodnoty těchto proměnných se po vypnutí napájení vynulují a je nutné je v každém programu či podprogramu definovat. Při použití více úrovní podprogramů (hlavní program vyvolá podprogram č.1, ten vyvolá podprogram č.2 atd.) je v každé úrovni možné použít lokální proměnné (#1 - #33), aniž by došlo k přepsání proměnných v ostatních úrovních [15, 16].

Společné proměnné nabývají hodnot #100 až #199 a #500 až #999. K dispozici je tedy 600 společných proměnných. Proměnné #100 až #199 se po vypnutí napájení vynulují. Proměnné #500 až #999 zůstávají uchovány i po vypnutí napájení. Hodnota těchto proměnných je stejná pro všechny úrovně podprogramů nebo maker [15].

Tabulka 2.1 uvádí přehled proměnných a jejich popis.

Uživatelské proměnné mohou nabývat těchto hodnot:

 $-10^{47}$  až  $10^{47}$  [17].

Pokud je hodnota ukládaná do proměnné mimo tento rozsah, generuje řídicí systém FANUC chybové hlášení.

| Číslo proměnné      | název proměnné | popis                                                                                             |
|---------------------|----------------|---------------------------------------------------------------------------------------------------|
| #0                  | prázdná        | Proměnná neobsahuje hodnotu, lze pouze číst                                                       |
| #1 $a\check{z}$ #33 | lokální        | Po vypnutí napájení se hodnoty proměnných vynulují,<br>pro každou úroveň podprogramu je tato sada |
|                     |                | proměnných unikátní a nese vlastní hodnoty                                                        |
| #100 - #199         | společná       | Hodnoty mohou být využitý všemi řídicími programy                                                 |
| #500 - #999         |                | a podprogramy.                                                                                    |

Tab. 2.1 Rozdělení uživatelských proměnných [15, 16, 17].

#### **2.4 Systémové proměnné**

Systémové proměnné jsou určeny pro čtení nebo zápis různých datových údajů CNC stroje. Tyto proměnné jsou nezbytné pro automatizaci a tvorbu univerzálních programů.

Systémové proměnné především umožňují [14]:

- přístup k hodnotám aktuální pozice v souřadném systému stroje nebo obrobku,
- přístup k hodnotám nástrojových korekcí (ofsetů),
- přístup k informacím o momentálně aktivních příkazech a módech (G0/G1, G90/G91, G17/G18/G19 atd.),
- přístup k hodnotám časovačů a počítadel obrobku, případně jejich nulování,
- generovat chybová hlášení,
- vytvářet vlastní G, M a T funkce.

V tabulce 2.2 jsou uvedeny příklady systémových proměnných, jejich čísel, atributů a popis. Atribut R - proměnná určena pouze ke čtení, atribut W - proměnná pouze k zápisu, atribut R/W - proměnná ke čtení i zápisu [15].

Tab. 2.2 Příklady systémových proměnných [15].

| Proměnná č. | <b>Atribut</b> | <b>Popis</b>                                           |
|-------------|----------------|--------------------------------------------------------|
| #5221       | R/W            | Hodnota posunutí počátku obrobku v ose X.              |
| #5222       | R/W            | Hodnota posunutí počátku obrobku v ose Y.              |
| #11001      | R/W            | Hodnota délkové korekce nástroje č. 1.                 |
| #10001      | R/W            | Hodnota délkové korekce opotřebení nástroje č. 1.      |
| #5021       | R              | Aktuální poloha 1. osy (osa X).                        |
| #3001       | R/W            | Hodiny 1, hodiny s jednotkou kroku 1 ms.               |
| #3006       | W              | Zastavení programu s hlášením, které zadá programátor. |

#### **2.5 Práce s proměnnými**

V této kapitole jsou popsány způsoby definice proměnných a práce s nimi.

Proměnná je vždy definována nebo volána pomocí symbolu #. Pokud tedy chceme uložit do proměnné č. 5 hodnotu 1,25, napíšeme příkaz následovně:

 $#5 = 1.25.$ 

Pozn.: Hodnoty reálných čísel jsou v systému Fanuc vždy zadávány s desetinou tečkou (1.25 nikoli 1,25), případně celá čísla *(Integer)* mohou být zadány bez tečky (1.0 je ekvivalentní 1).

Hodnotu proměnné lze definovat pomocí proměnné:

$$
\#5 = 1.25;
$$

$$
\#6=\#5.
$$

V tomto případě bude hodnota proměnné č. 6 rovna číslu 1,25.

Stejně lze využít k definici proměnné i hodnotu systémové proměnné. V následujícím příkladu je uveden způsob uložení hodnoty systémové proměnné (souřadnice X nulového bodu G54):

$$
\#5=\#2501.
$$

Lokální proměnné (#1 až #33) jsou často používány pro uložení elementárních výpočtů v daném programu. Pokud se například v programu vyskytuje několikrát výpočet:

$$
[#1+#2]*0.5,
$$

je vhodné definovat proměnnou, která tento výpočet zastoupí:

*#3=[#1 +#2]\*0.5.* 

Snižuje se tak riziko chyby lidského faktoru, zkracuje se zápis programu a program se zpřehlední [14].

Proměnné, které neobsahují žádnou hodnotu, jsou označovány jako nedefinované nebo prázdné proměnné. Proměnná #0 je vždy prázdná, nelze ji přepsat, ale je možné ji číst a využít ji tak k definování prázdných proměnných. Prázdná proměnná není totéž jako proměnná s hodnotou 0. Důsledek tohoto faktu je naznačen na následujícím příkladu. Jestliže *#1=5.0* a *#2=#0* (prázdná proměnná), pak příkaz *G0 X#l Y#2* má stejný význam jako *G0 X5.* Jestliže *#2=0.* (hodnota parametru je nula), pak příkaz *G0 X#l Y#2* má stejný význam jako *G0X5. Y0* [15,18].

Definované proměnné mohou být v programu využity jako hodnoty souřadnic, posuvů, otáček i G a M slov programu.

Podle následujícího příkladu se roztočí vřeteno po směru hodinových ručiček na otáčky  $2\,500\,\rm{min}^{-1}$ , vykoná se lineární pohyb na souřadnici X=150 mm posuvem 300 mm.min $^{-1}$ .

> *#1=150.0; #2=300.0; #3=2500.0; M3 S#3; Gl X#l F#2.*

Argument G funkce je až na několik výjimek *(G54.1* atd.) celé číslo *(integer),* v opačném případě je příkaz neplatný. Systém Fanuc ale umožňuje, aby při využití proměnné pro volání G funkce byl rozdíl n mezi hodnotou proměnné a celým číslem z intervalu  $-0.05 \le n \le 0.0499999$  [16]. Viz následující příklad:

> *#1=0.95; #2=1.0499999; #3=1.0; #4=0.9499999; #5=1.05; G#l XI50. F300. (platný výraz); G#2 XI50. F300. (platný výraz); G#3X150. F300. (platný výraz); G#4X150. F300. (neplatný výraz);*

> *G#5X150. F300. (neplatný výraz).*

Podobné pravidlo nabízí systém Fanuc i u M funkcí. Zde je ale hodnota proměnné, kterou je M funkce definována, zaokrouhlena dle konvečních pravidel zaokrouhlování [16]. Viz následující příklad:

> *#1=2.5; #2=3.4999999;*

#### *#3=3.5;*

*M#l SI000. (Ekvivaletní k M3 SI000.);* 

*M#2 SI000. (Ekvivaletní k M3 SI000.);* 

*M#3 SI000. (Ekvivaletní k M4 SI000.).* 

#### **2.5 Možnosti matematických výpočtů**

Využití výpočtů je nedílnou součástí parametrického programování a programování obecně. Díky matematickým operacím a funkcím lze plně využít potenciál proměnných a otevírají se možnosti obrábění podle křivek daných matematickými funkcemi. Následující podkapitoly popisují práci s matematickými operátory a funkcemi v systému Fanuc.

#### **2.5.1 Aritmetické funkce**

Základními matematickými operacemi jsou [17]:

- sčítání (operátor +);
- odčítání (operátor -);
- násobení (operátor \*);
- dělení (operátor /).

Použití a zápis těchto operací v řídicím systému Fanuc se nevymyká matematickým konvencím.

Priorita operací se řídí matematickými konvencemi. Násobení a dělení má přednost před sčítáním a odečítáním.

#### **2.5.2 Trigonometrické funkce**

Systém Fanuc podporuje trigonometrické funkce [15]:

- sinus *(SIN);*
- kosinus *(COS);*
- tangens *(TAN);*
- arc sinus (*ASIN*);
- are kosinus *(ACOS);*
- are tangens *(ATAN).*

Argument funkcí sinus, kosinus a tangens musí být vyjádřen vždy ve stupních [16]. V případě, že je na výkrese zadán úhel pomocí stupňů (°), minut (') a vteřin ("), je nutné převést hodnotu na dekadický zápis. Například hodnota 20° 30' musí být v systému Fanuc interpretována jako 20,5°. Převod lze provést dle následujícího zápisu [17]:

> *#1=20. (počet úhlových stupňů); #2=30. (počet úhlových minut); #3=0. (počet úhlových vteřin); #4=#1 +#2/60+#3/3600 (přepočet do dekadické soustavy).*

U všech funkcí je v řídicím systému Fanuc nutné zadat argument v hranatých závorkách. Argument funkcí může obsahovat konstantu, proměnnou nebo matematický vztah, takže uživatel není omezen v zápisu výpočtu [16].

*#1=SIN[30.0] (výsledek 0.5);* 

*#2=COS[60.0] (výsledek 0.5);* 

*#3=TAN[90.0] (chybové hlášení, přetečení dat).* 

Přesnost výpočtu trigonometrických funkcí je běžně 10<sup>-6</sup>. Systém například při výpočtu *SIN[0.0]* uloží hodnotu -0.46566129 x10<sup>-8</sup>. Kvůli omezení zobrazení není možné tento výsledek zobrazit. Z praktického hlediska tato chyba není významná, neboť přesnost polohování v metrických jednotkách je zpravidla 0,001 mm. S nepřesností výpočtů je ale třeba počítat v logických operacích. Porovnává-li se hodnota *SIN[0.0]* s hodnotou 0.0, vyhodnotí systém tyto hodnoty jako rozdílné a dochází k chybě v rozhodovacím procesu. Je třeba se takovému zápisu vyhnout a použít zaokrouhlenou hodnotu výsledku (viz níže) [16].

#### **2.5.3 Další matematické funkce**

Přirozený logaritmus je možné v systému Fanuc spočítat pomocí příkazu *LN[#i].* Definiční obor této funkce náleží do intervalu:

$$
D(f)=(0;\infty).
$$

*#1=LN[1.0] (výsledek 0.0).* 

Přirozená exponenciální funkce se základem *e* (Eulerovo číslo) je možné zapsat ve tvaru *EXP[#iJ.* V případě, že dojde k přetečení dat výsledku rovnice, generuje se alarm PS0119<sup>[15]</sup>.

*#1=EXP[0.0] (výsledek 1.0).* 

Mocnina je v systému Fanuc reprezentována příkazem *POW[#i,#jJ.* Argument *#i*  představuje základ mocniny, *#j* představuje hodnotu exponentu [15].

*#l=POW[2,2] (výsledek 4.0).* 

Druhá odmocnina je v systému Fanuc reprezentována příkazem *SQRT[#iJ.* Zadáním čísla menšího než 0,0 jako argument funkce SQRT způsobí vyvolání chybového hlášení [16].

$$
#1 = SQRT[4.0]
$$
 (výsledek 2.0).

Absolutní hodnotu čísla je možné získat pomocí příkazu *ABS[#iJ.* Tato funkce vrátí kladnou hodnotu argumentu *#i* bez ohledu na to, zda je argument kladný či záporný [15]. Tato funkce je praktická především v případech kdy je třeba eliminovat chybné zadání proměnných v řídicím programu, například pokud potřebujeme, aby daná souřadnice nabývala vždy kladných hodnot bez ohledu na vstupní proměnnou [16]. Viz příklad.

#1—8.0 (zadání záporné hodnoty);

G90 G00 Z[ABS[#1]] (nájezd do polohy Z8.0).

#### **2.5.4 Zaokrouhlování**

V řídicím systému Fanuc jsou k dispozici tři příkazy pro zaokrouhlení:

• ROUND[#i];

 $FIX[#i];$ 

#### $\bullet$  FUP[#i].

Základní funkcí je funkce *ROUND[#i],* která zaokrouhlí číslo zadané v závorce dle matematických konvencí. Viz příklad:

#### *#1= ROUND[1.4999] (vrátí hodnotu 1.0);*

*#2 = ROUND[1.5] (vrátíhodnotu 2.0).* 

Pokud jsou výsledky matematických operací použity jako souřadnice pro polohování, je vhodné zaokrouhlovat hodnoty na takový počet desetinných míst, který je využit při polohování (0,001 mm nebo 0,0001 palce). Systém automaticky zaokrouhluje v režimu metrických jednotek polohovací údaje na tři desetinná místa. V případě, že hodnota nebude zaokrouhlena, může dojít vlivem kumulativní chyby automatického zaokrouhlování k nepřesnosti rozměru obrobeného povrchu<sup>[17]</sup>. Viz příklad:

#### *#1=20.4996;*

*G0 G90 Y-#l (souřadnice Y -20.5);* 

*G0 G91 Y-#l (souřadnice Y -20.5);* 

*G0 G91 Y[#1+#1J (souřadnice Y +40.999).* 

Funkce *FIX[#i]* zaokrouhlí hodnotu #i na nejbližší nižší celé číslo [15].

Funkce *FUP[#i]* zaokrouhlí hodnotu #i na nejbližší vyšší celé číslo [15].

#### **2.6 Funkce nepodmíněných a podmíněných skoků v programu**

Právě u parametrických programů je často nezbytné upravit průběh obráběcího procesu v závislosti na vstupních hodnotách. Bez této možnosti by nebylo možné sestavit pružné programy a zvýšit automatizaci výroby. Zatímco v případě programu, který slouží k výrobě pouze jediné konkrétní součásti, běží program od začátku do konce řádek po řádku, při aplikaci programových skoků a smyček se v závislosti na rozhodovacích funkcích může program vracet, opakovat jednotlivé úkony nebo naopak jiné procesy přeskočit. Podmíněné programování je tedy silným nástrojem ke zvýšení automatizace.

#### **2.6.1 Nepodmíněný skok v programu**

Nejjednodušším nástrojem, který umožňuje změnu ve sledu programu, je funkce nepodmíněného skoku *GOTO[#i].* Argumentem #i této funkce je číslo 1 až 99999, které udává číslo bloku, kde bude program pokračovat [15]. V programu se tedy musí nacházet blok označený písmenem *N* a číslem zadaným spolu s funkcí *GOTO[#i]* [17]. Argument *#i* může být zadán taktéž pomocí proměnné, viz příklad [15]. Je nezbytné, aby se v programu nenacházelo víc řádků označených číslem, protože by definice programového skoku nebyla jednoznačná a mohlo by dojít ke kolizi. Funkce *GOTO* je používána především ve spojení s funkcemi podmíněného programování (viz funkce IF, WHILE).

Pokud bude zadaný argument mimo rozsah čísel 1 až 99999, generuje se chybové hlášení PS0128 [15].

> *#1-16. (číslo bloku); GOTO#l (skok na řádek N16); G0XI00.0 (vynechaný řádek); N16G0X200.0;*

#### **2.6.2 Podmíněný skok v programu: funkce IF**

Pomocí funkce *IF* lze větvit program na základě definované podmínky, která je zapsána v hranatých závorkách za příkazem *IF.* Pokud je podmínka splněna, vykoná se povel zapsaný za hranatými závorkami *(GOTO* nebo *THEN).* Pokud podmínka není splněna, pokračuje program následujícím blokem [15, 19, 20]. Viz obr 2.1.

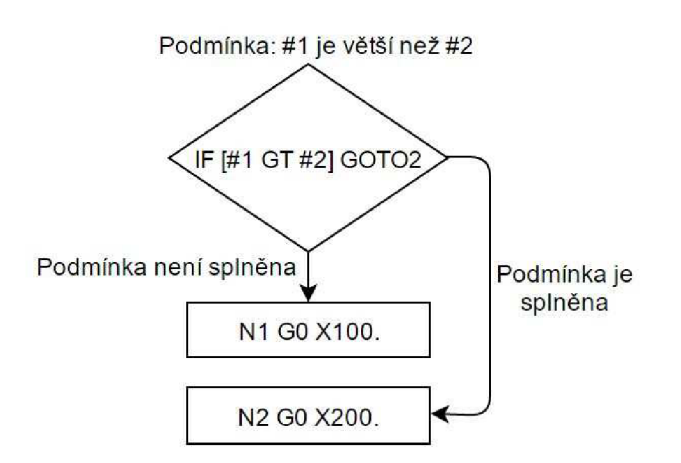

Obr. 2.1 Diagram funkce IF ... GOTO.

Pro definici podmínky se nejčastěji používají relační operátory, viz tabulka 2.3.

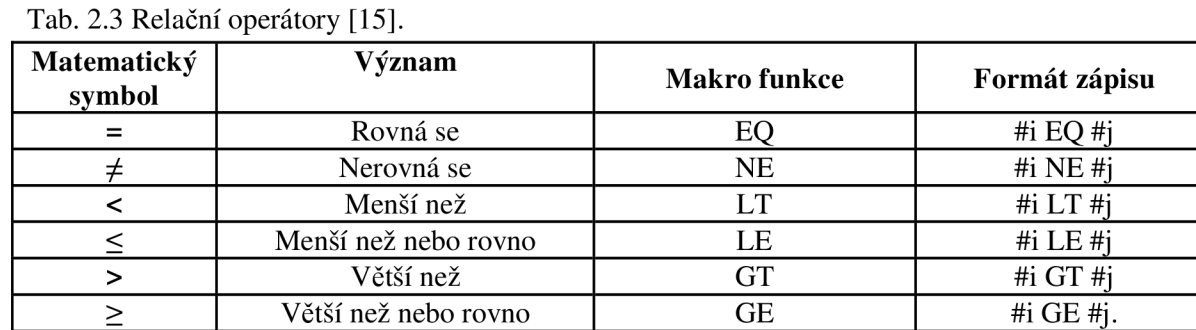

Příkaz *IF* lze použít v programovacím jazyku systému Fanuc dvěma následujícími způsoby.

Příkaz *IF [argument] GOTO[#i] -* v případě splnění podmínky v argumentu funkce odkáže pokračování programu na blok označený N[#i].

Příkaz *IF [argument] THEN* - příkaz se používá k podmíněnému definování proměnné. Viz příklad:

*#1=1. (definice proměnné #1);* 

*#2=2. (definice proměnné #2);* 

*IF[#1LT#2]THEN #3=0 (pokud bude #1 menší než #2, pak #3=0);* 

*IF[#1GE#2]THEN #3=1 (pokud bude #1 vetší než nebo rovno #2, pak #3=1).* 

Významově stejný zápis by šel zapsat také pomocí funkce IF *[argument]* GOTO[#i], ale zápis by musel být proveden na více řádcích, čímž by se zvyšovala nepřehlednost programu.

#### **2.6.3 Podmíněný skok v programu: funkce WHILE**

Funkce *WHILE [argument] DO m* umožňuje vytvořit smyčku v programu. Znamená to, že dokud bude splněna podmínka definovaná v argumentu funkce, budou se neustále dokola vykonávat bloky mezi blokem funkce *WHILE* a blokem definující konec funkce *END m* [16]. Viz obrázek 2.2 a).

Při každém opakovaní smyčky je kontrolován argument a pokud již podmínka v argumentu není splněna, pokračuje program na bloku následujícím za blokem *END m.* Číslo *m* za příkazem *DO* a za *END* označuje úroveň smyčky a může nabývat hodnot 1, 2 a 3. Znamená to tedy, že můžou být do sebe vnořeny až tři smyčky, které se ovšem nesmí vzájemně křížit [15]. Viz obrázek 2.2 b).

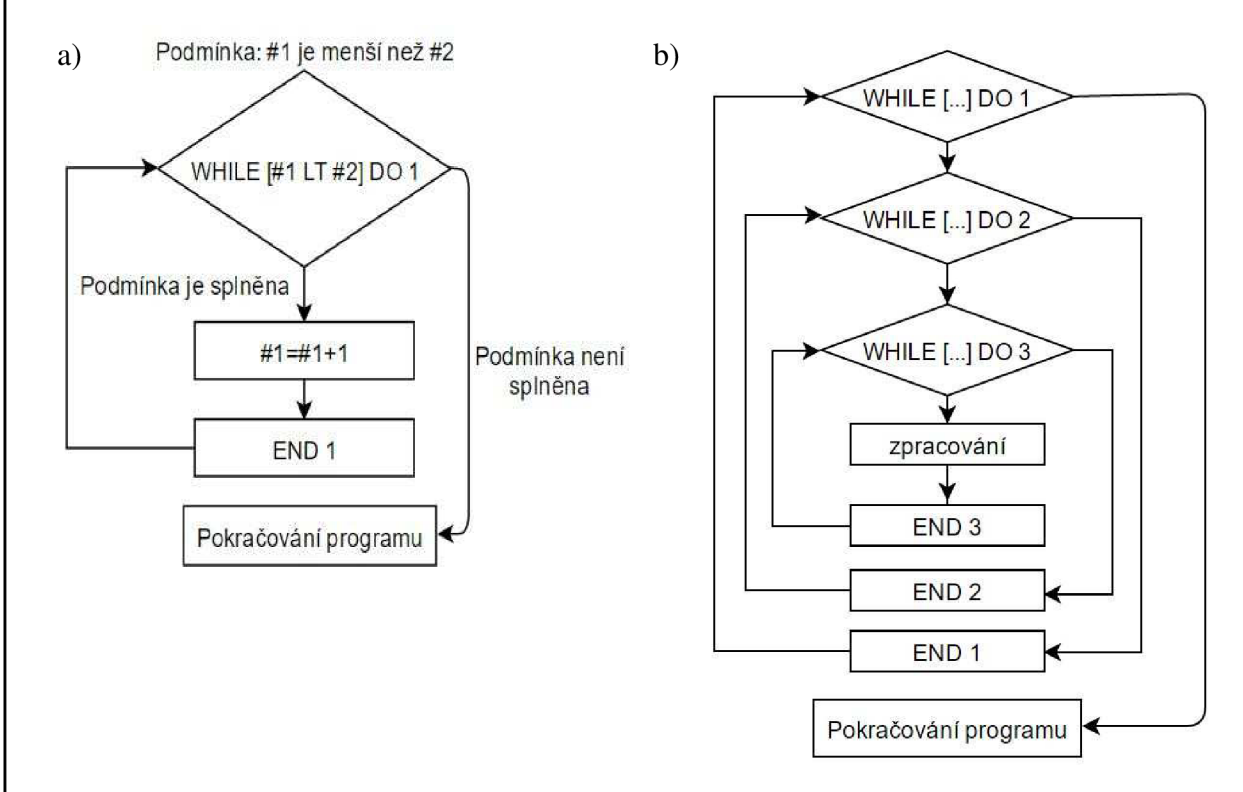

Obr. 2.2 Diagram funkce WHILE: a) jedna úroveň, b) tři úrovně.

Smyčka obvykle obsahuje proměnnou, která slouží jako počítadlo. K této proměnné je během každého cyklu přičtena nebo odečtena konstanta či jiná proměnná a toto počítadlo je použito v argumentu funkce pro vytvoření podmínky. Zamezuje se tak vzniku nekonečné smyčky. V následujícím příkladu proběhne pět opakování smyčky, pokaždé se k proměnné *#1,* která slouží jako počítadlo, přičte konstanta 1.

#### *#1=0. (definice proměnné #1);*

*WHILE[#1LT5.]D01 (pokud je #1 menší nez 5, vykonává se smyčka 1);* 

*G91 X10.;* 

*#1=#1+1 (přičtení konstanty 1 k proměnné #1);* 

*END1;* 

V případě, že je třeba opakovat určitý sled operací vícekrát za sebou, je funkce *WHILE*  nejjednodušším řešením. Aplikace této funkce výrazně zkracuje čas přípravy programu.

#### **2.7 Podprogramy**

Podprogram je velice praktický v případě, že se daný sled operací, kontura nebo jiný druh příkazu objevuje při výrobě několika součástí [17]. Typickým příkladem můžou být závitové díry na roztečné kružnici. V takovém případě poslouží podprogram k polohování nástrojů potřebných k vytvoření děr. Pro navrtávák, vrták i závitník se tak může použít jeden podprogram s polohovými údaji. Efektivita aplikace podprogramu narůstá, pokud stejný podprogram využijeme u více druhů součástí [21].

Mezi hlavní výhody použití podprogramu patří [17, 22]:

- možnost opakovaného použití příkazů v podprogramu;
- využití podprogramu pro více druhů součástí;
- zpřehlednění programu;
- snížení objemu dat programů uložených v řídicí jednotce;
- eliminace času přípravy programu;
- snížení rizika vzniku chyb lidského faktoru;
- jednoduchá editace programu.

Podprogram samotný obvykle není použitelný bez nadřazeného programu (hlavní program nebo nadřazený podprogram). Podprogram je volán pomocí funkce *M98 P[číslo podprogramu] L[počet opakování podprogramu].* Konec podprogramu je označen funkcí M99. Program dále pokračuje v nadřazeném programu na blocích následujících za příkazem M98, viz obr. 3.1. Pokud je podprogram ukončen Příkaz *M98 P[číslo bloku].*  Podprogram bude v nadřazeném programu pokračovat blokem označeným *N[číslo argumentu]* [15].

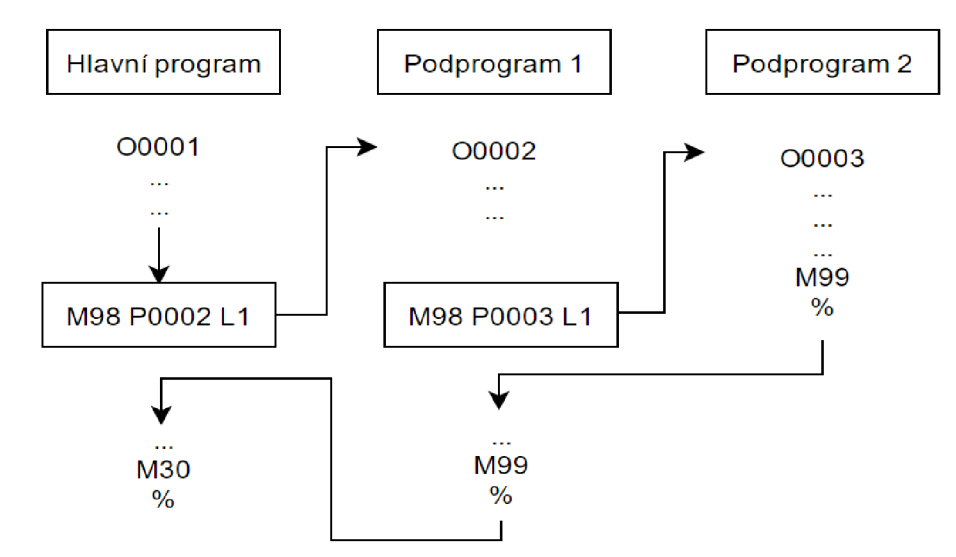

Obr. 3.1 Diagram využití 2 úrovní podprogramu.

Podprogramy lze vnořovat až do úrovně pěti podprogramů. Jak již bylo zmíněno výše, každá úroveň má vlastní sadu lokálních proměnných (#1 až #33), což znamená, že se tyto proměnné v závislosti na úrovni podprogramu nepřepisují [15].

Podprogram je v paměti řídicího systému registrován stejně jako hlavní program pomocí čtyřmístného čísla, kterému předchází písmeno *O,* například *01234.* Na prvním řádku

programu musí být uvedeno totožné označení, které může být doplněno poznámkou v závorce. Tato poznámka obvykle slouží k uživatelskému označení programu (například název součásti nebo číslo výkresu) a zobrazuje se v seznamu registrovaných součástí na obrazovce ovládacího panelu stroje. Viz příklad:

#### *01234 (součást C-005862, závitové díry).*

Takto označený první řádek programu tedy říká, že se jedná o program či podprogram číslo 1234, pro výrobu závitových děr na součásti C-005862.

#### **2.8 Nevýhody parametrického programování**

Parametrické programování CNC strojů se vyznačuje časovou náročností tvorby programu. Programátor by měl nejdříve navrhnout schéma struktury programu. V některých případech je výhodné využít podprogramů. Obvykle se programátor neobejde bez využití podmíněných a nepodmíněných skoků. V případě, že je nutné využít některou ze systémových proměnných, musí programátor vyhledat informace v manuálu stroje. Je třeba dát pozor na to, že každý řídicí systém interpretuje kód programu jinak. Programátor tedy musí znát syntax pro daný řídicí systém a respektovat ho.

Po vytvoření programu je nutné provést verifikaci. Předchází se tak možným kolizím a odhalí se chyby v zápisu programu. Verifikaci je možné provést pomocí softwaru na PC nebo přímo na stroji pomocí simulace, případně za chodu stroje v bezpečné vzdálenosti od obrobku či upínačů.

Jestliže je parametrický program využíván frekventovaně, vyváží se výše zmíněné nevýhody praktičností této metody programování. Aplikace parametrických programů má kladné ekonomické dopady, jelikož se zkracuje čas potřebný pro technologickou přípravu výroby.

#### **3 FANUC CUSTOM MACRO B**

Následující kapitola popisuje funkce systému Fanuc, které umožňují vytvořit parametrický program. V systému Fanuc jsou tyto funkce sjednoceny pod název Fanuc custom macro B. Nástroje parametrického programování popsané v předchozí kapitole jsou typické pro programovací jazyky, ze kterých parametrické programování obráběcích strojů čerpá. Funkce popsané v této kapitole jsou charakteristické pro CNC obráběcí stroje a bez těchto funkcí by byly možnosti parametrického programování silně omezeny. Jedná se především o přístup k systémovým proměnným a parametrům a práci s nimi.

#### **3.1 Fanuc Custom Macro B vs. podprogram**

Fanuc custom macro B (dále jen uživatelské makro) je označení pro parametrický program v systému Fanuc, který s sebou nese všechny potřebné funkce pro tvorbu pružných programů.

Uživatelské makro je ve své podstatě sofistikovaný podprogram, který je volán z hlavního programu či jiného podprogramu pomocí svého čísla (např. *01111)* a je tedy na nadřazeném programu závislý. V mnoha případech obsahuje makro data, která se v programu často opakují [17]. Aplikací uživatelského makra tak programátor či obsluha získá stejné výhody jako při použití podprogramu (viz kapitola o podprogramech).

Rozdíl mezi podprogramem a uživatelským makrem je ale ve flexibilitě makra. Zatímco podprogram obsahuje pevně dané příkazy, uživatelské makro je založeno na použití proměnných, logických operací, aplikaci výpočtů a smyček, čímž zajišťuje své všestrannější použití.

#### **3.1 Vstup dat a volání uživatelského makra**

Jelikož je makro založeno na využití proměnných, je třeba těmto proměnným přiřadit potřebné hodnoty, což se provádí při volání uživatelského makra.

Nejjednodušším způsobem volání uživatelského makra je volání pomocí funkce G65 a čísla programu uživatelského makra zadaného na adrese P [15]. Tento příkaz je doplněn argumenty v podobě velkých písmen, které definují proměnné, a hodnotami náležících k proměnným. Použita mohou být všechna písmena s výjimkou písmen G, L, N, O a P. Každému z těchto písmen náleží konkrétní hodnota lokální proměnné v uživatelském makru, viz tabulka tab. 4.1 a tab. 4.2. Způsob zadání argumentů se dělí dále na dvě kategorie: zadání argumentu I a zadání argumentu II. Kategorie je dána nastavením bitu 7 (UK) parametru č. 6008. Pokud bude tento bit nastaven na hodnotu 1, bude vždy použito zadání argumentu I. Pokud bude bit nastaven na hodnotu 0, bude použito zadání argumentu II.

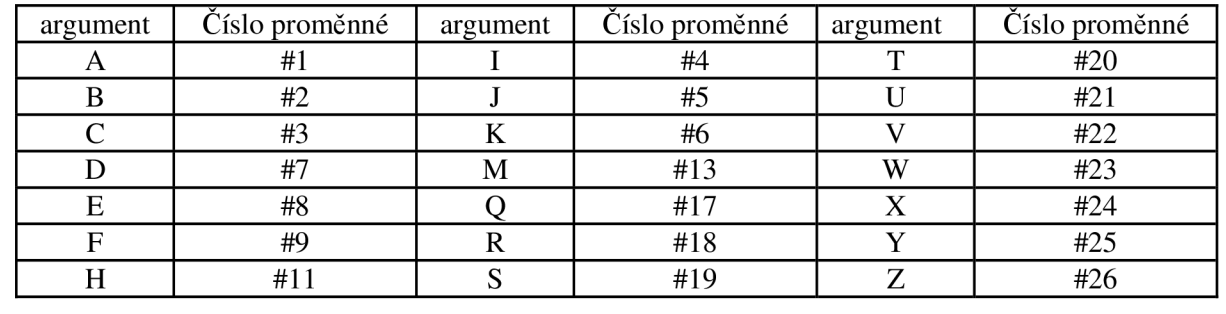

Tab. 4.1 Zadání argumentu I [15].

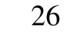

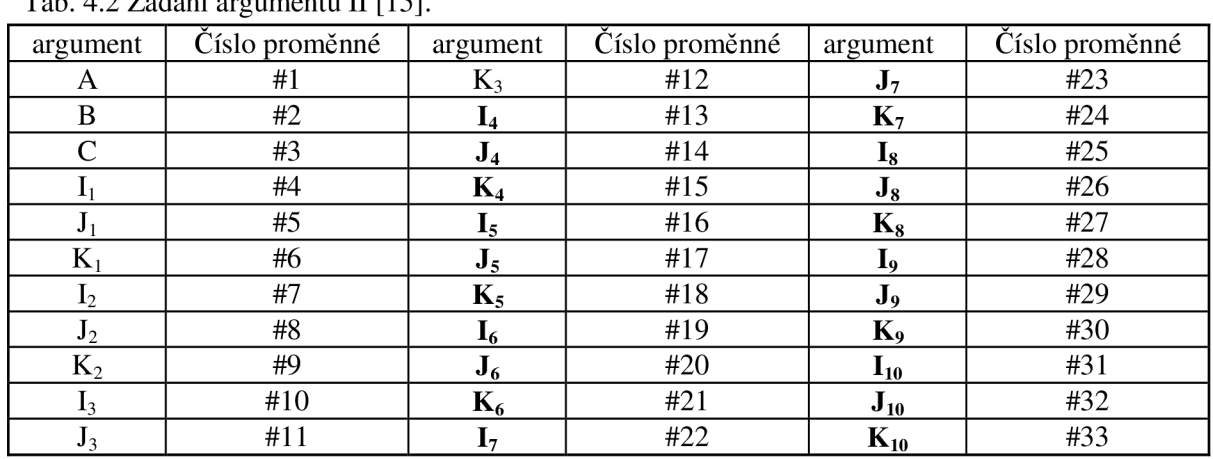

 $T_{ab}$ .  $4.2$   $Z_{ab}$ dání argumentu II  $[15]$ .

Zadání argumentu II používá pouze písmena A, B, C a I, J, K. Tento typ zadání je obvykle užíván pro definici souřadnic v kartézském souřadném systému. V programu nejsou definovány indexy argumentů I, J a K. Přiřazení k dané proměnné závisí pouze na pořadí argumentů.

#### *G65 P7453 A100. B50. C5. L5.*

Výše uvedený příklad příkazu pro jednoduché volání uživatelského makra provede vyvolání makra s číslem programu *07453* a lokálním proměnným uživatelského makra přiřadí hodnoty (#1=100.0; #2=50.0; #3=5.0). Argument *L* definuje počet opakování uživatelského makra, v tomto případě tedy makro proběhne pětkrát. Pokud argument *L*  nebude definován, vyvolá se uživatelské makro pouze jednou [15]. V případě, že je zadán argument *L* a uživatelské makro se vyvolává opakovaně z jednoho řádku hlavního programu, není to totéž, jako kdyby byly příkazy G65 napsány opakovaně na řádcích pod sebou. Při zadání argumentu *L* se totiž hodnoty lokálních proměnných uloží pouze při prvním volání makra a dojde-li v průběhu makra k jejich předefinování, během následujících opakování budou použity tyto upravené hodnoty [16]. Volání uživatelského makra je možné vnořovat až do hloubky pěti úrovní, kde každá úroveň má vlastní sadu lokálních proměnných #1 až #33 [15].

Jiným způsobem, jak definovat data potřebná v uživatelském makru, je využití společných proměnných (#100 až #199, #500 až #999). Tyto proměnné lze například definovat v hlavním programu a následně využít ve všech podprogramech či uživatelských makrech [14].

Funkce G66 je označována jako modálni volání uživatelského makra. Zrušení této modálni funkce se provede zapsáním příkazu G67. Při použití modálního volání G66 se data definující uživatelské makro zadávají pomocí argumentů, viz G65. Při volání uživatelského makra pomocí G66 se definované uživatelské makro provede po každém příkazu zadávajícím polohové informace až do zadání funkce G67 [15]. Princip funkce je tedy srovnatelný se zadáváním polohových dat u předefinovaných vrtacích cyklů G81 až G89.

#### **3.2 Přehled vybraných systémových proměnných**

Systémové proměnné umožňují parametrickým programům získávat a vyměňovat informace s řídicím systémem. Nejčastěji používané systémové proměnné jsou data nástrojových korekcí, souřadnice nulových bodů, polohové informace (aktuální poloha

nástroje/obrobku). Dále je možné pomocí systémových proměnných vyvolat chybové hlášení nebo pozastavit chod stroje se současným vyvoláním chybového hlášení. V systémových parametrech jsou uloženy i informace o aktivních G, M a T funkcích, počtech obrobených kusů, dále časové údaje obrábění atd.

#### **3.2.1 Data nástrojových korekcí**

V tabulce 4.3 jsou vypsána čísla proměnných, ve kterých jsou uložena data nástrojových korekcí. Tato data odpovídají hodnotám zobrazeným v tabulce nástrojů na ovládacím panelu stroje. Tyto systémové proměnné lze číst i přepisovat.

Tab. 4.3 Systémové proměnné nástrojových korekcí v případě, že je bit 3 parametru #6000 = 0 [15].

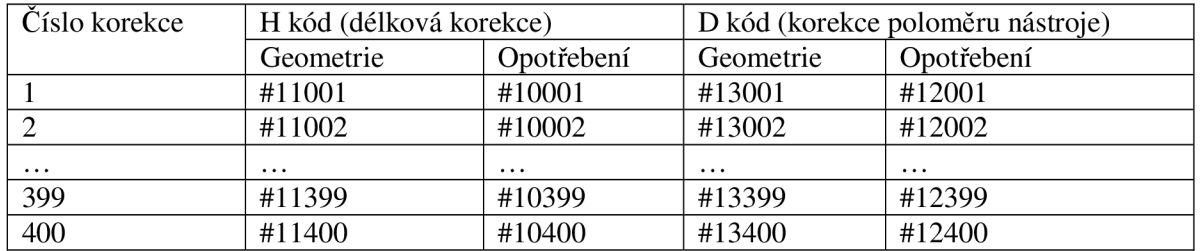

#### **3.2.2 Data souřadnic nulových bodů**

Data souřadnic nulových bodů lze číst i přepisovat. Tato data jsou v systému uložena v několika proměnných. Záleží na uživateli, kterou proměnnou se rozhodne využít. Tabulka 4.4 uvádí čísla proměnných, pod kterými lze nalézt souřadnice nulového bodu G54 pro jednotlivé osy  $(X, Y, Z)$ .

Tab. 4.4 Systémové proměnné nástrojových korekcí v případě, že je bit 3 parametru #6000 = 0 [15].

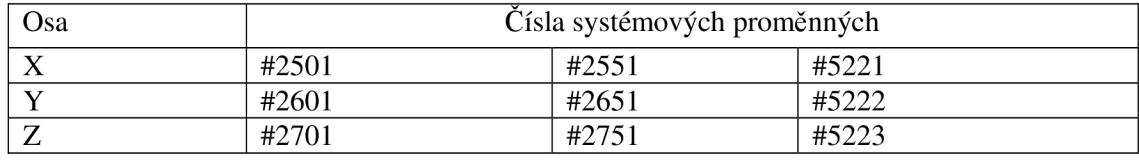

#### 3.2.3 **Polohové informace stroje**

Tabulka 4.5 uvádí přehled systémových proměnných, které zaznamenávají polohu vřetena v daných bodech a souřadných systémech. Hodnoty těchto proměnných nelze přepisovat. Systémové proměnné #5021 až #5023 jsou například využity v praktické části práce v programu O0024, kde je prostřednictvím těchto proměnných uložena aktuální poloha doteku sondy jako nulový bod G54 (proměnné #5221 až #5223).

Tab. 4.3 Systémové proměnné polohových informací [15].

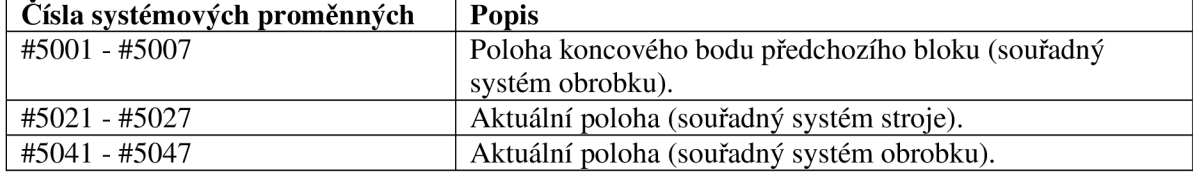

#### **3.2.4 Chybová hlášení (alarmy)**

Chybové hlášení lze vyvolat pomocí proměnné #3000. Příkaz #3000=1 (text chybového hlášení), způsobí zastavení chodu stroje a na obrazovce chybových hlášení se zobrazí text uvedený v závorce za příkazem. Parametrické programy zpravidla obsahují podmíněné výrazy, které kontrolují rozsah zadaných hodnot nebo jiné údaje. V případě neshody podmínky s aktuálním stavem se generuje chybové hlášení, které upozorní obsluhu stroje na daný problém [14, 16].

Proměnná #3006 definovaná stejně jako proměnná #3000 pouze chod stroje pozastaví a prostřednictvím hlášení obsluhu upozorní na daný stav. Typickým příkladem použití je například pozastavení chodu stroje za účelem kontroly obrobeného kusu nebo odklizení třísek z pracovního prostoru stroje [17].

#### **4 MĚŘICÍ SONDY NA CNC OBRÁBĚCÍCH STROJÍCH**

Použití měřicích sond na moderních obráběcích strojích s **CNC** řízením je úzce spjato s potřebou komplexně zefektivňovat proces obrábění, snižovat čas prostojů stroje a snižovat nároky na pracnost obsluhy stroje.

Sonda samotná slouží pouze k přesnému změření polohy daného bodu (v místě doteku) v pracovním prostoru stroje, periferie sondy pak zajistí přenos naměřených dat do řídícího systému. Je pouze na uživateli, zda tuto funkci využije pouze k ustavení obrobku, změření korekcí nástroje nebo využije rozmanité možnosti, jako jsou kontrola polotovaru před obráběním, kontrola ustavení obrobku, kontrola rozměrů obrobených ploch nebo detekci opotřebení či poškození nástroje.

Sondy lze implementovat do procesu obrábění a využít je k mezioperačnímu měření. Zkracuje se tak nejen čas seřízení stroje ale díky optimalizaci drah na základě změřených dat lze zkracovat i čas samotného obrobení. Kontrola vybraných rozměrů bezprostředně po obrobení umožňuje případné obrobení opravitelného neshodného kusu bez manipulace a opětovného upínání a ustavování obrobku, čímž klesá čas potřebný pro opravu a zvyšuje se přesnost a spolehlivost výroby. Použití měřicích sond umožňuje nepřeberné množství možností pro zefektivnění a automatizaci procesu obrábění [23, 24].

V neposlední řadě umožňují sondy snížit nároky na kvalifikovanost obsluhy obráběcího stroje. Redukcí zásahů obsluhy stroje klesá i riziko vnesení lidské chyby.

#### **4.1 Obrobkové sondy**

Obrobkové sondy jsou založeny na principu kontaktního měření plochy. Sonda je vybavena dotekem nejčastěji zakončeným kuličkou z otěruvzdorného a rozměrově stabilního materiálu (např. syntetický rubín, nitrid křemíku, zirkonium). Samotná tyčinka doteku je vyráběna z oceli, keramiky, karbidu wolframu, titanu, hliníku nebo uhlíkových vláken. Při kontaktu doteku sonda generuje signál, který je přenesen do stroje. Zaznamenává se aktuální poloha sondy v souřadném systému stroje, se kterou se dále pracuje (uložení souřadnice jako poloha nulového bodu, proměnná atd.) [23, 25].

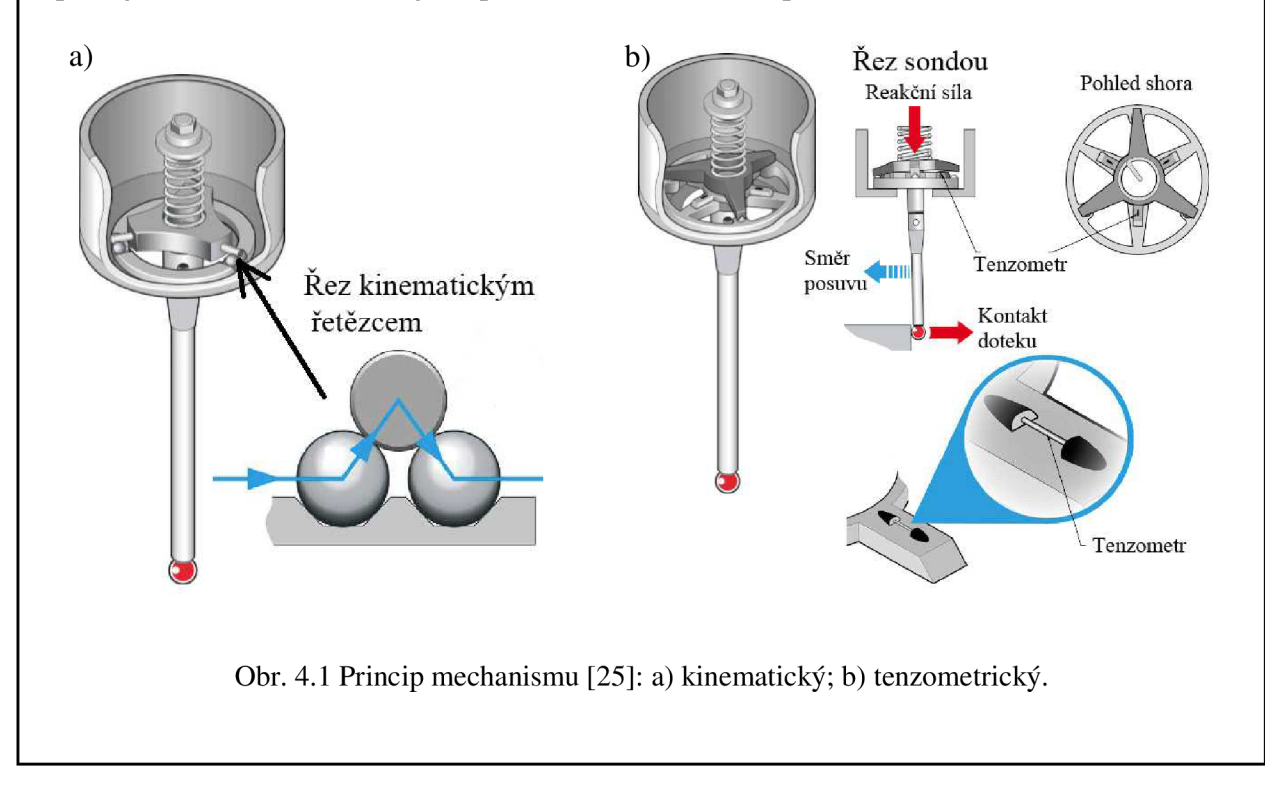

Princip spínacího mechanismu je nejčastěji kinematický (dotekový) nebo tenzometrický, viz obrázek 4.1.

Přenos signálu ze sondy do stroje může probíhat několika způsoby. Základní tři jsou [23, 25]:

- **komunikace přes kabel** nejlevnější a nejjednodušší varianta, zaručuje vysokou spolehlivost přenosu. Využívá se u nástrojových sond, které jsou pevně spojeny se stolem menšího obráběcího stroje.
- **optická komunikace** využívá infračerveného spektra elektromagnetického záření. Nejčastější způsob přenosu mezi obrobkovou sondou a strojem u menších a středně velkých obráběcích strojů. Vysoká spolehlivost, menší akční rádius sondy. Přijímač musí být umístěn ve vzdálenosti 3 až 6 m viditelně od sondy.
- **rádiová komunikace** používá se u rozměrných obráběcích strojů, metoda je náchylná na rušení signálu. Není nutná viditelnost mezi sondou a přijímačem.

Schéma přenosu signálu z obrobkové sondy do řídicího systému je na obrázku 4.2.

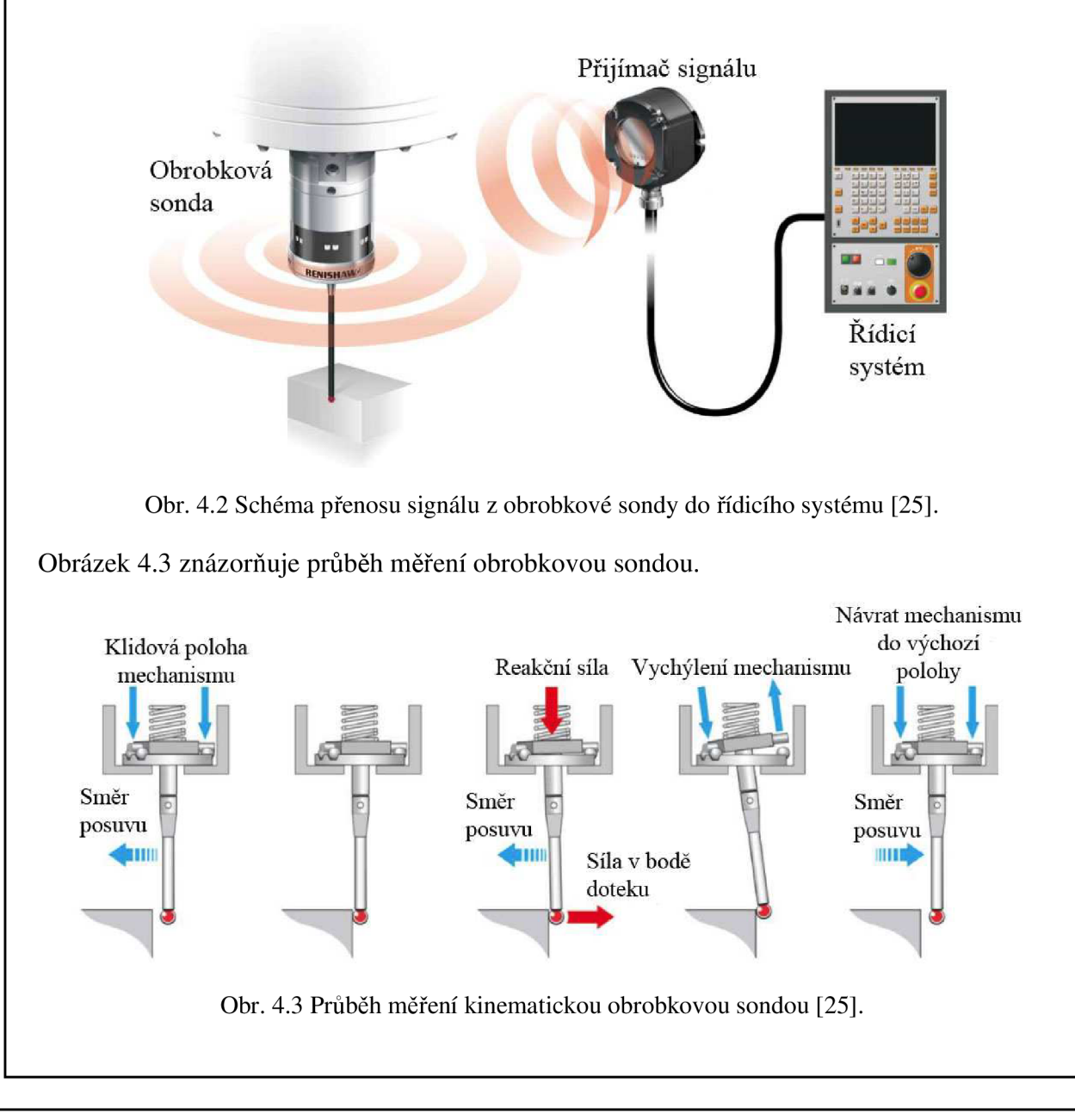

#### **4.2 Nástrojové sondy**

Nástrojové sondy slouží ke změření délky a průměru daného nástroje. Hodnoty získané měřením nástrojovou sondou je také možno použít k vyhodnocení opotřebení nástroje nebo k detekci porušeného nástroje. Laserové sondy umožňují měřit průměr i tvarově složitých nástrojů (měření ve více bodech podél osy nástroje).

Podle způsobu měření se dělí nástrojové sondy na [23]:

- kontaktní dotykové (princip měření je stejný jako u obrobkových sond);
- bezkontaktní laserové.

Kontaktní způsob probíhá tak, že nástroj za klidu či rotace najíždí k doteku sondy a v okamžiku kontaktu se snímá aktuální poloha, ze které se vypočítává délka popřípadě průměr nástroje (viz obrázek 4.4). Tyty hodnoty jsou pomocí měřících rutin importovány automaticky do tabulek nástrojových korekcí v řídícím systému stroje. Vylučuje se tak vnesení chyby člověka, které by mohlo nastat při ručním vkládání hodnot korekcí (případ měření nástrojů na externím zařízení). Mechanismus snímače nástrojové dotekové sondy je v podstatě totožný jako u obrobkové sondy [23, 25].

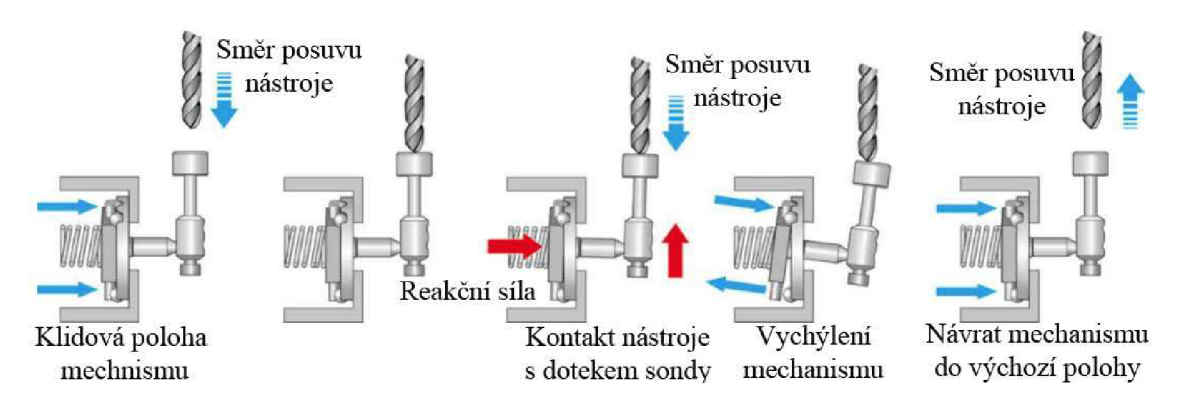

Obr. 4.4 Průběh měření dotykovou kinematickou nástrojovou sondou [25].

Bezkontaktní způsob využívá laserový paprsek. Sonda je vybavena zdrojem laserového paprsku a detektorem, který paprsek snímá. Nástroj se při měřícím cyklu pohybuje směrem kolmým k paprsku a v momentě, kdy dojde k přerušení laserového paprsku, detektor zaznamená změnu a vyšle signál. Dojde k uložení aktuální polohy a spočítá se nástrojová korekce. V případě detekce porušeného nástroje je vyvolán sesterský nástroj nebo chybové hlášení.

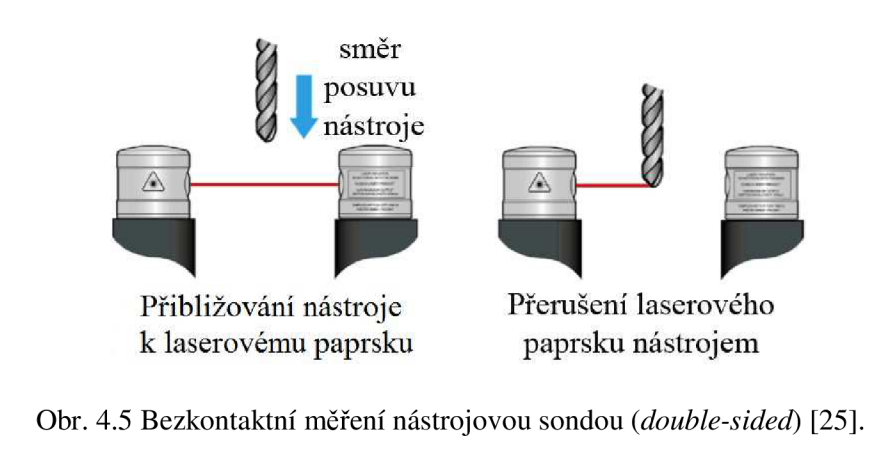

Konstrukce bezkontaktní sondy může být řešena dvěma způsoby. Nástroj se při měřícím cyklu pohybuje mezi zdrojem a detektorem laserového paprsku nebo může být zdroj i detektor umístěn nad sebou (kompaktnější varianta vhodná pouze k detekci poškozeného nástroje) [24, 25].

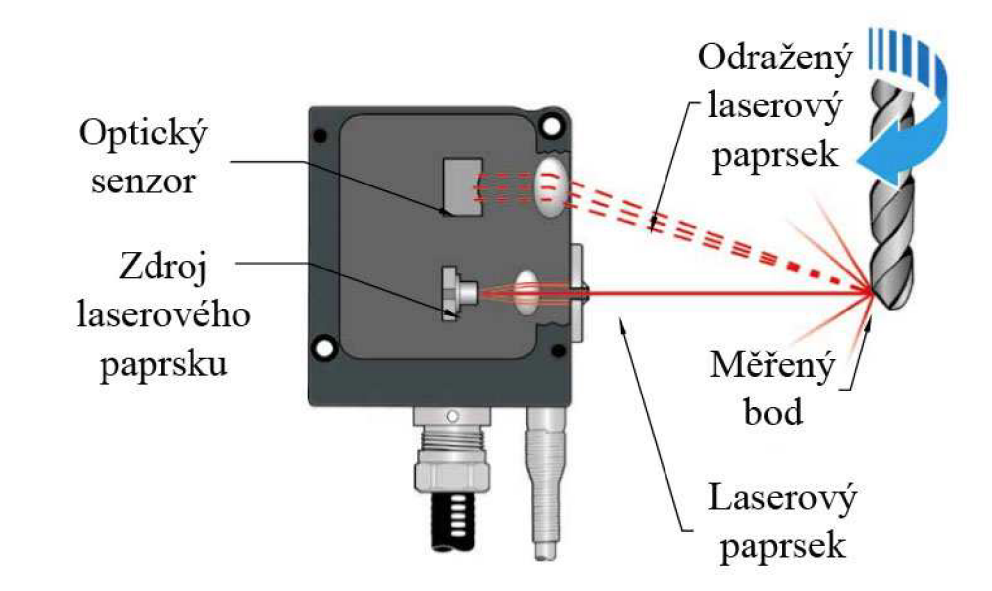

Obr. 4.6 Bezkontaktní měření nástrojovou sondou *(single-sided)* [25].

#### **4.3 Přesnost měření**

Přesnost měření pomocí sond je dána mnoha faktory. Výrobci obvykle udávají opakovatelnou přesnost 1,0 µm. Přesnost ale ovlivňuje i stav stroje, nečistoty na měřeném povrchu, teplotní dilatace nebo tuhost měřicího doteku. Pracovní prostor stroje v praxi nikdy nenabídne takové podmínky pro měření jako specializované metrologické pracoviště. Vzhledem k přítomnosti nečistot musí být sonda vhodně konstruována, jde především o těsnící manžety, které zabraňují vniknutí nečistot k měřicímu mechanismu, který je velmi citlivý [23, 26].

Důležitou roli také hraje použití vhodných posuvových rychlostí při měřícím cyklu. Proces měření je vždy doprovázen chybou způsobenou zpožděním signálu při doteku sondy. To znamená časový odstup okamžiku kontaktu sondy s povrchem a okamžiku, kdy dojde k zaznamenání polohy. Tato chyba se dá správnou kalibrací částečně eliminovat [23, 26].

Přesnost sondy Renishaw OMP60, která je použita v praktické části, je dle výrobce 1,0 µm 2o pro rychlost posuvu při měření 480 mm/min a při použití doteku o délce 50 mm [25].

#### **4.4 Význam sond v době Průmyslu 4.0**

Čtvrtá průmyslová revoluce je označována jako průmysl 4.0. Tento pojem je spojován s digitalizací, automatizací výroby a její průběžnou optimalizací. V rámci těchto kroků mají vzniknout globální sítě pro propojení výrobních zařízení do kyberneticko-fyzikálních systémů, tzv. CPS *(Cyber-Physical System).* Je to trend, který směřuje k efektivnější, rychlejší výrobě produktů s minimálním podílem lidské práce. Toho se dosahuje aplikací robotů senzorů a strojů ve spojení s počítačovými systémy. Nedílnou součástí tohoto

trendu je i sběr dat z výroby a jejich analýza. Cílem průmyslu 4.0 je vytvořit automatizované výrobní linky a inteligentní továrny [27, 28].

Čtvrtá průmyslová revoluce se nedotýká jen průmyslových odvětví, ale i sféry služeb a školství. Znatelný vliv bude mít i na trh práce, což se dotkne především pozic, které jsou zastupitelné automatizovanými pracovišti. Jedná se především o pozice s nižšími nároky na odbornou kvalifikaci nebo práce snadno nahraditelné výrobními zařízeními [27].

Měřicí sondy používané na obráběcích strojích mají velký potenciál pro snížení seřizovačích časů a časů potřebných pro kontrolu výrobku. Tyto operace mohou být částečně nebo úplně automatizovány právě díky obrobkovým a nástrojovým sondám.

Už při použití sond v manuálním režimu se šetří značné množství času. Tento způsob je používán především při malosériové a kusové výrobě, jakou je výroba v podniku IVEP, a.s. Při manuálním polohování sondy je ale vždy poměrně velké riziko poškození sondy vlivem lidské chyby při neopatrné manipulaci v pracovním prostoru stroje.

Výrobce měřicích zařízení Renishaw dodává ke svým sondám základní balíček uživatelským maker Easy probing. Programy v tomto balíčku umožňují jednoduše změřit polohu daného bodu v pracovním prostoru stroje a nástrojové korekce. Součástí základního balíčku programů je i cyklus pro chráněné polohování sondy.

Parametrické programy pro automatizované měření pomocí sond snižují riziko poškození sond a využívají potenciál sond jakožto univerzálního měřícího nástroje. Záleží pak na programátorovi, jak dokáže možnosti sondy využít.

### **5 VYTVOŘENÍ PARAMETRICKÝCH PROGRAMŮ PRO SOUČÁST PRAPOREC**

Pro praktickou část diplomové práce byla zvolena součást s názvem Praporec. Tato součást je důležitou komponentou elektrovodné části odpojovačů, uzemňovačů a zkratovačů vyráběných společností IVEP, a.s. Jelikož je většina přístrojů dle požadavků přizpůsobena pro konkrétní aplikace, existuje mnoho rozměrových variant provedení tohoto dílce.

Tato práce se nevěnuje komplexní výrobě této součásti, ale zpracování parametrického programu pro zhotovení a kontrolu tvarové plochy součástí dle výkresů v příloze (viz obr. 5.1).

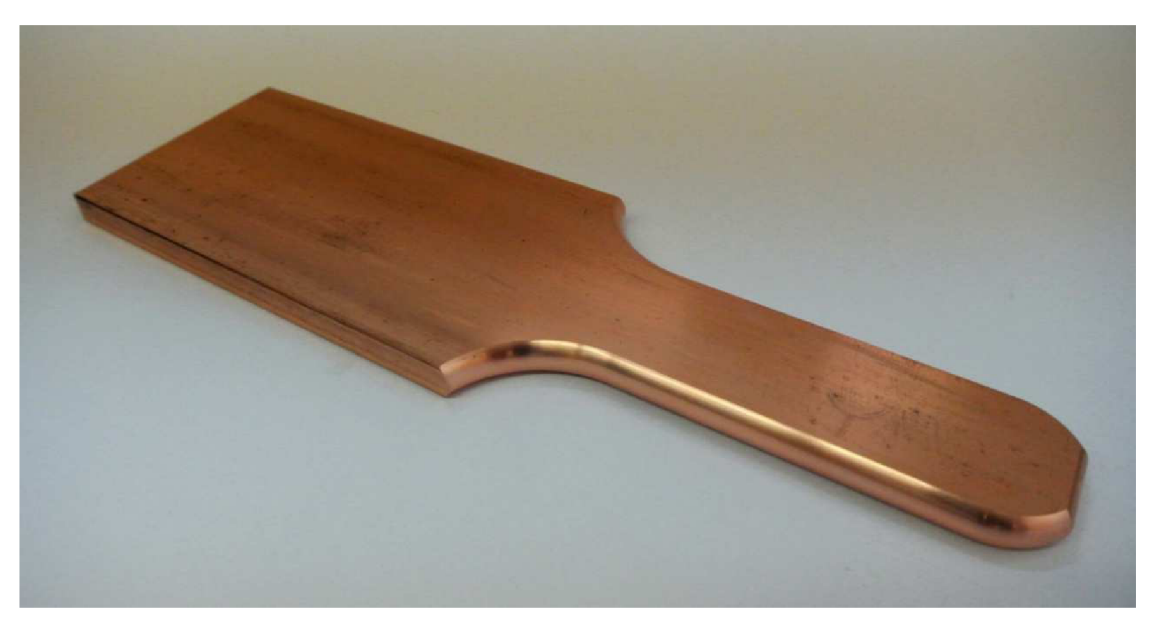

Obr. 5.1 Součást po obrobení tvarové plochy.

#### **5.1 Popis zvolené součásti a stávající stav technologie výroby tvarové plochy**

Součást Praporec je vyráběna z elektrovodné mědi Cu99,9E. Polotovarem je tyč obdélníkového průřezu (polotovar dle ČSN 42 8624). Po obrobení tvarové plochy na CNC frézce se některé varianty součásti ohýbají dle výkresové dokumentace. Vrtání požadovaných děr je poslední operací obrábění. Na ručním pracovišti proběhne odjehlení, začištění ostrých hran a kontrola rozměrů součásti. V poslední operaci je součást galvanicky pokovena vrstvou stříbra silnou přibližně 8 um.

Jelikož je tento díl součástí elektrovodné části přístroje pro rozvod vysokého napětí, je nutné eliminovat ostré hrany a přechody ploch, kde by mohly vznikat elektrické výboje, které by přístroj poškodily či zničily.

Nej důležitějším prvkem zvolené součásti je tvarová plocha, která slouží jako kontakt s pohyblivou částí přístroje.

V současné době je tvarová plocha obráběna na frézce s CNC řízením DOOSAN DNM 500 II. Pro každou rozměrovou variantu součásti Praporec je třeba připravit CNC program, k čemuž je využíván software Inventor CAM. Vygenerovaný program je následně přenesen prostřednictvím síťového kabelu do paměti stroje. Po odzkoušení a odladění programu proběhne výroba daného počtu kusů. Poté je program zálohován na síťový disk pro pozdější opětovné použití.

Nevýhodou tohoto stávajícího postupu je nutnost individuální přípravy programu pro každou rozměrovou variantu součásti. Dalším problémem je delší čas seřizování stroje z důvodu absence speciálního programu, který by provedl automatické ustavení nulového bodu na polotovaru, kontrolu ustavení polotovaru a kontrolu přesnosti rozměrů obrobené plochy pomocí obrobkové sondy Renishaw OMP60. Tyto problémy mají být odstraněny aplikací parametrických programů vytvořených v rámci této práce.

#### **5.2 Rozměrové varianty vybrané součásti**

Součást praporec je vyráběna v mnoha rozměrových variantách z různých velikostí polotovaru (tyč obdélníkového průřezu). Rozměr součásti, respektive její průřez, se odvíjí od požadovaných parametrů přístroje, pro který je součást určena. Hlavními určujícími parametry pro výběr polotovaru je zkratový proud, který musí přístroj přenést, dále jmenovitý proud a napětí, pro které je přístroj určen. Tabulka 5.1 uvádí hlavní používané rozměry průřezů polotovarů.

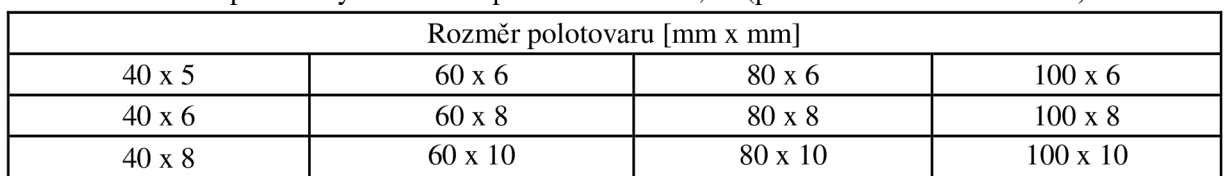

Tab. 5.1 Přehled používaných rozměrů polotovarů Cu 99,9E (polotovar dle ČSN 42 8624).

Dalším proměnným rozměrem součásti je délka obrobené části. S rostoucí délkou obrobené části dílce se zvětšuje i potřebné vyložení obrobku ze svěráku. Kvůli tomuto vyložení je nutné pomocné upnutí vyložené části obrobku pomocí jednoúčelového přípravku. V případě že by nebyla upnuta vyložená část, celá soustava stroj – nástroj – obrobek by byla nestabilní a vznikaly by vibrace, které by poškodily nástroj a obrobek. Upnutí součásti je znázorněno na obrázku 5.2.

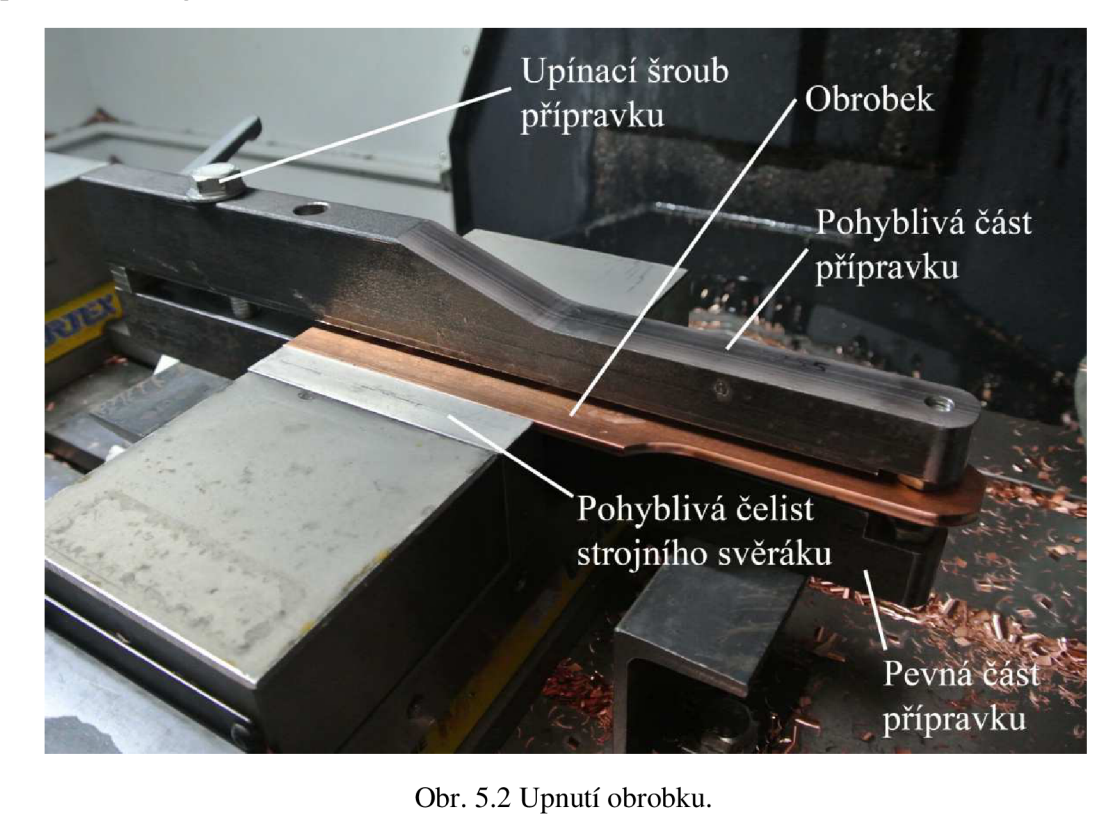
#### **5.3 Strojní a nástrojové vybavení pro obrábění tvarové plochy**

Obrábění dané plochy probíhá ve společnosti IVEP, a.s. na stroji DOOSAN DNM500 II za pomocí níže uvedeného nástrojového vybavení.

### **5.3.1 CNC frézka DOOSAN DNM 500 II**

Obráběcí stroj DOOSAN DNM 500 II je tříosá vertikální univerzální frézka (viz obrázek 5.3). Tabulka 5.2 udává základní technické parametry stroje. Stroj umožňuje efektivnější využití současných nástrojů. Stroj je vybaven řídicím systémem FANUC Series 0i-M Model D. Frézka je vybavena zásobníkem pro 30 nástrojů s automatickou výměnou nástrojů ve vřetenu. Stroj je vybaven obrobkovou sondou OMP60 a nástrojovou sondou TS27R značky Renishaw. Toto vybavení umožňuje rychlejší seřízení stroje.

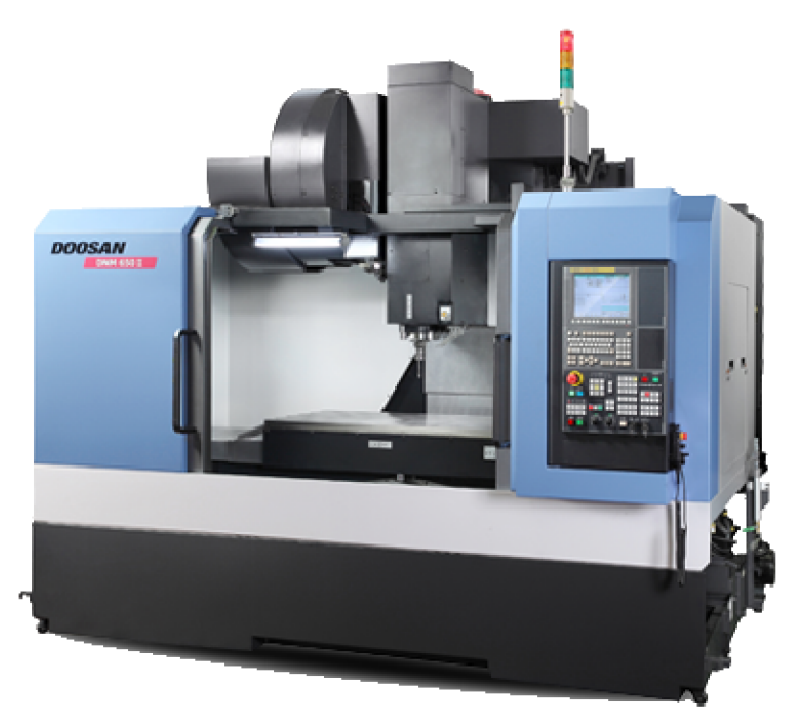

#### Obr. 5.3 CNC frézka DOOSAN DNM 500 II.

#### Tab. 5.2 Technické parametry stroje DOOSAN DNM 500 II [29].

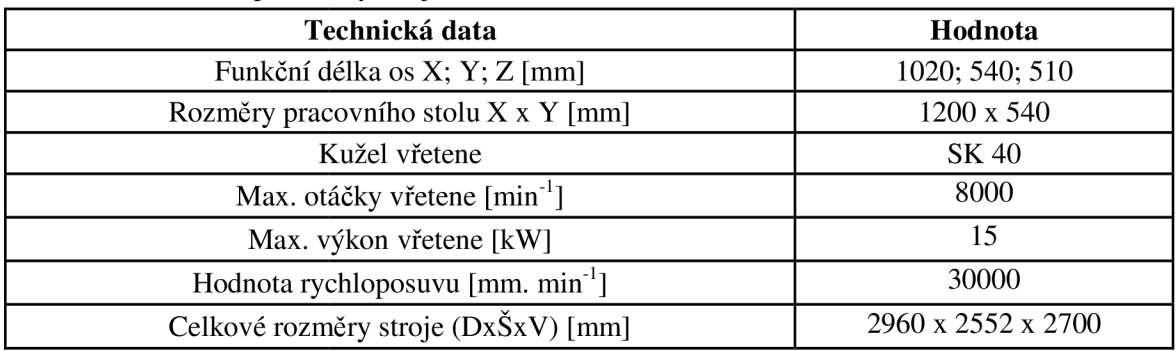

#### **5.3.1 Nástroje**

Jako hrubovací nástroj slouží nástrčná fréza Pramet 40A04R-S90AD16E-C (obrázek 1.3 a), 5.4) osazená VBD ADMX 160608SR-F 8215 stejného výrobce. Tímto nástrojem je

obroben tvar kontury s přídavkem 0,3 mm. Tabulka 5.3 uvádí doporučené řezné podmínky pro VBD ADMX 160608SR-F 8215. Nástrčná fréza je upnuta pomocí frézovacího trnu SK40x 16-46 DIN69871 osazeného unášecím kroužkem.

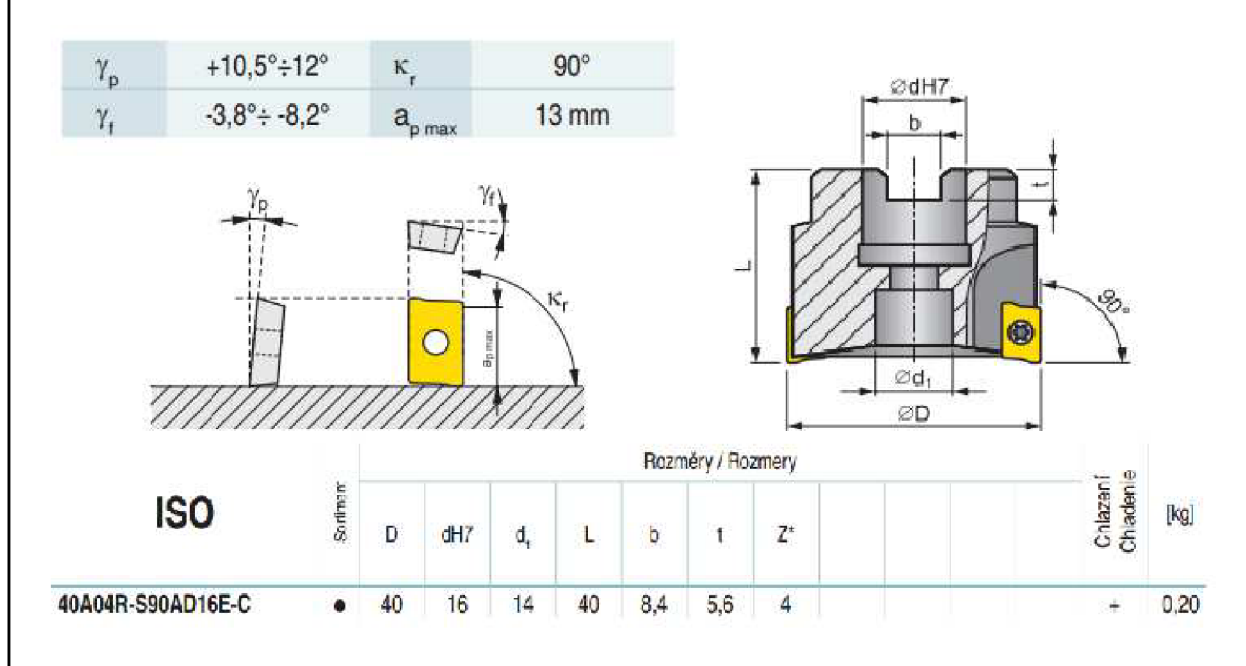

Obr. 5.4 Specifikace frézy Pramet 40A04R-S90AD16E-C [30].

Tab. 5.3 Doporučené řezné podmínky pro frézování mědi [31].

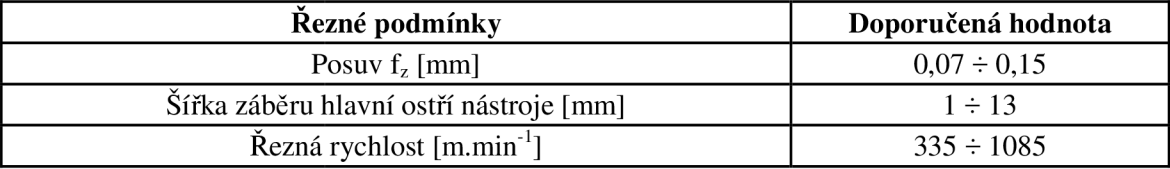

Z důvodu zhoršené obrobitelnosti mědi Cu99,9E je zvolena výchozí řezná rychlost 150 m.min<sup>-1</sup> ( $a_p = 10$  mm) a posuv na zub 0,11 mm. Pro  $a_p$  menší než 10 mm je řezná rychlost násobena koeficientem:

$$
k = \sqrt{\frac{C}{10}}
$$
 (5.1)

kde: c [-] - hodnota proměnné C (výška polotovaru).

Vstupní proměnná C (viz tabulka 5.3) tedy ovlivňuje velikost řezné rychlosti a tím i rychlost posuvu.

Dokončovací frézování je prováděno tvarovou frézou (viz obrázek 5.5). Pro součásti s výškou polotovaru (proměnná C) 5 a 6 mm je k dispozici fréza s radiusem R3,5 mm. Pro součásti s výškou polotovaru 8 a 10 mm je k dispozici fréza s radiusem R5,5 mm. Obě frézy byly vyrobeny na zakázku firmou K-Tools. Nástroje jsou vyrobeny ze slinutého karbidu (tyč 020 mm) výrobce Gerhard Ihle. Tabulka 5.4 specifikuje technická data radiusových fréz. Fréza s radiusem R5,5 mm byla dodána s povlakem Marwin Si Lubrik. Po dohodě s výrobcem ale při broušení nástrojů opětovné povlakování neprobíhá a nabroušené frézy jsou dodávány s lapovanou čelní plochou. Frézy jsou upnuty

v kleštinovém upínači pro kleštiny ER32. Výkresová dokumentace tvarových fréz je součástí příloh práce.

Tab. 5.4 Technické specifikace radiusových fréz [32].

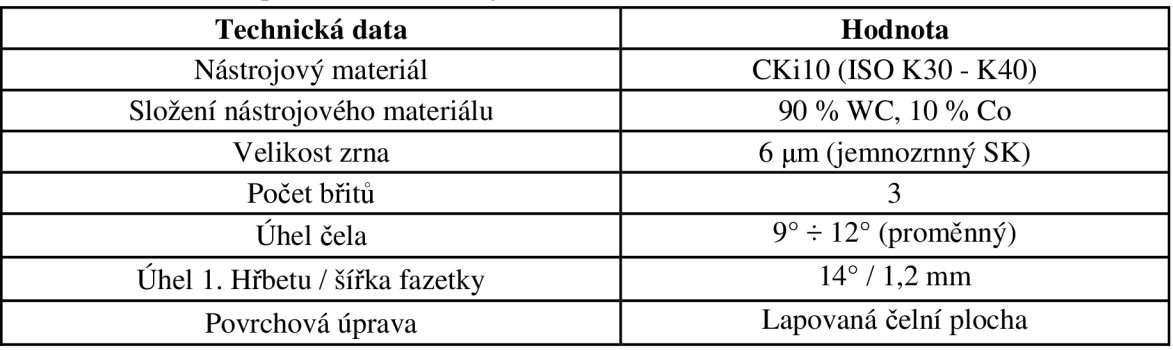

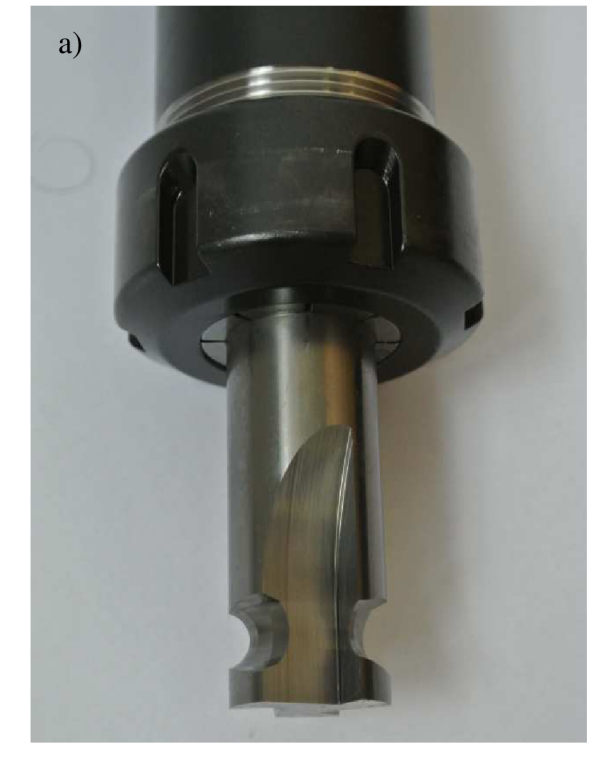

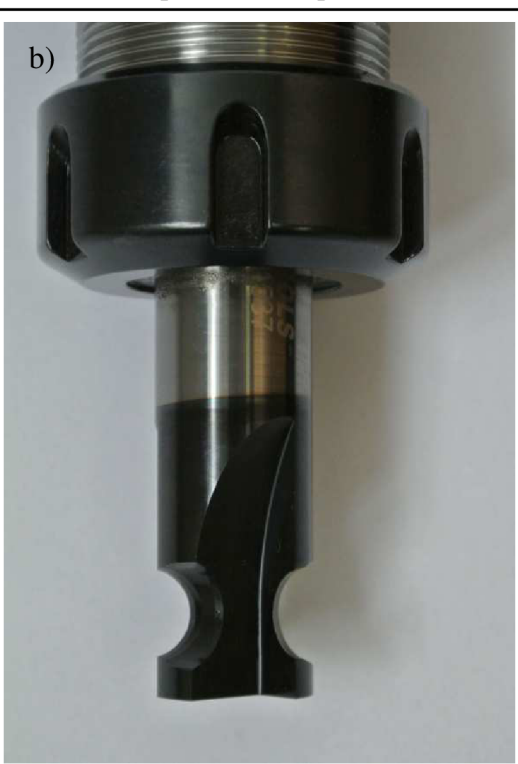

Obr. 5.5 Tvarové frézy: a) fréza s radiusem R3,5 mm, b) fréza s radiusem 5,5 mm.

Zvolené řezné podmínky pro tvarové frézy uvádí tabulka 5.5.

Tab. 5.5 Zvolené řezné podmínky pro tvarové frézy R3,5 mm a R5,5 mm.

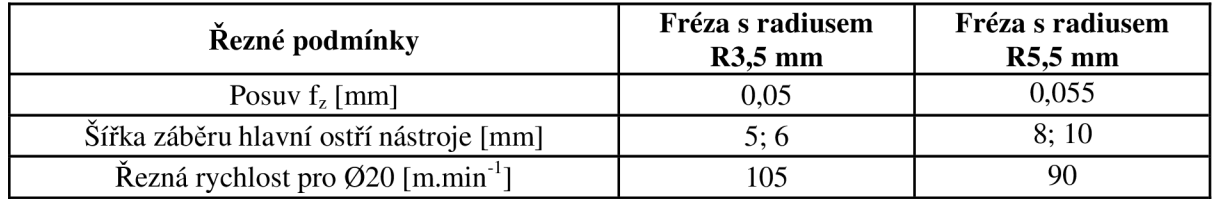

#### **5.4 Výběr proměnných pro definici součásti v parametrickém programu**

Pro jednoznačné určení rozměrů obráběné tvarové plochy je nezbytné definovat v programu rozměry uvedené v tabulce 5.6 (znázorněno na obrázku 5.6). Velikost

poloměru výběhu frézy nelze definovat při volání uživatelského makra (funkce G65 nebo G66), neboť je pevně definována v samotném uživatelském makru. Tento rozměr je v rámci všech variant součásti sjednocen na hodnotu 30 mm.

Tab. 5.6 Rozměry a definující praporec

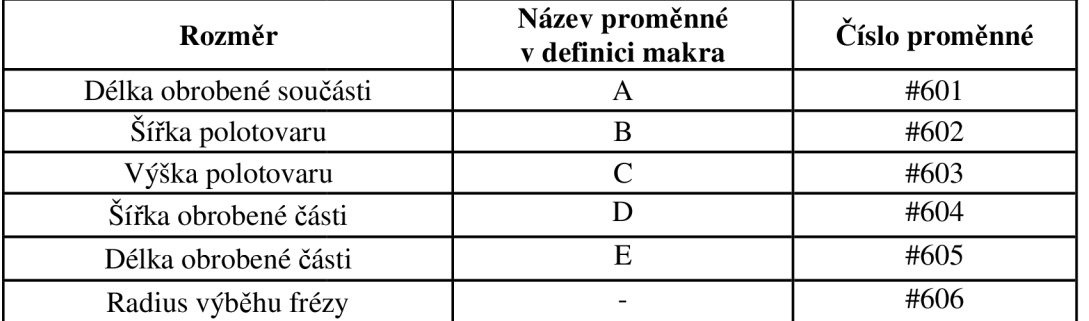

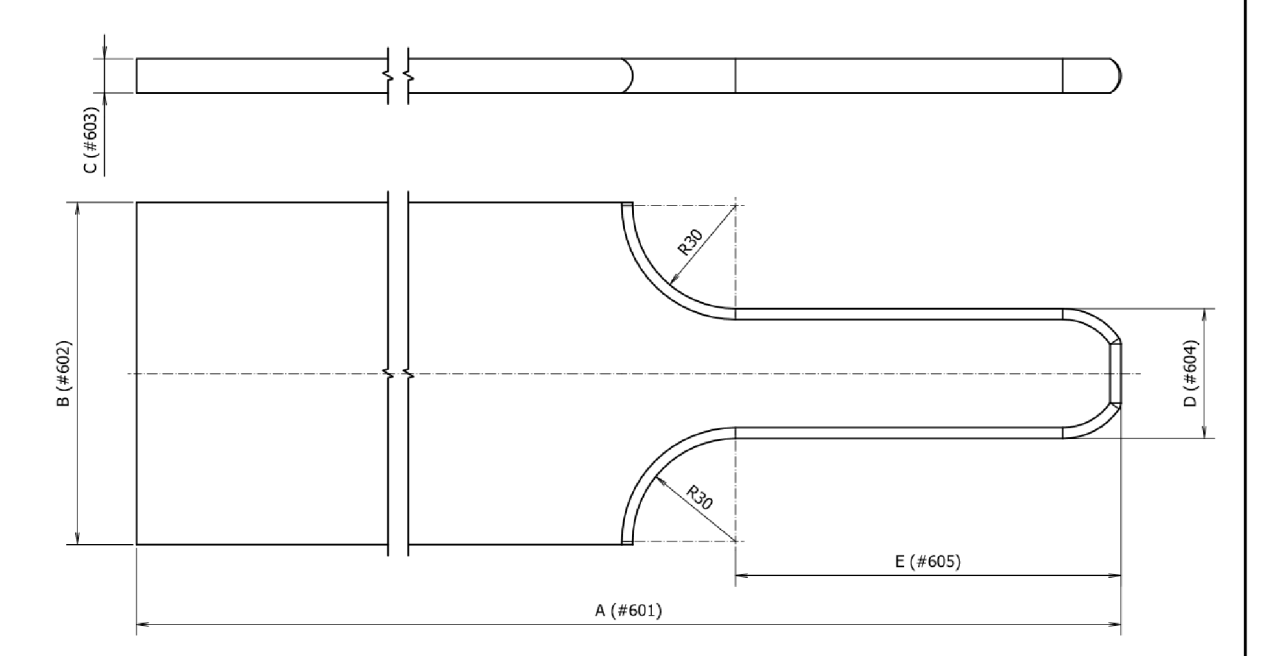

Obr. 5.6 Znázornění parametrů na výkrese součásti.

#### **5.5 Parametrický program pro obrobení tvarové plochy**

Program O0023 je určený pro obrobení tvarové plochy dle zadaných proměnných (rozměrů daných výkresem). Tento program lze vyvolat samostatně v režimu MDI zadání příkazu:

#### G65 P0023 A#601 B#602 C#603 D#604 E#605,

kde za proměnné #601 až #605 dosadíme rozměry dané výkresovou dokumentací.

Jiným způsobem jak vyvolat makro O0023 je zadat parametry v programu O0027. Další funkce programu O0027 jsou popsány níže.

Na začátku makra O0023 jsou definovány všechny proměnné, které jsou v průběhu obrábění potřebné pro polohování nástroje, volbu řezných podmínek a logické operace.

Dalším krokem je kontrola kompletnosti zadaných proměnných a kontrola hodnot uložených v proměnných, které zadává uživatel (#141 až #145). Pokud uživatel nezadá jednu z proměnných #141 až #145, znamená to, že daná proměnná bude prázdná a program

vyvolá chybové hlášení pomocí parametru #3000 s textem: *"ROZMĚR NENÍ DEFINOVÁN."* Tato hlášení jsou definována v blocích N5 až N9 v programu O0023.

Kontrolován je i zadaný průřez polotovaru, který odpovídá proměnným #142 (rozměr B) a #143 (rozměr C). Program akceptuje pouze hodnoty 40, 60, 80 a 100 pro proměnnou #142 a hodnoty 5, 6, 8 a 10 pro proměnnou #143. Tyto hodnoty vycházejí z dat v tabulce 5.1. V případě, že zadané hodnoty tomuto neodpovídají, je generováno chybové hlášení. Algoritmus pro kontrolu těchto dat je v programu definován mezi bloky N10 a N11, N15 a N20.

Minimální hodnota pro rozměr D (#144) je 30 mm. Pro menší hodnotu by hrozila kolize s upínacím přípravkem, proto by bylo vyvoláno chybové hlášení: *"NESPRÁVNE ZADANÍ ROZMERU D."* 

Minimální hodnota pro rozměr E (#145) je 20 mm. Pro menší hodnotu by hrozila kolize nástroje s upínacím přípravkem. Rozměr naopak nesmí být větší než výraz (#141 - 60.0). Touto podmínkou je zároveň kontrolována i délka součásti (proměnná #141). V případě porušení těchto podmínek je vyvoláno chybové hlášení: *"NESPRÁVNE ZADANÍ ROZMERU A NEBO E."* 

V dalším kroku je na základě hodnoty parametru #143 zvolen nástroj a řezné podmínky pro dokončení tvarové plochy (bloky N15 až N25). Pokud je definován rozměr C hodnotou 5 nebo 6 mm, je zvolena rádiusová tvarová fréza s rámusem R3,5 mm (TI8). Pokud je definován rozměr C hodnotou 8 nebo 10 mm, je zvolena radiusová tvarová fréza s rámusem R5,5 mm (T15).

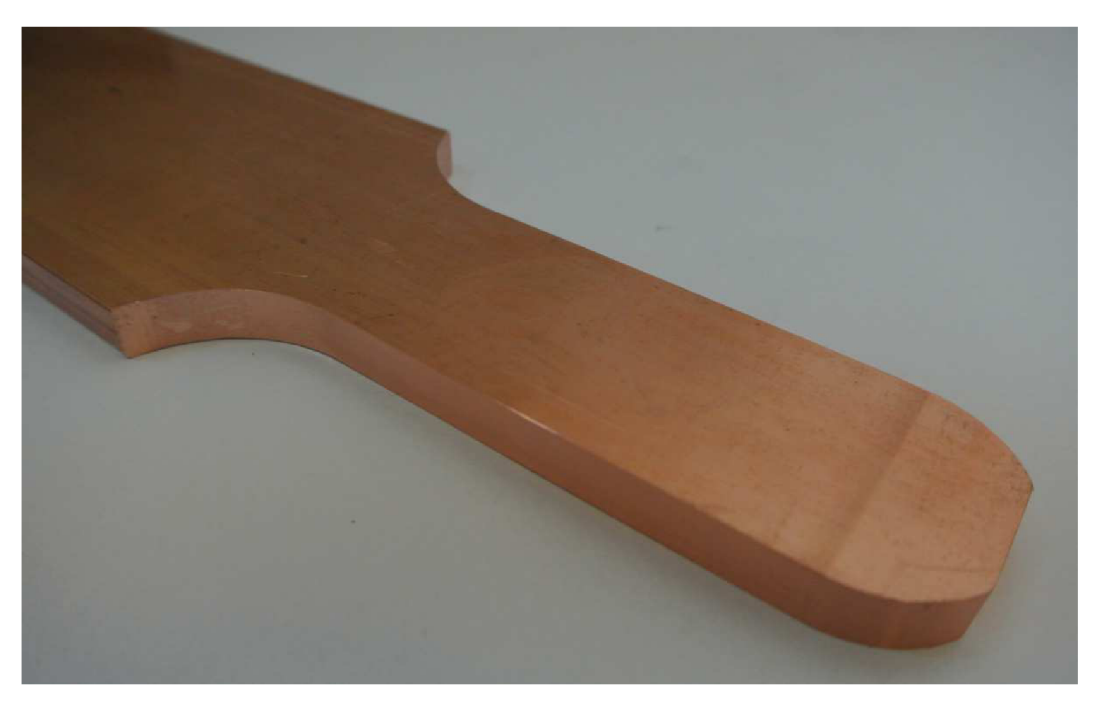

Obr. 5.7 Obrobek po hrubování.

Hrubování tvaru probíhá pomocí frézy o průměru 40 mm Pramet 40A04R-S90AD16E-C osazené výměnnými břitovými destičkami ADMX 160608SR-F 8215. Obrobek po hrubovací operaci je na obrázku 5.7. Pokud je šířka polotovaru (rozměr B) 40 mm nebo 60 mm, obrobí se kontura tvarové plochy s přídavkem 0,3 mm pro dokončení v jednom kroku. Pokud je šířka součásti 80 mm nebo 100 mm, generují se dvě hrubovací

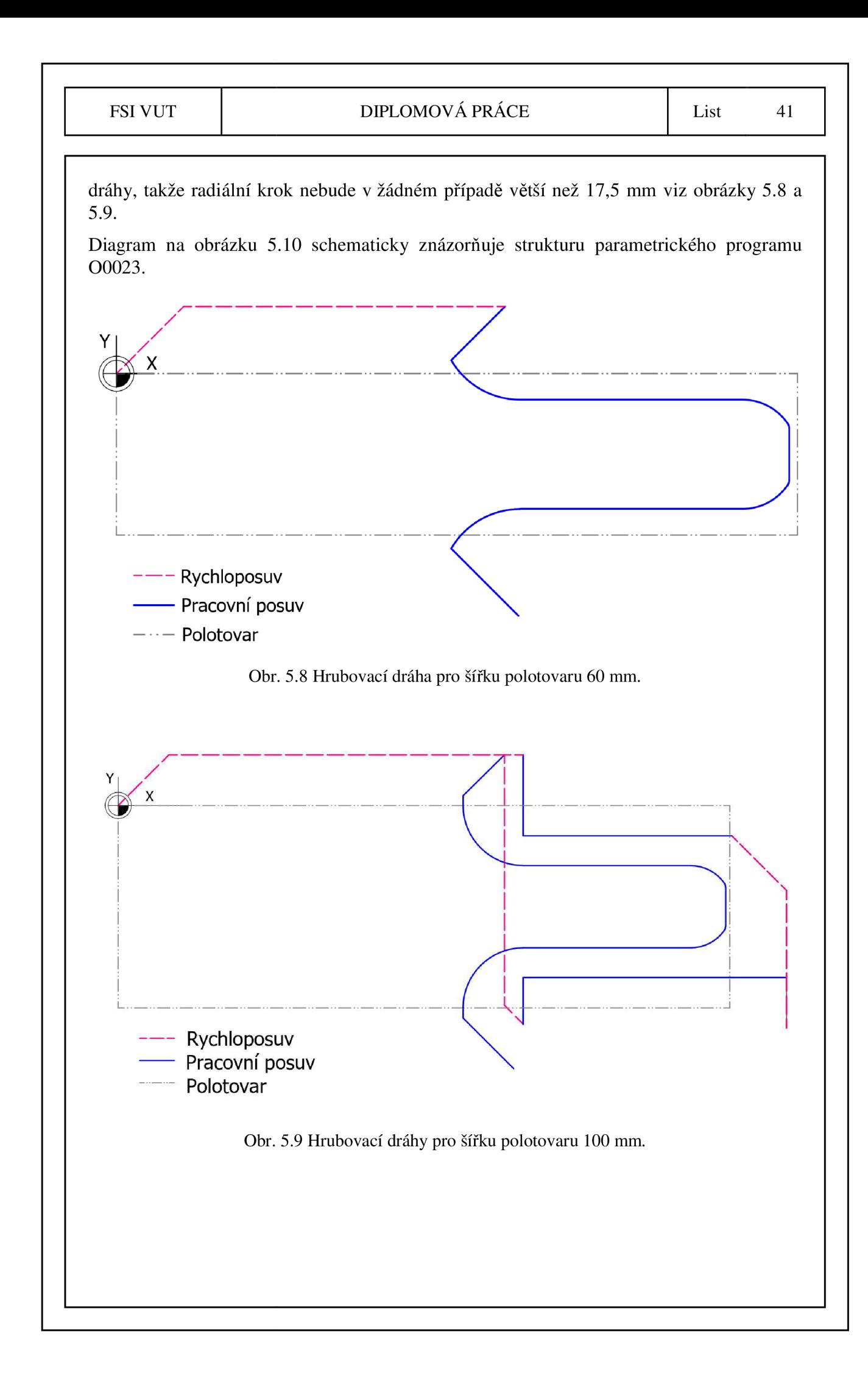

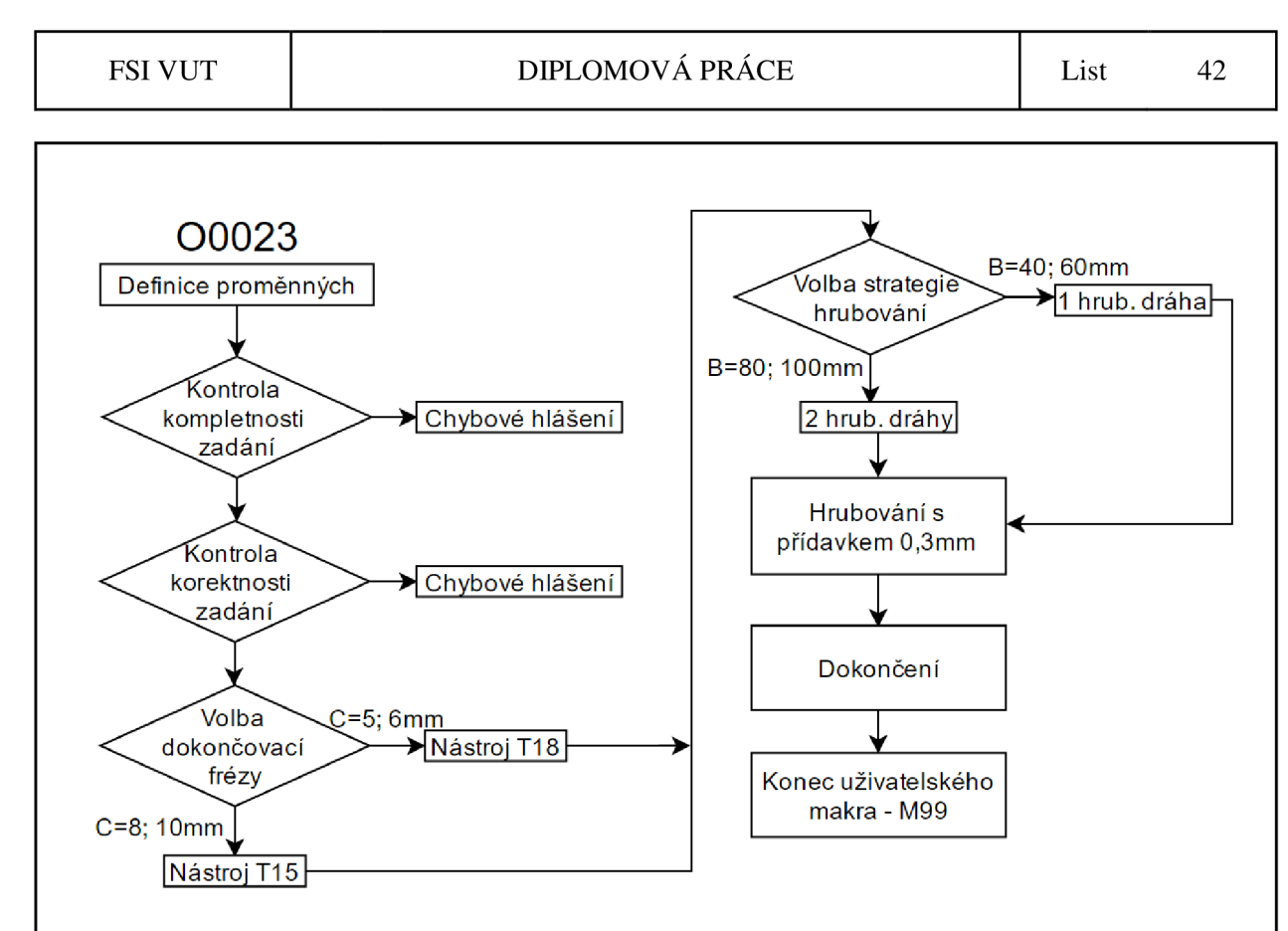

Obr. 5.10 Vývojový diagram uživatelského makra pro obrobení tvarové plochy.

#### **5.6 Parametrický program pro ustavení nulového bodu na obrobku**

Uživatelské makro O0024 slouží k ustavení nulového bodu G54, který je využit v souvisejících makrech. Tento cyklus značně zkracuje čas potřebný pro ustavení nulového bodu až o 5 minut. Zároveň snižuje riziko kolize obrobkové sondy s obrobkem či upínačem, které hrozí při ruční manipulaci se sondou. Makro lze vyvolat v režimu MD I zadáním příkazu:

#### G65 P0024 A#601 B#602,

kde za proměnnou #601 dosadíme délku součásti a za proměnnou #602 dosadíme šířku polotovaru (akceptuje pouze rozměry 40, 60, 80 a 100 mm). Toto uživatelské makro lze také vyvolat pomocí programu O0028.

Před spuštěním měření je nutné najet pomocí ručního ovladače dotekem sondy přibližně deset milimetrů nad levý zadní roh polotovaru, kde bude ustaven nulový bod (viz obrázek 5.11). Po spuštění makra je uložena aktuální pozice doteku sondy jako nulový bod G54. Díky těmto údajům lze dále automaticky polohovat sondou a změřit přesnou polohu rohu polotovaru. Postup měření pomocí sondy je následující (viz obrázek 5.13):

- 1. měření souřadnice Z;
- 2. měření souřadnice X;
- 3. přerušení programu pro instalaci horního dílu přípravku;
- 4. měření souřadnice Y;
- 5. opětovné (kontrolní) měření souřadnice Z.

Měření začíná bez nainstalovaného horního dílu přípravku, aby bylo možné změřit souřadnici X nulového bodu G54.

Program porovnává hodnoty souřadnic naměřené v bodech 1 a 5. Jestliže je absolutní hodnota rozdílu těchto souřadnic větší než 0,3 mm, generuje se chybové hlášení, které na tuto skutečnost obsluhu upozorní. Naměřená chyba je zpravidla způsobena nepřesným seřízením upínacího přípravku. Tato chyba upnutí by při obrábění mohla způsobit vznik neopravitelného neshodného kusu.

Diagram na obrázku 5.12 schematicky znázorňuje strukturu parametrického programu O0024.

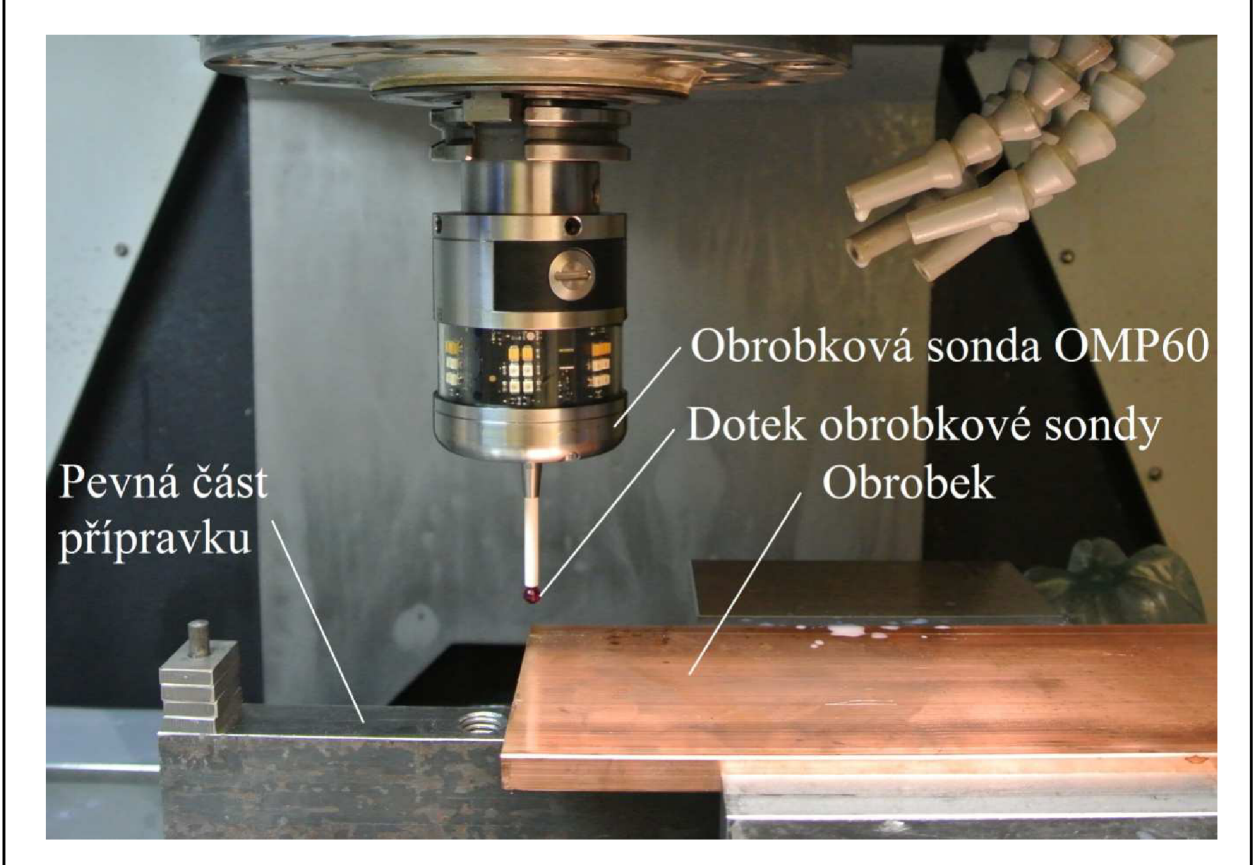

Obr. 5.11 Poloha doteku před spuštěním uživatelského makra O0024.

Pro bezpečné polohování sondy je použito uživatelské makro O9770 (chráněné polohování), které je součástí základního sady programů Easy probing, dodávané společně se sondou Renishaw OMP60. Makro chráněného polohování nahrazuje v programu pro polohování sondy příkaz G1 doplněný o souřadnice koncového bodu. Cyklus je vyvolán v programu příkazem G65 P9770 X#1 Y#2 Z#3 F#4. Za parametry #1, #2, #3 se dosazují souřadnice koncového bodu. Hodnota dosazená za #4 udává velikost posuvové rychlosti (mm.min<sup>-1</sup>). V případě, že dojde během polohování ke kolizi doteku sondy s jakoukoli překážkou, dojde k okamžitému zastavení sondy, zároveň se generuje chybové hlášení.

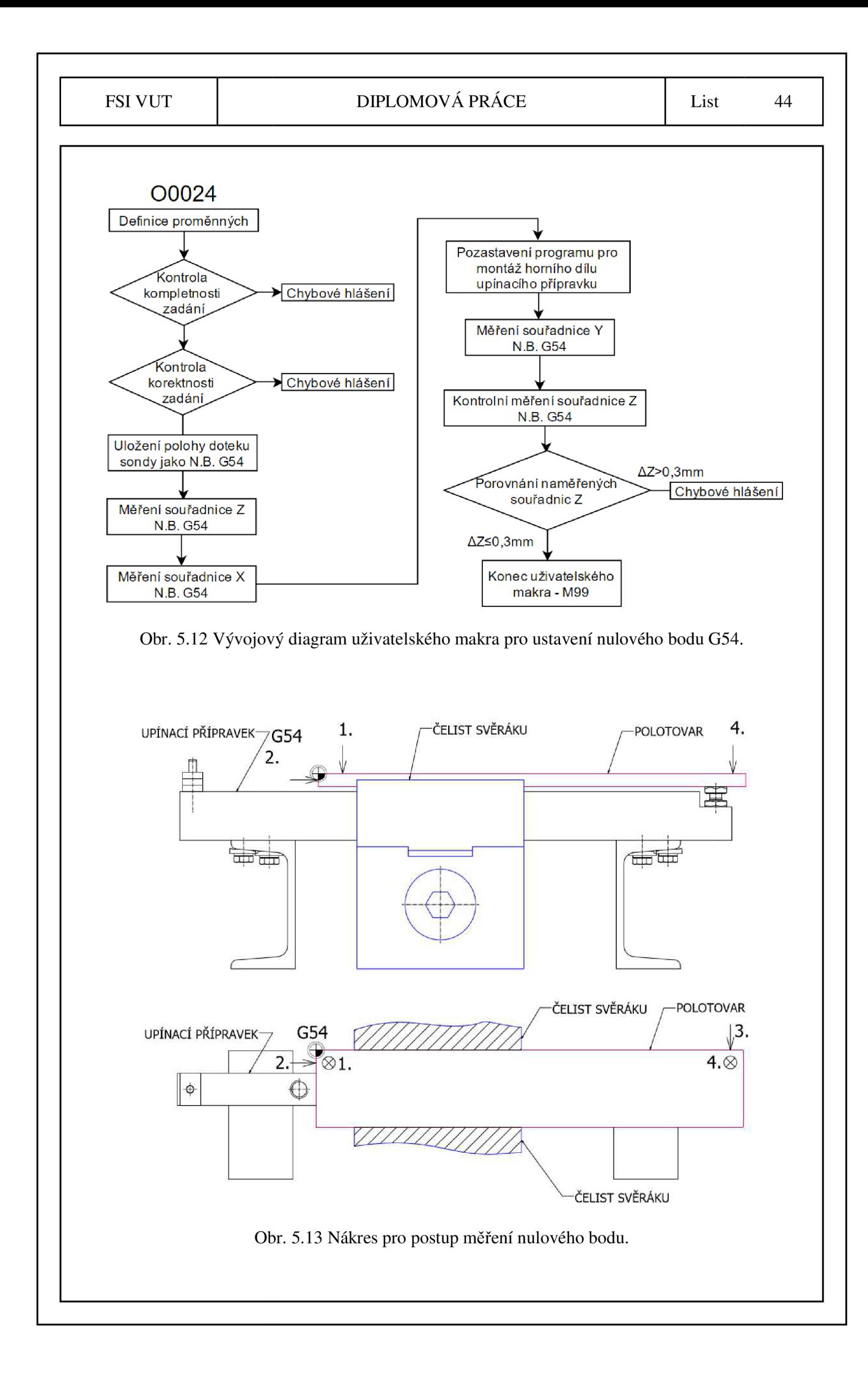

Pro měření polohy nulového bodu pomocí sondy Renishaw OMP60 je použito uživatelské makro O9023 ze sady programů Easy probing. Tento program umožňuje změřit souřadnici daného bodu v ose X, Y a Z a přenést tuto informaci do tabulky nulových bodů v řídicím systému stroje. Makro lze vyvolat pomocí základního příkazu G65 P9023 X#1 S#2. V tomto případě se bude měřit souřadnice ve směru X , proměnná #1 udává inkrementální polohu koncového bodu, proměnná #2 udává číslo nulového bodu (například 54 pro nulový bod G54). Lze měřit prvky typu žebro nebo kapsa a pomocí zadaných parametrů makra přímo posunout nulový bod o požadovanou hodnotu libovolným směrem.

#### **5.7 Parametrický program pro kontrolu ustavení obrobku**

Při upínání polotovaru může dojít k chybnému ustavení polotovaru. Tato chyba může být způsobena obsluhou stroje nebo může vzniknout vlivem deformace (prohnutí) polotovaru. Pro eliminaci této chyby byl vytvořen parametrický program pro kontrolu ustavení polotovaru O0025. Makro lze vyvolat v režimu MDI zadáním příkazu:

#### G65 P0025 A#601 B#602 E#605,

kde za proměnnou #601 dosadíme délku součásti, za proměnnou #602 dosadíme šířku polotovaru (akceptuje pouze rozměry 40, 60, 80 a 100 mm) a za proměnnou #602 dosadíme délku obrobené tvarové plochy. Toto uživatelské makro lze také vyvolat pomocí programu O0028. Diagram na obrázku 5.14 schematicky znázorňuje strukturu parametrického programu O0025.

Sonda měří celkem tři body, jeden ve směru osy Y , dva ve směru osy Z (viz obrázek 5.15). Pořadí měření jednotlivých bodů je znázorněno na obrázku 5.15. Naměřené hodnoty jsou porovnány s hodnotami souřadnic nulového bodu G54. V případě, že je absolutní hodnota rozdílu souřadnic větší než 0,3 mm, dojde k pozastavení programu, obsluha je upozorněna hlášením na překročení odchylky. V případě, že jsou naměřené hodnoty v požadovaném rozsahu, program je pozastaven a po stisknutí tlačítka pro pokračování v programu pokračuje chod na dalších blocích programu.

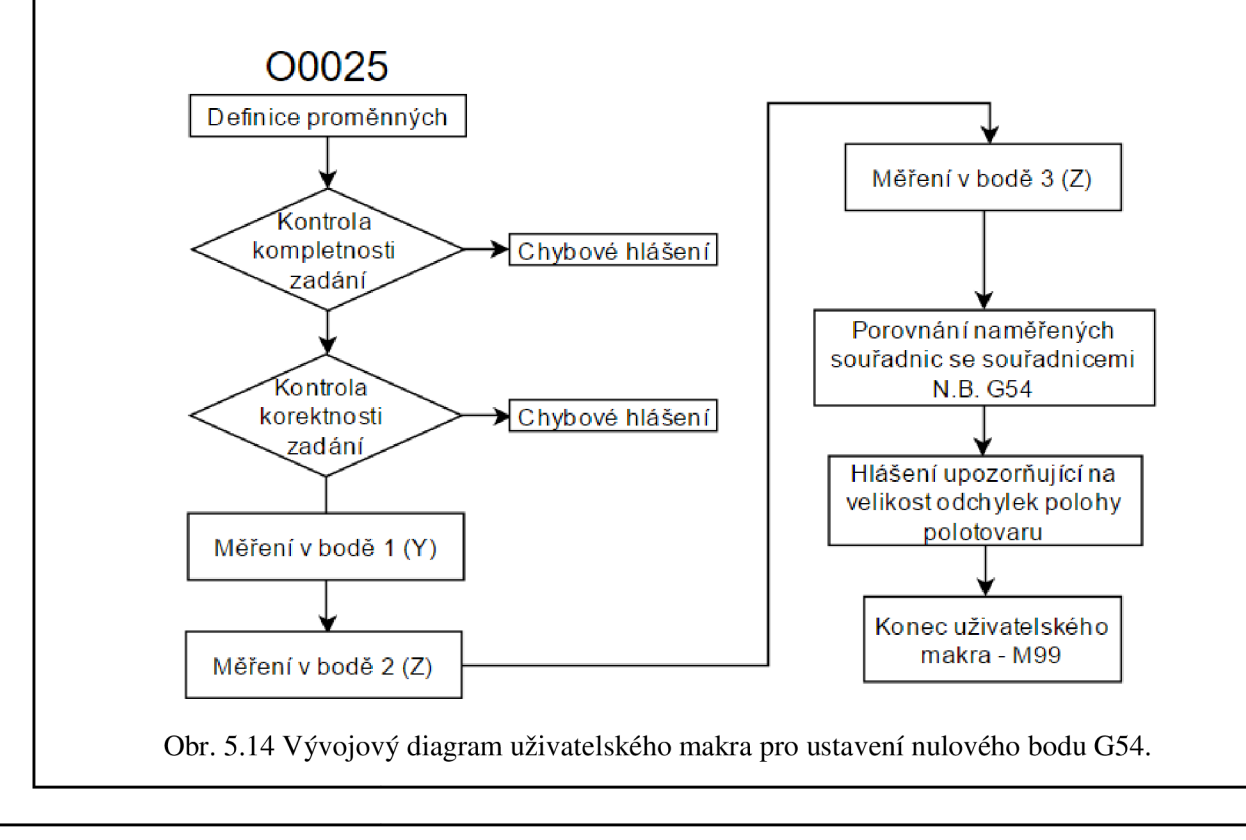

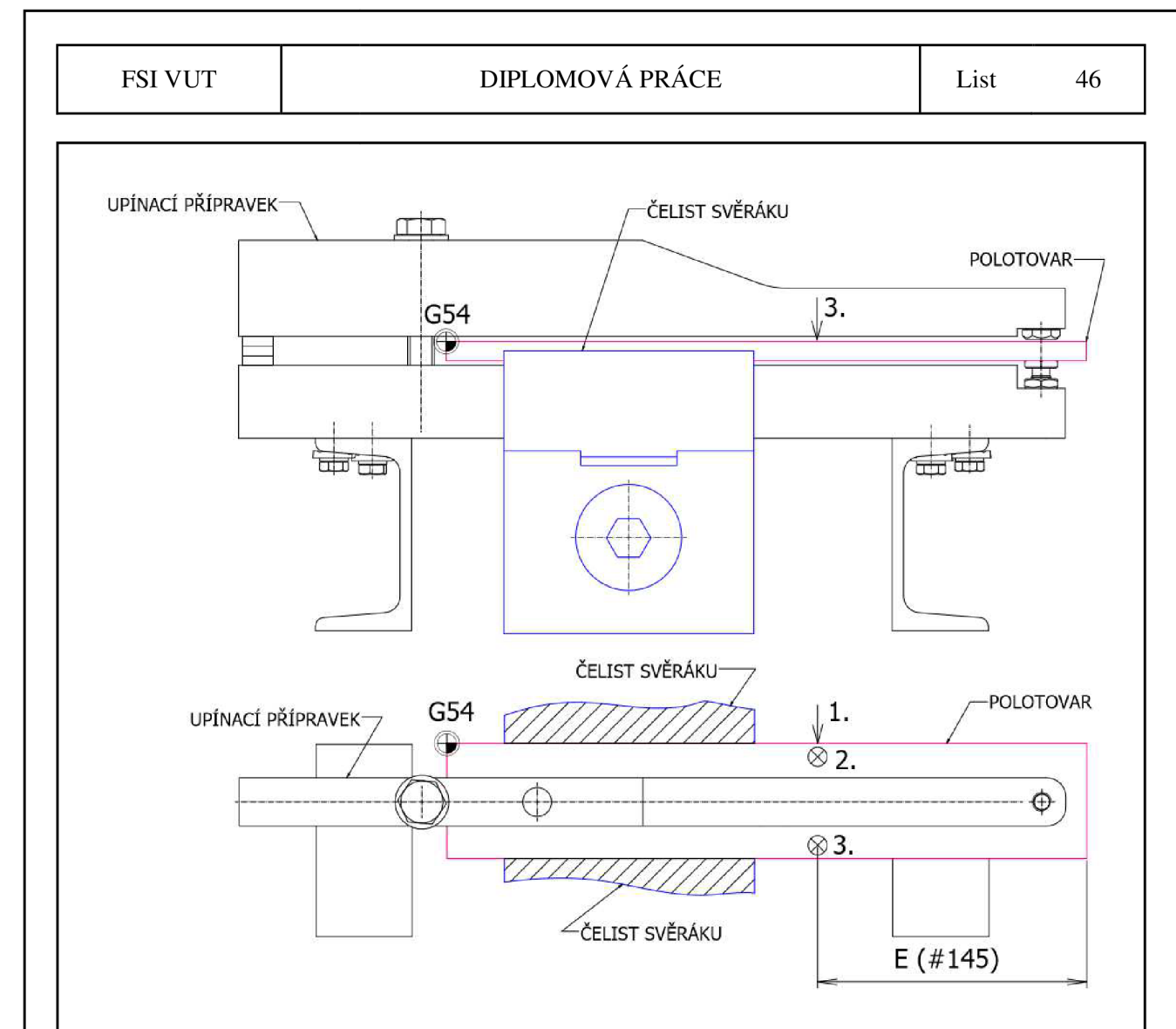

Obr. 5.15 Nákres pro postup měření při kontrole ustavení polotovaru.

#### **5.8 Parametrický program pro kontrolu rozměru obrobené tvarové plochy**

Po obrobení tvarové plochy (uživatelské makro O0023) je možné provést kontrolu rozměru D, který představuje šířku obrobené části praporce, viz obrázek 5.3. Měření je provedeno pomocí sondy Renishaw OMP60, uživatelským makrem O0026. Program lze vyvolat v režimu MDI pomocí příkazu:

G65 P0026 A#601 B#602 C#603 D#604 E#605,

kde za proměnné #601 až #605 dosadíme rozměry dané výkresovou dokumentací.

Polohování sondy je provedeno pomocí cyklu chráněného polohování O9770 a pro měření je použit cyklus O9023 ze sady programů Easy probing. Skutečný rozměr je získán rozdílem dvou souřadnic naměřených ve směru osy Y . Měření je provedeno tak, že se v daných bodech provede měření nulového body. Naměřené hodnoty souřadnic jsou uloženy jako souřadnice Y přídavných nulových bodů G54.1 a G54.2. Tyto hodnoty jsou pak načteny do lokálních proměnných, které jsou použity pro výpočet skutečného rozměru. Na obrázku 5.17 jsou znázorněny body měření. Diagram na obrázku 5.16 schematicky znázorňuje strukturu parametrického programu O0026.

V případě, že je skutečný rozměr mimo toleranční pole zadané výkresem (+0; -0,2 mm), generuje se chybové hlášení. Obsluha je tak upozorněna na vyrobení neshodného kusu. Je nutné upravit korekci poloměru nástroje.

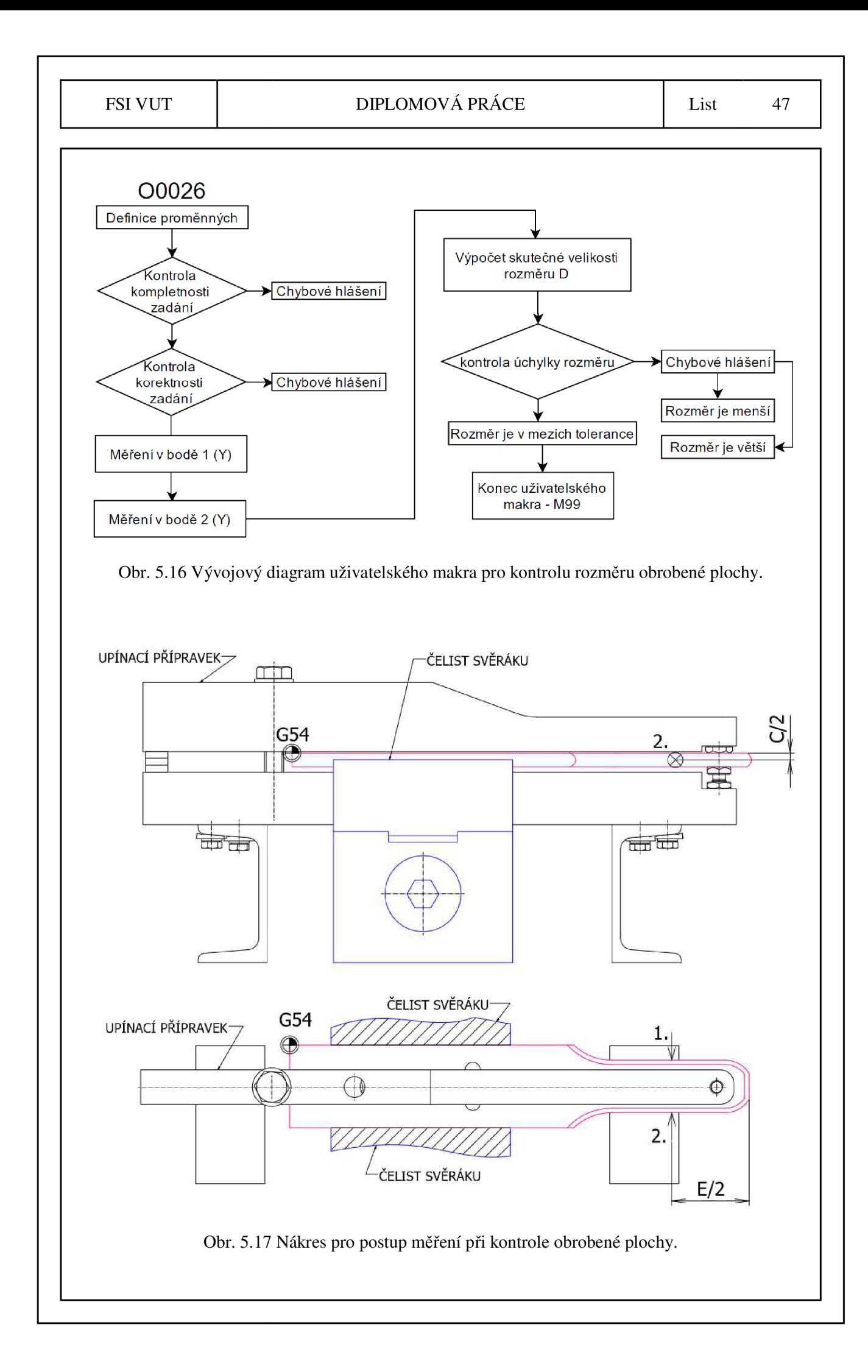

#### **5.9 Komplexní parametrický program pro obrobení a kontrolu obrobené plochy**

Uživatelská makra popsaná v podkapitolách 5.5 až 5.8 lze vyvolat jednotlivě. Pro rychlejší zadávání dat a zpřehlednění jsou však tyto programy zaštítěny jedním hlavním programem O0028. V tomto programu operátor stroje upraví hodnoty proměnných A až E v bloku N10 podle výkresové dokumentace součásti. Program O0028 pouze definuje proměnné podprogramu O0027, který obsahuje logické funkce, které řídí vyvolání jednotlivých uživatelských makro programů.

Jestliže operátor zadá v programu O0028 v bloku N10 doplňující proměnnou U, provede se podle přiřazené hodnoty této proměnné ustavení nulového bodu (program O0024) nebo kontrola ustavení polotovaru (program O0025), případně oba tyto úkony.

Jestliže operátor zadá v programu O0028 v bloku N10 doplňující proměnnou M, provede se měření obrobené plochy po obrobení v intervalu zadaném hodnotou přiřazenou této proměnné.

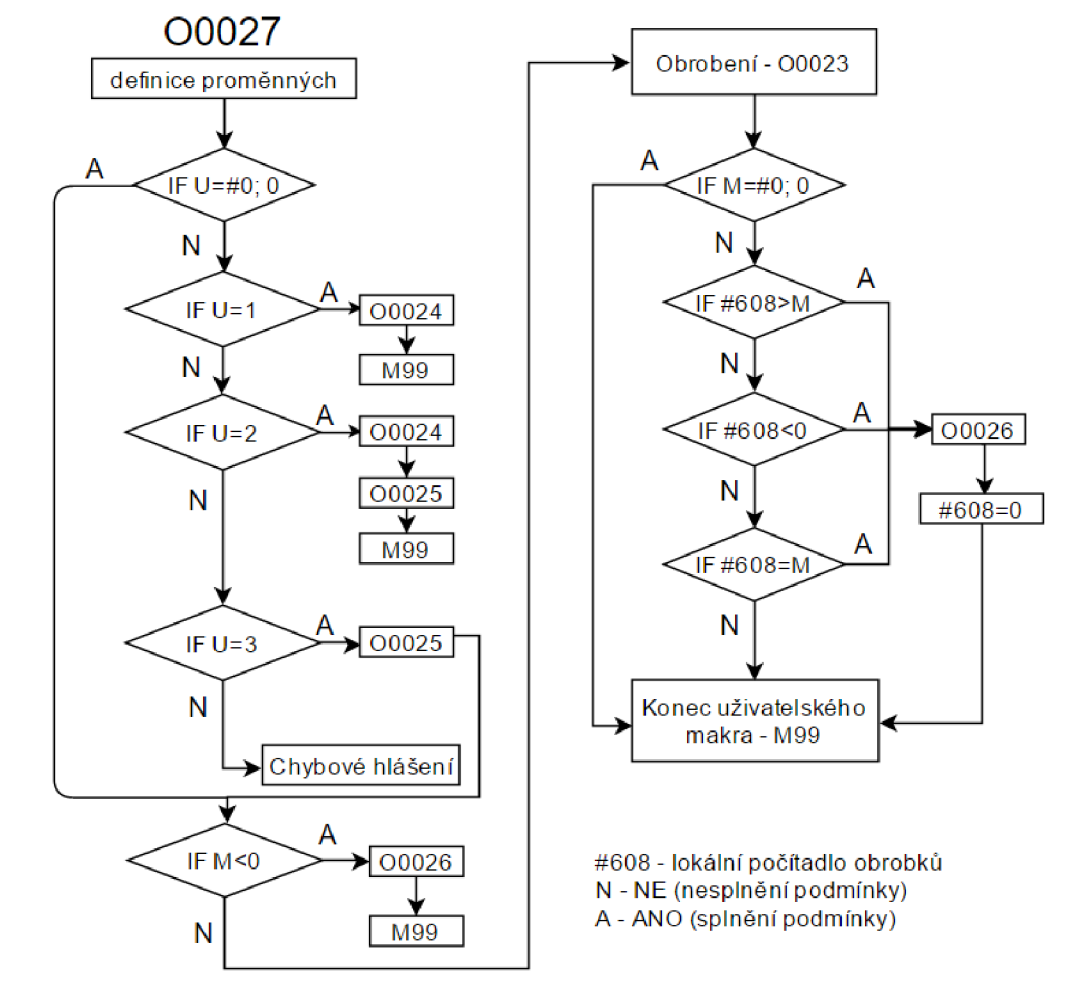

Obr. 5.13 Vývojový diagram uživatelského makra O0027.

Příklad zadání proměnných v bloku N10 programu O0028:

N10 G65 P0027 A300. B80. C10. D36. E120. U0. M5.

Takto zadaný příkaz provede obrobení tvarové plochy dle zadaných rozměrů A až D, na každém pátém kusu se navíc provede měření skutečného rozměru zadaného proměnnou D.

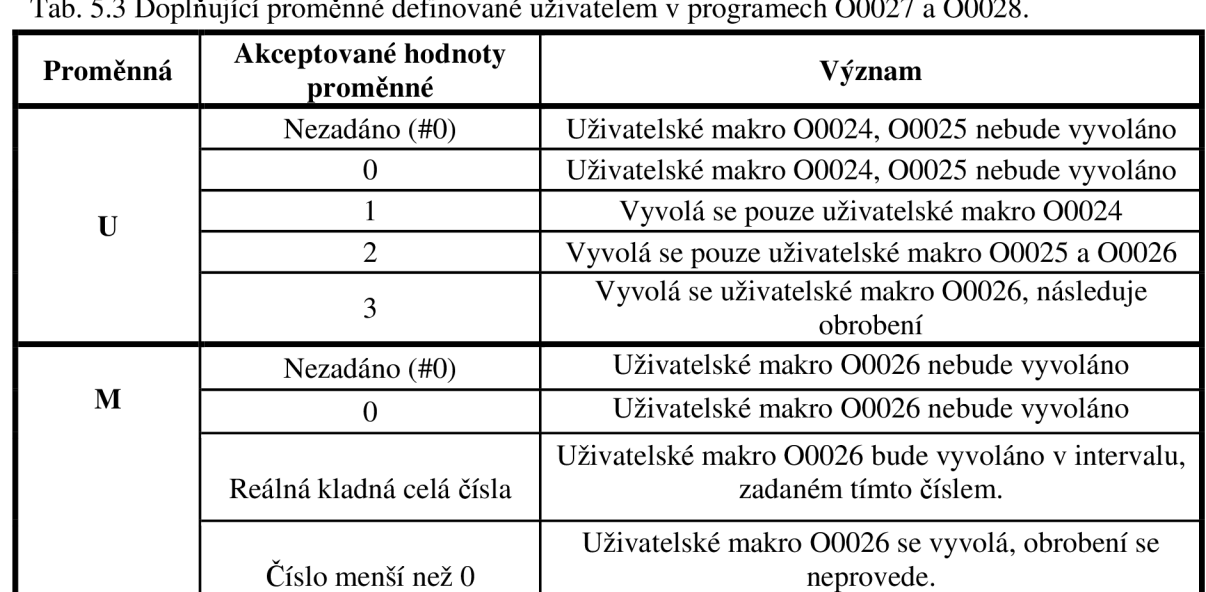

Tab. 5.3 Doplňující proměnné definované uživatelem v programech O0027 a O0028.

#### **5.10 Ekonomické důsledky aplikace parametrických programů**

Následující výpočty nákladů na obrobení tvarové plochy jednoho obrobku jsou uvedeny pro konkretizovaný příklad obrobku dle výkresu V-007130. Hodnoty s indexem 1 platí pro variantu před aplikací parametrických programů. Index 2 značí variantu po aplikaci parametrických programů. Dosazené hodnoty byly získány měřením během výrobního procesu nebo byly poskytnuty ekonomickým a technologickým oddělením podniku.

#### **5.10.1 Výpočet nákladů na hodinu provozu CNC stroje DOOSAN DNM500 II**

Hodinovou sazbu stroje je možné vypočítat dle vzorce 5.2. Před aplikací parametrických programů činí náklady na hodinu provozu stroje N<sub>hsl</sub> 490,5 Kč.

$$
N_{hS1} = S_{f1} + \frac{C_S + N_i + N_d + N_S - L_i}{Z.E_{\text{ef}}}
$$
  

$$
N_{hS1} = 250 + \frac{3200000 + 30000 + 10000 + 300000 - 80000}{8.1800} = 490,38 \text{ K\text{\AA}} \tag{5.2}
$$

Aplikací parametrických programů byly sníženy fixní hodinové náklady na provoz stroje, ve kterých je zahrnuta práce programátora. Ta ovšem při aplikaci parametrických programů odpadá, neboť je pro danou skupinu obrobků program univerzální a obsluha stroje je schopna samostatně editovat proměnné pro výrobu dané rozměrové varianty součásti. V tomto případě tedy činí náklady na hodinu provozu stroje  $N_{hs2}$ 440,5 Kč.

$$
N_{hS2} = S_{f2} + \frac{C_S + N_i + N_d + N_S - L_i}{Z.E_{\text{eff}}}
$$
  
\n
$$
N_{hS2} = 200 + \frac{3200000 + 30000 + 10000 + 300000 - 80000}{8.1800} = 440,38 \text{ K\text{C}}
$$
  
\n
$$
\text{kde: } N_{hS} \text{ [K\text{C}] } - \text{náklady na hodinu provozu stroje,}
$$
  
\n
$$
S_f \text{ [K\text{C}] } - \text{fixní hodinová sazba,}
$$
  
\n
$$
C_S \text{ [K\text{C}] } - \text{pořizovací cena stroje,}
$$

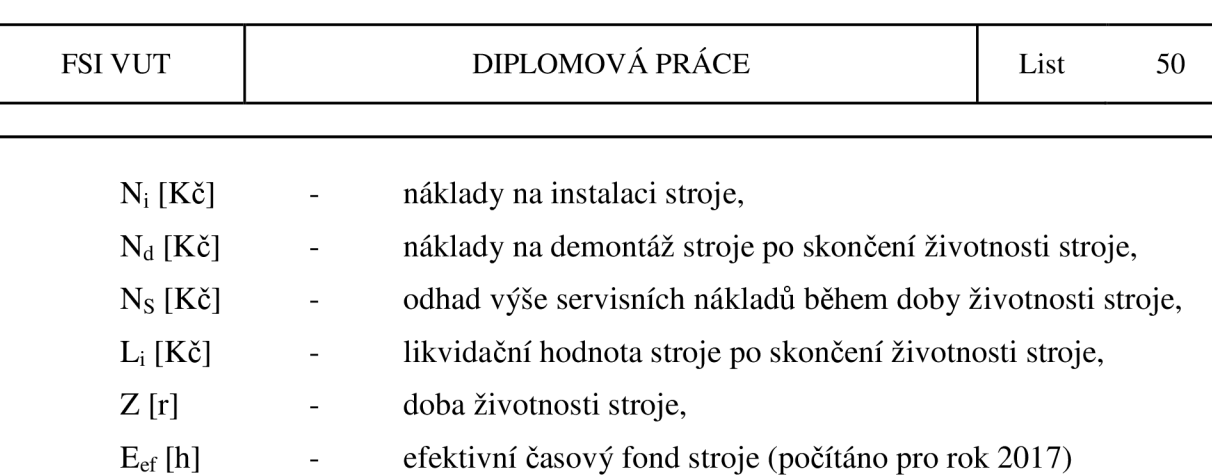

#### **5.10.2 Výpočet operačních nákladů provozu CNC stroje DOOSAN DNM500 II před aplikací parametrických programů**

Výpočet jednotkových nákladů je uveden pro konkrétní rozměrovou variantu součásti praporec dle výkresu V-007130, který je součástí příloh této práce. Výpočet je uveden pro výrobní dávku 40 ks, což je přibližná průměrná velikost výrobní dávky při výrobě konkrétní rozměrové varianty součásti praporec.

$$
N_{APS1} = \frac{N_{hS1}}{60} \cdot t_{ma1}
$$
  

$$
N_{APS1} = \frac{490,38}{60} \cdot 4 = 32,69 \text{ K\text{c}} \cdot \text{ks}^{-1}
$$
 (5.4)

$$
N_{BPS1} = \frac{N_{hS1}}{60} \cdot \frac{t_{mB1}}{d_v}
$$
  

$$
N_{BPS1} = \frac{490,38}{60} \cdot \frac{30}{40} = 6,13 \text{ K\text{\textless}}. \text{ks}^{-1}
$$
 (5.5)

$$
N_{RPS1} = (N_{APS1} + N_{BPS1}) \cdot \frac{R}{100}
$$
  

$$
N_{RPS1} = (32,69 + 6,13) \cdot \frac{200}{100} = 77,64 \text{ K\text{c}}. \text{ks}^{-1}
$$
 (5.6)

$$
N_{OP1} = N_{APS1} + N_{BPS1} + N_{RPS1}
$$
  

$$
N_{OP1} = 32,69 + 6,13 + 77,64 = 116,46 \text{ K\text{\AA}} \text{K\text{\AA}}^{-1}
$$
 (5.7)

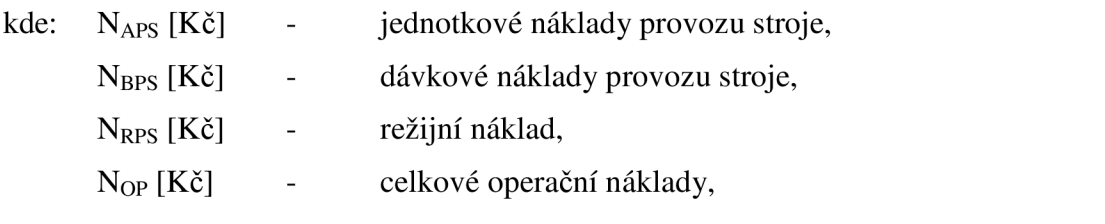

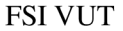

#### DIPLOMOVÁ PRÁCE List

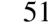

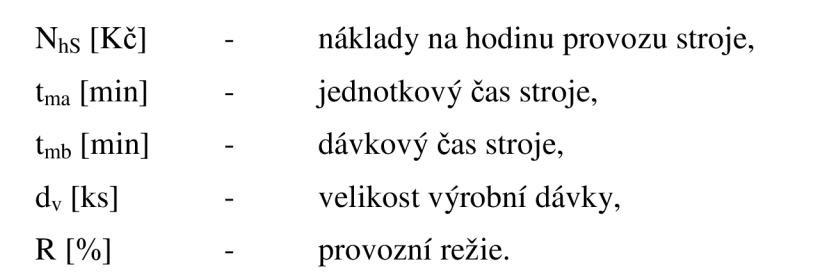

#### **5.10.3 Výpočet operačních nákladů provozu CNC stroje DOOSAN DNM500 II po aplikaci parametrických programů**

Aplikací parametrického programu pro ustavení nulového bodu je průměrně ušetřeno **5** minut z dávkového času stroje. Úpravou řezných podmínek a hrubovací strategie bylo dosaženo snížení jednotkového strojního času o 0**,5** min. Obrázek **5**.14 graficky znázorňuje operační náklady před a po použití parametrických programů.

$$
N_{APS2} = \frac{N_{hS2}}{60} \cdot t_{ma2}
$$
  

$$
N_{APS2} = \frac{440,38}{60} \cdot 3,5 = 25,69 \text{ K\text{c. ks}^{-1}}
$$
 (5.8)

$$
N_{BPS2} = \frac{N_{hS2}}{60} \cdot \frac{t_{mb2}}{d_v}
$$
  

$$
N_{BPS2} = \frac{440,38}{60} \cdot \frac{25}{40} = 4,59 \text{ K\text{\textless}}. \text{ks}^{-1}
$$
 (5.9)

$$
N_{RPS2} = (N_{APS2} + N_{BPS2}) \cdot \frac{R}{100}
$$
  

$$
N_{RPS2} = (25,69 + 4,59) \cdot \frac{200}{100} = 60,55 \text{ K\text{\&.s}}^{-1}
$$
 (5.10)

$$
N_{OP2} = N_{APS2} + N_{BPS2} + N_{RPS2}
$$
\n(5.11)

 $N_{OP2}$  = 25,69 + 4,59 + 60,55 = 90,83 Kč. ks<sup>-1</sup>

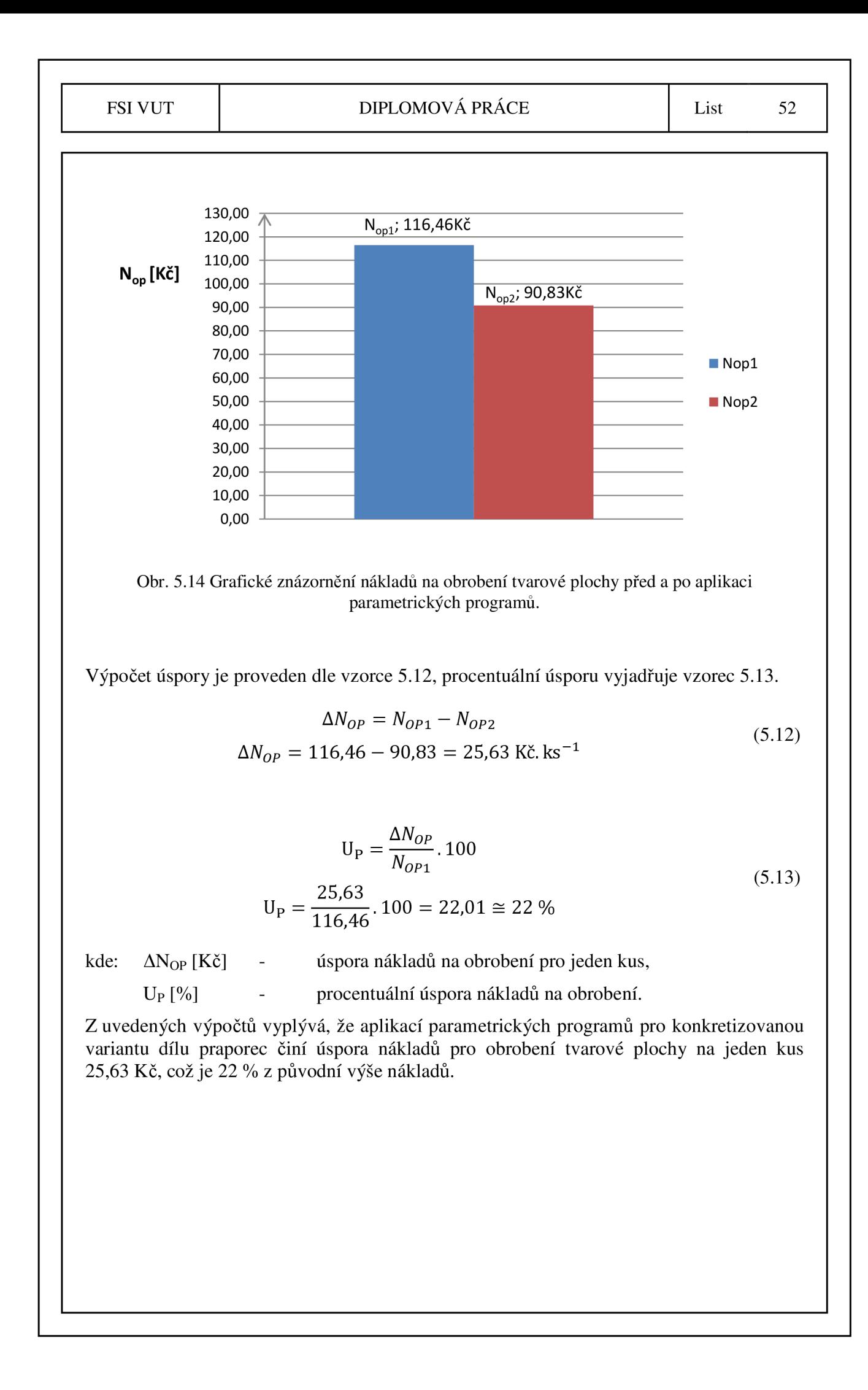

### **ZÁVĚR**

Parametrické programy jsou obzvlášť vhodné pro skupinu obrobků, která zahrnuje tvarově podobné díly v různých rozměrových variantách. Pomocí logických operací, podmíněných a nepodmíněných programových skoků je dle vstupních proměnných hodnot generována optimální dráha nástroje.

Cílem práce bylo navrhnout parametrické programy pro seřízení stroje, obrobení a kontrolu rozměru tvarové plochy součásti praporec dle výkresové dokumentace.

Zařazením měření pomocí obrobkové sondy Renishaw OMP60 je dosaženo zkrácení času potřebného pro seřízení stroje. Měřením je kontrolováno v daném případě ustavení obrobku vůči souřadnému systému stroje a kontrola šířky obrobené plochy.

V následujících bodech jsou shrnuty výsledky práce:

- za účelem zkrácení času potřebného pro seřízení stroje byl vytvořen parametrický program O0024 pro poloautomatické ustavení nulového bodu G54 pomocí sondy Renishaw OMP60, čímž bylo dosaženo časové úspory 5 minut na jedné výrobní dávce;
- parametrický program O0025 byl vytvořen za účelem kontroly ustavení obrobku před obrobením, čímž se snižuje riziko vzniku neopravitelného neshodného kusu;
- parametrický program O0023 je určen k obrobení tvarové plochy dle pěti zadaných rozměrů (proměnných);
- pomocí programu O0026 je možné provést v automatickém režimu kontrolu rozměru šířky obrobené plochy a rozhodnout, zda leží v požadovaném tolerančním poli;
- výše uvedené parametrické programy mohou být vyvolány jednotlivě nebo pomocí hlavního programu O0027, který obsahuje rozhodovací podmínky pro vyvolání jednotlivých podprogramů dle zadaných proměnných (A, B, C, D, E, U, M);
- úpravou řezných podmínek dle doporučení výrobců řezných nástrojů bylo dosaženo zkrácení času obrábění průměrně o 0,5 minuty;
- dle teoretického výpočtu pro konkretizovanou variantu dílce Praporec bylo spočítáno, že při aplikaci parametrických programů vytvořených v rámci této práce činí úspora nákladů na operaci frézování tvarové plochy 25,63 Kč na 1 kus, což představuje úsporu 22 % z původní ceny.

Aplikací parametrických programů je zvyšována automatizace výroby. Zároveň je minimalizován čas potřebný pro přípravu výroby. Využitím měřicí sondy lze kontrolovat vybrané rozměry a automatizovat tak proces kontroly, případně predikovat vznik neshodných kusů.

### **SEZNAM POUŽITÝCH ZDROJŮ**

- 1 PÍSEK, František, Přemysl RYŠ a Mojmír CENEK . *Nauka o materiálu. I.* Praha: Nakladatelství Československé akademie věd, 1957.
- 2 PTÁČEK, Luděk. *Nauka o materiálu II. 2.* opr. a rozš. vyd. Brno: CERM , 2002. ISBN 80-7204-248-3.
- 3 TRAXLER , Jan. *Měď- strategická surovina a dlouhodobá investice* [online]. 2012 [cit. 2017-04-10]. Dostupné z: [http://www.finez.cz/odborne-clanky/oborove](http://www.finez.cz/odborne-clanky/oborove-)analyzy/med-strategicka-surovina-a-dlouhodoba-investice/.
- 4 MICHNA , Štefan a Lenka MICHNOVÁ. *Neželezné kovy.* Děčín: Štefan Michna, Lenka Michnová, 2014. ISBN 978-80-260-7132-7.
- 5 University of Florida. Microstructures of Copper Alloys: Overview. Cooper development association Inc. [online]. [cit. 2017-04-15]. Dostupné z: <https://www.copper.org/resources/properties/microstructure/coppers.html>
- 6 BASZOETEKOUW . *Lattice face centered cubic* [online]. 2006 [cit. 2017-05-11]. [Https://commons.](Https://commons) [wikimedia.org.](http://wikimedia.org) Dostupné z: <https://commons.wikimedia.org/> w/index.php?curid=3512107.
- 7 ČSN 42 3001. *Měď elektrovodná 42 3001 Cu99,9E.* 1. Praha: Vydavatelství norem, 1990.
- 8 ČSN 42 0056. *Tepelné zpracování neželzných kovů a jejich slitin: Rozdělení, názvosloví a definice. 2.* Praha: Federální úřad pro normalizaci a měření, 1993.
- 9 HUMÁR, Anton. *Technologie I Technologie obrábění 1. část.* [online]. Interaktivní multimediální text pro bakalářský a magisterský studijní program. Brno: VUT-FSI, Ústav strojírenské technologie. 2005 [cit. 2017-04-10]. Dostupné z: [http://ust.fme.vutbr.cz/obrabeni/opory-save/TI\\_TO-lcast.pdf.](http://ust.fme.vutbr.cz/obrabeni/opory-save/TI_TO-lcast.pdf)
- 10 FOREJT, Mila n a Miroslav PÍŠKA. *Teorie obrábění, tváření a nástroje.* Brno: Akademické nakladatelství CERM, 2006. ISBN 80-214-2374-9.
- 11 FŮRBACHER, Ivan. *Lexikon technických materiálů: se zahraničními ekvivalenty :*  kovy, plasty, keramika, kompozity. Praha: Verlag Dashöfer, 1998. ISBN 80-86229-02-5.
- 12 KLOCKE , Fritz, Dieter LUN G a Christoph NOBEL . *Obrábění bezolovnatých slitin mědi. MM* [online]. 2013, 2013(5) [cit. 2017-04-15]. Dostupné z: [http://www.cnckonstrukce.cz/clanek-1](http://www.cnckonstrukce.cz/clanek-)18/obrabeni-bezolovnatych-slitin-medi.html.
- 13 Sandvik Coromant. *ISO N Neželezné materiály,* [online], [cit. 2017-04-15]. Dostupné z: [http://www.sandvik.coromant.com/cs- c](http://www.sandvik.coromant.com/cs-)z/knowledge/materials/ workpiece materials/iso n non ferrous materials/pages/default.aspx.
- 14 LYNCH, Mike. Parametric programming for computer numerical control machine *tools and touch probes: CNC's best-kept secret.* Dearborn, Mich.: Society of Manufacturing Engineers, 1997. ISBN 0-87263-481-7.
- 15 FANU C Ltd. *Návod pro obsluhu, FANUC řada Oi MODEL D, FANUC řada Oi Mate - MODEL D. FANUC Ltd., 2012. Order no.:2012B-64304CZ/03*
- 16 SINHA, S. K. CNC programming using Fanuc custom B macro. New York: McGraw-Hill, 2010. ISBN 978-0-07-171332-0.

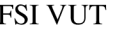

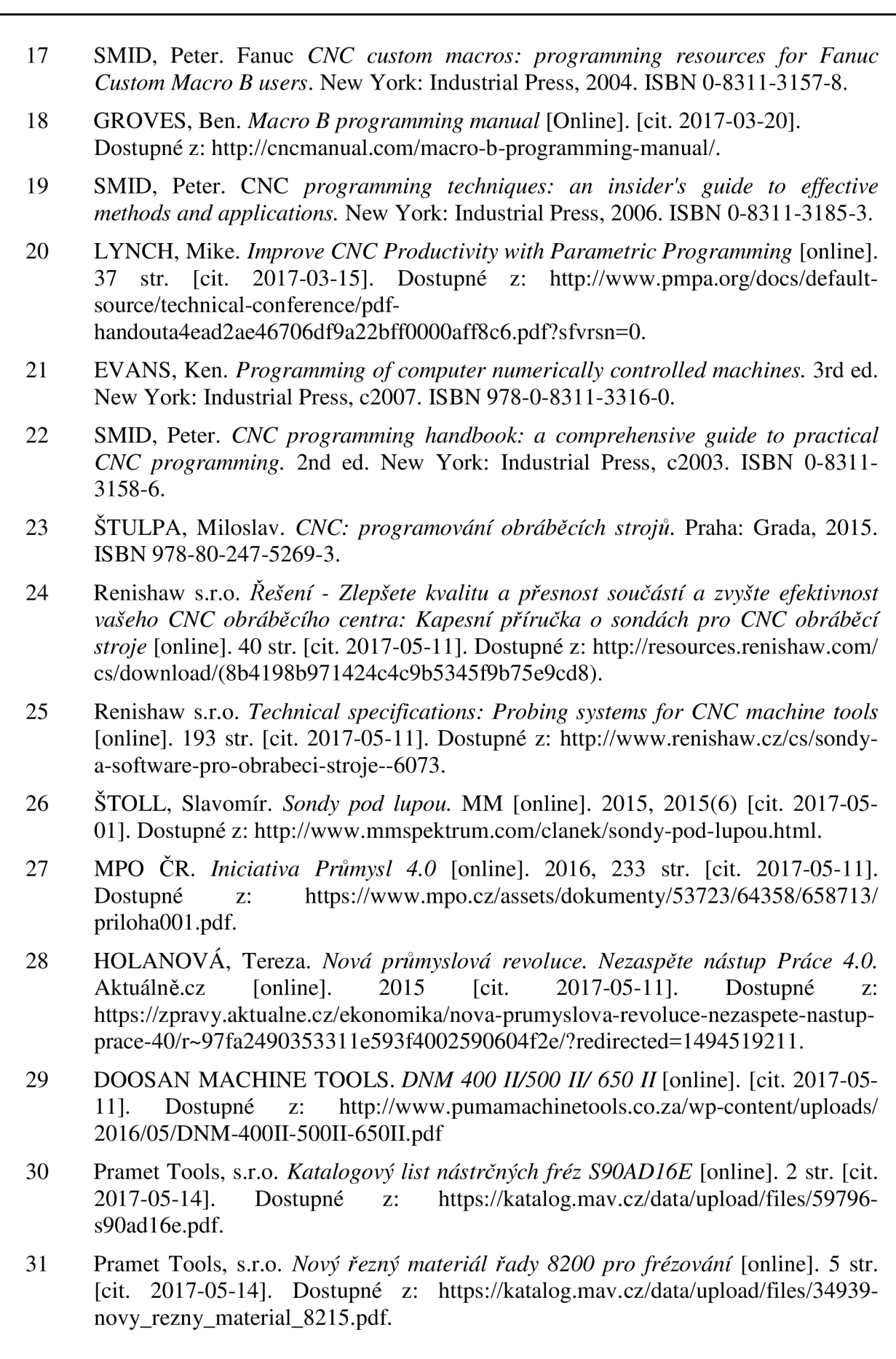

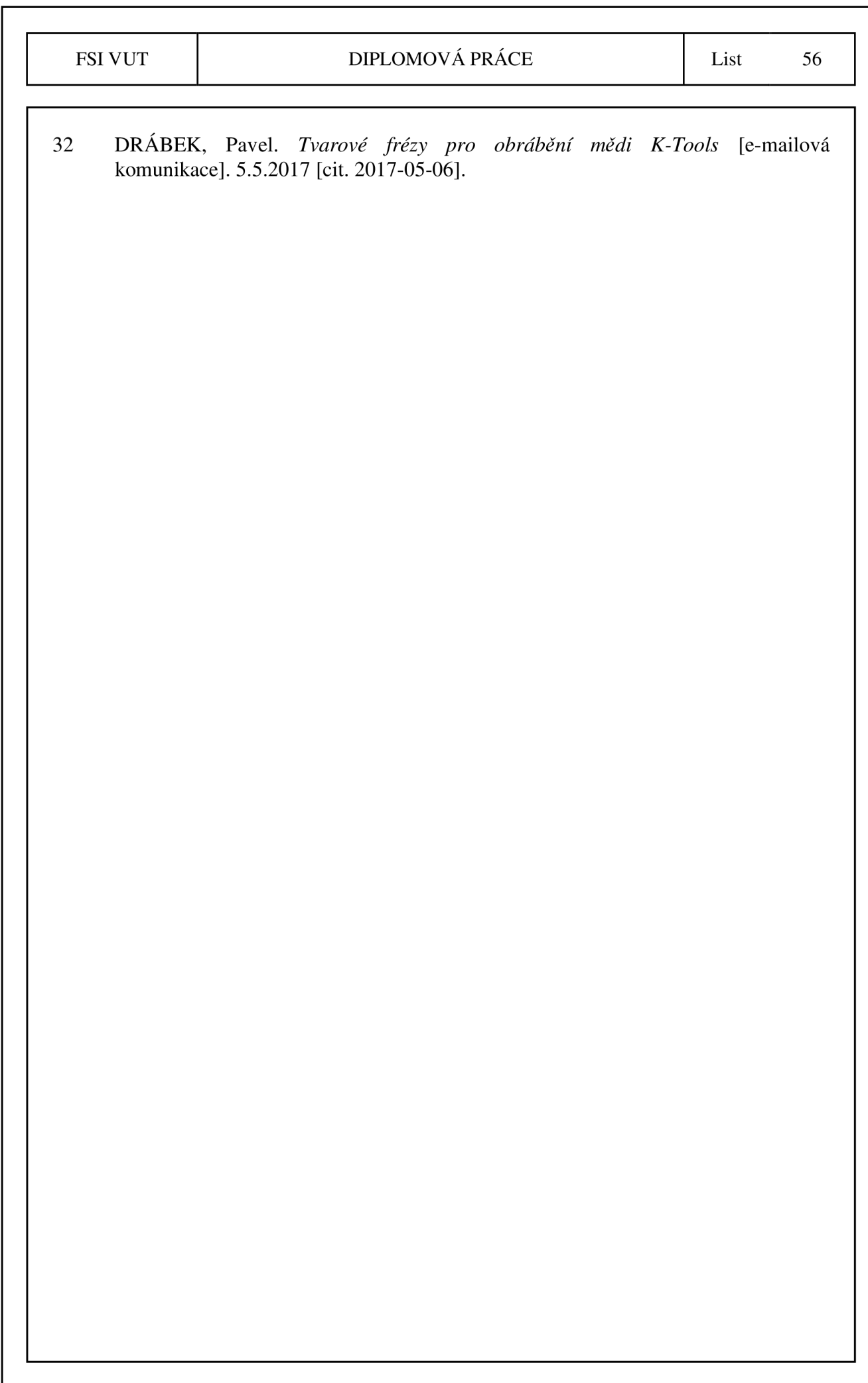

# **SEZNAM POUŽITÝCH SYMBOLŮ A ZKRATEK**

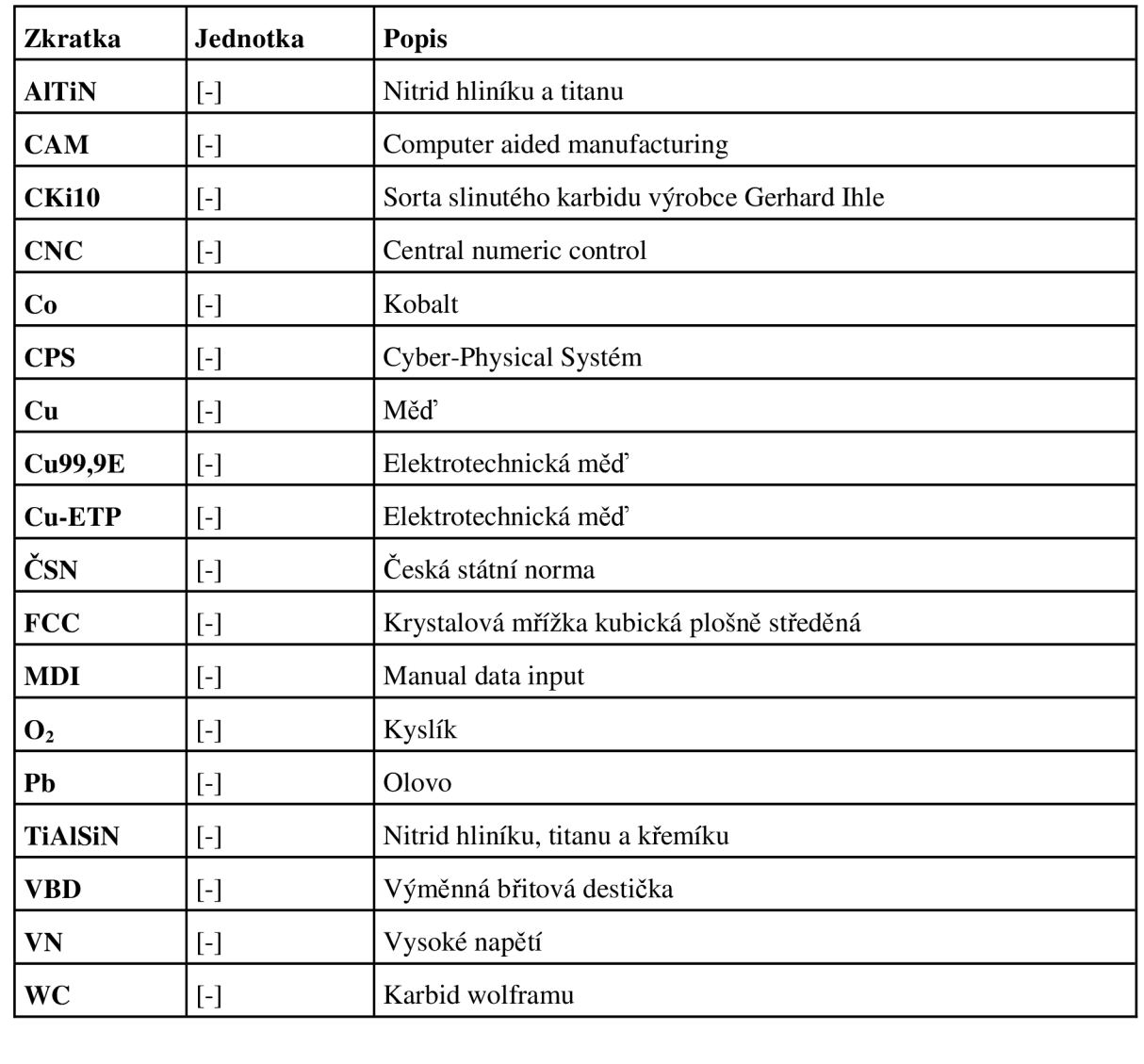

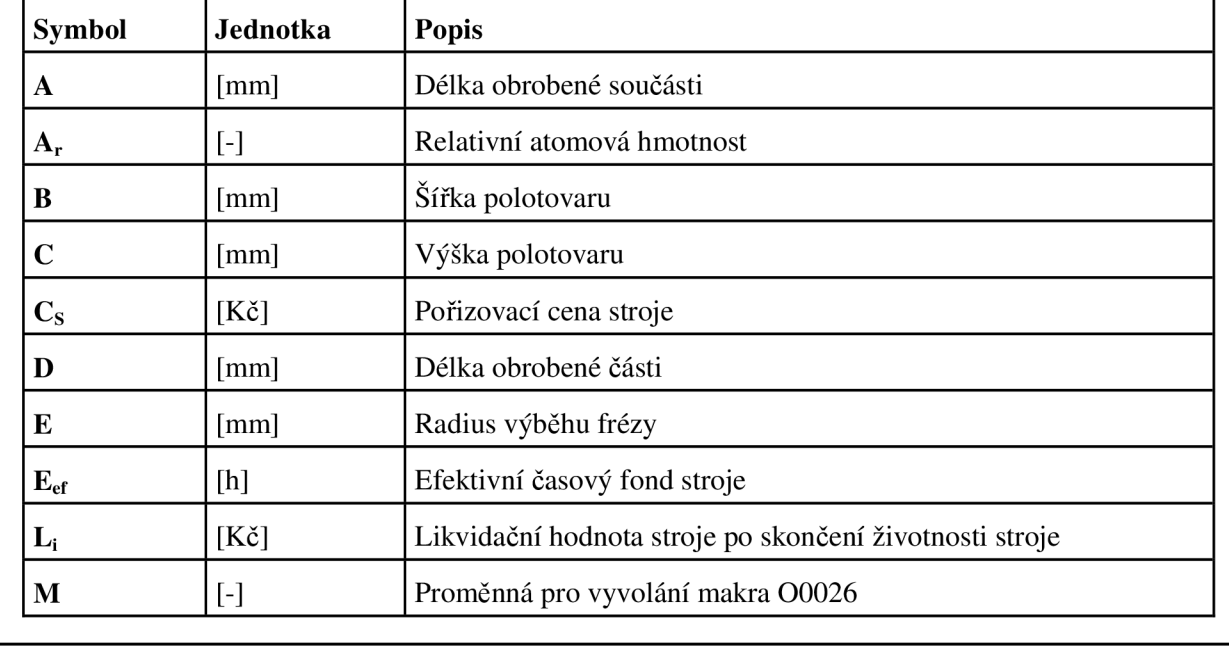

### FSI VUT DIPLOMOVÁ PRÁCE List 58

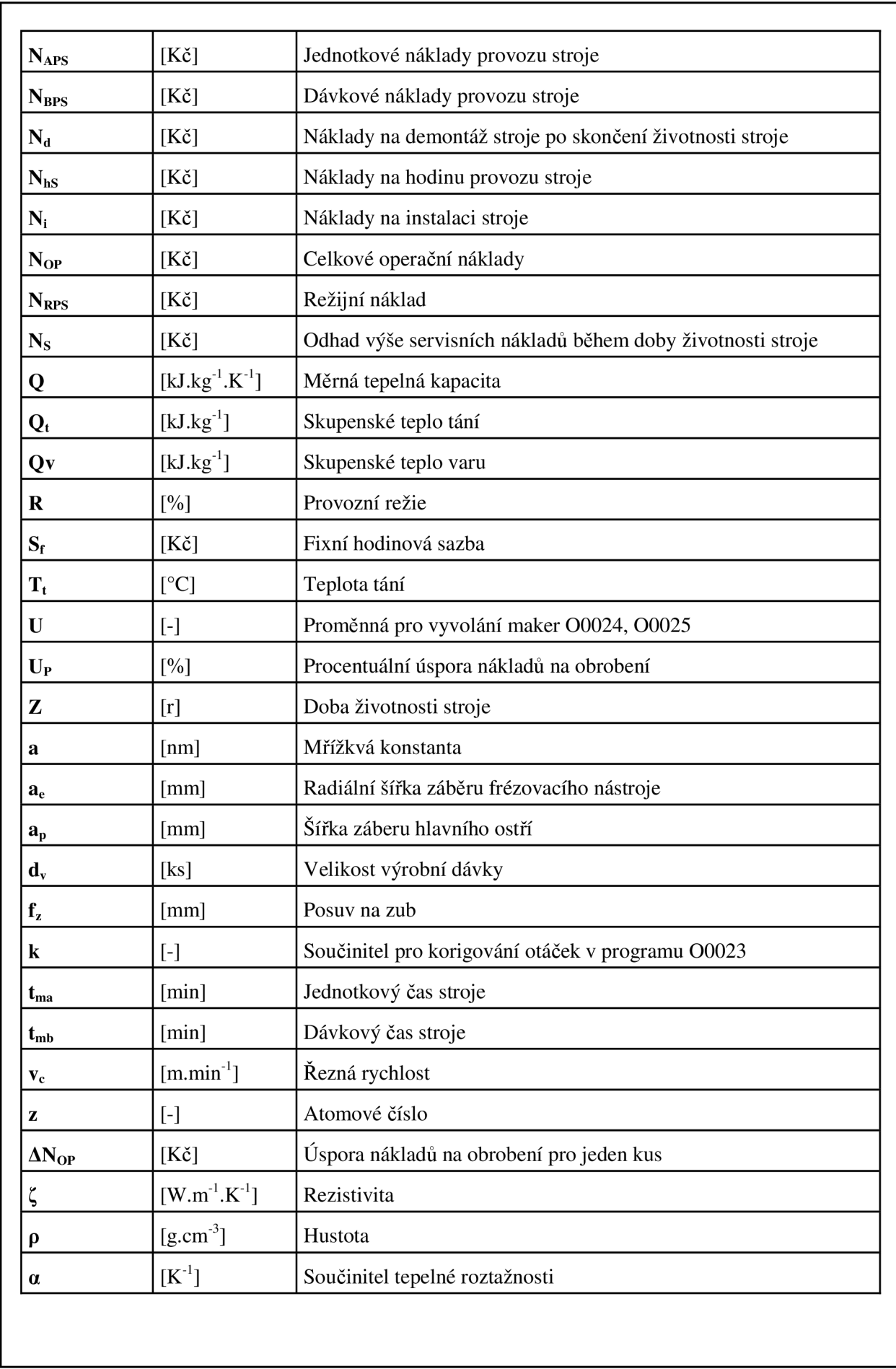

### FSI VUT DIPLOMOVÁ PRÁCE List 59

# **SEZNAM PŘÍLOH**

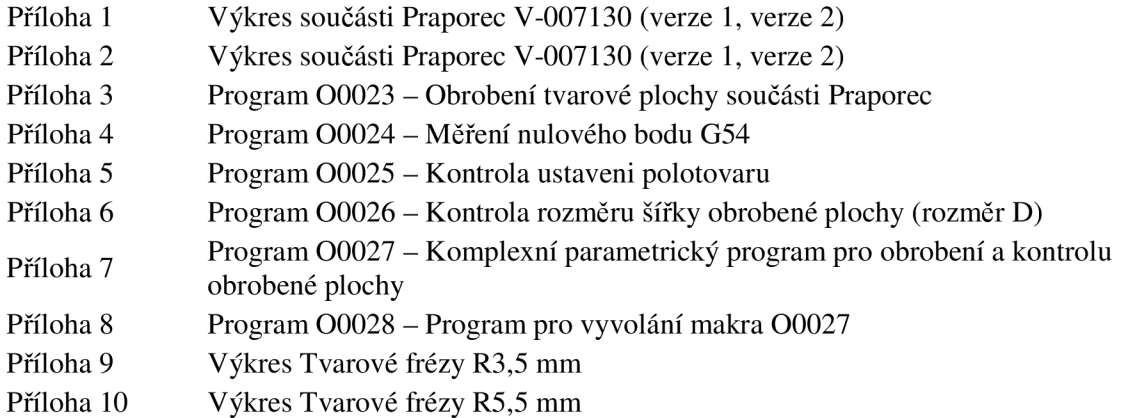

Výkres součásti praporec V-007130 (verze 1)

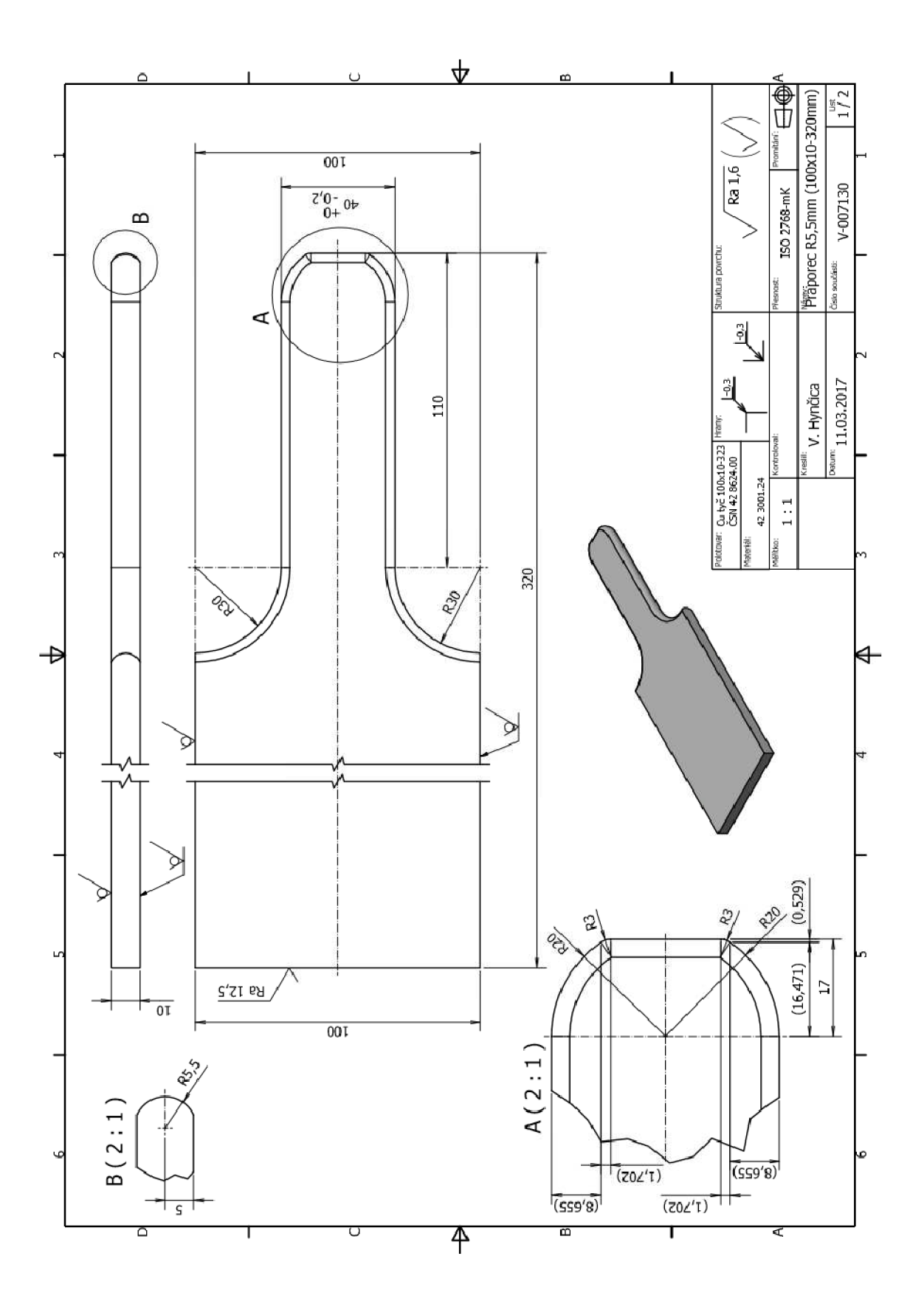

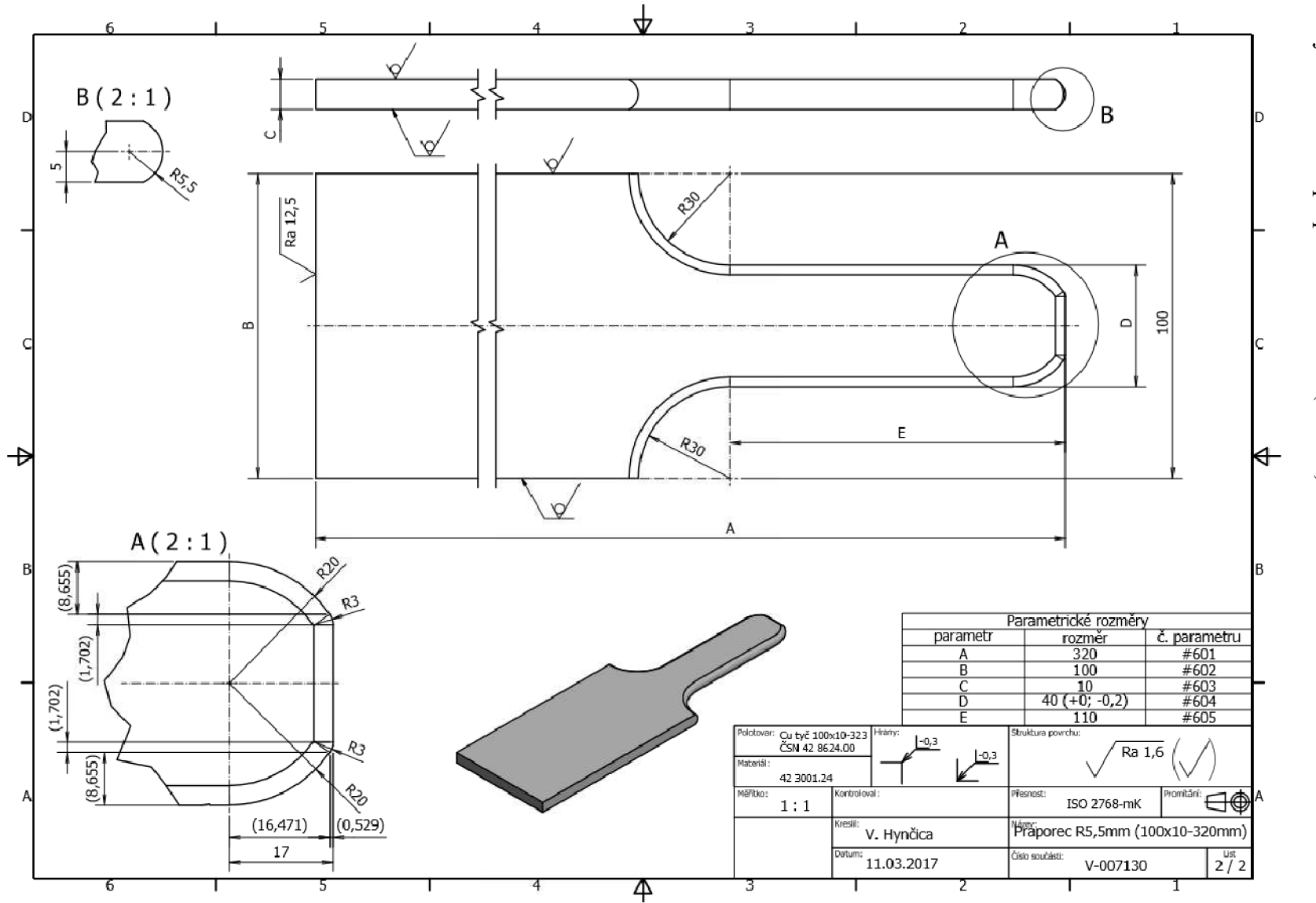

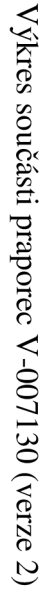

Výkres součásti praporec V-007131 (verze 1)

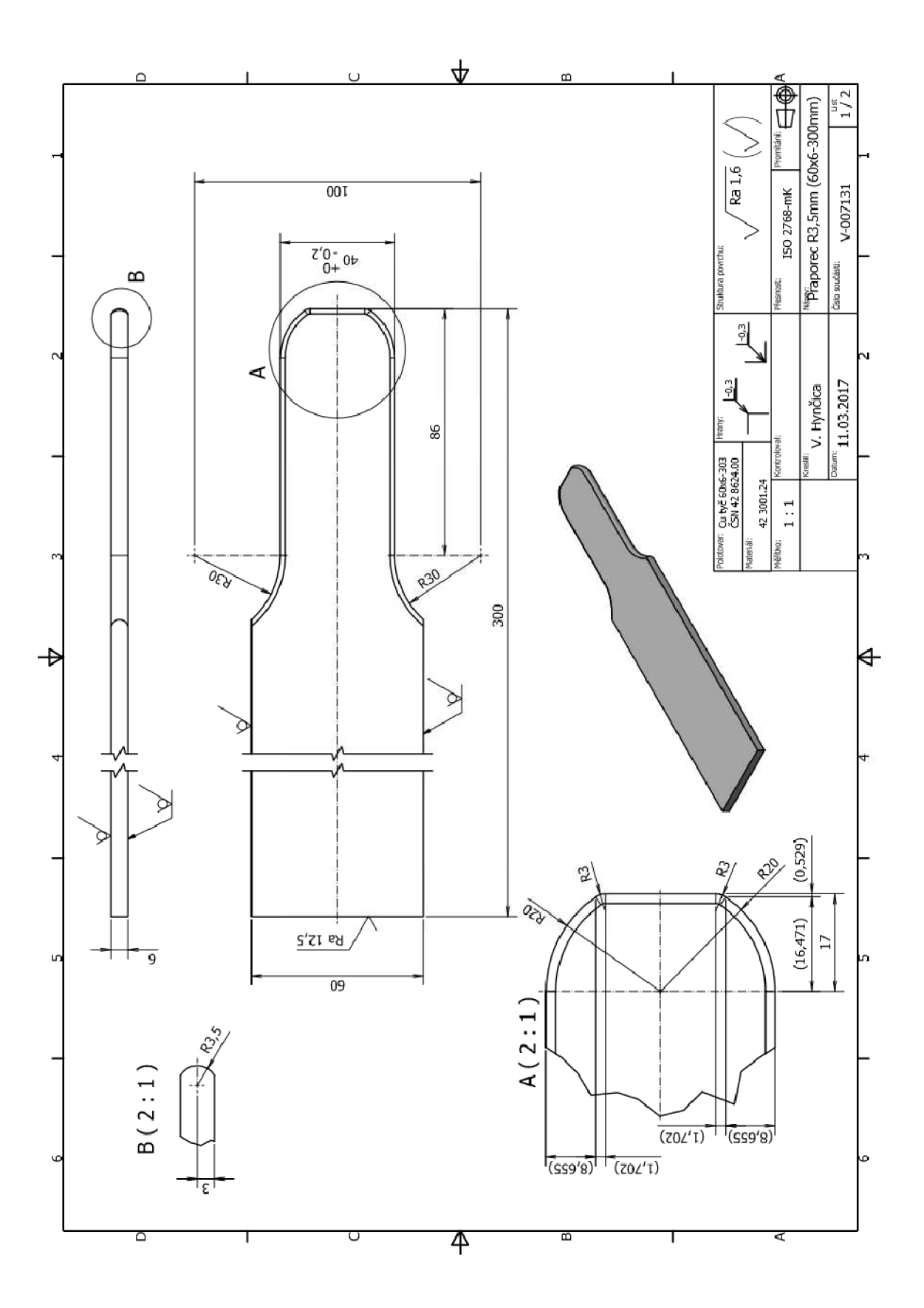

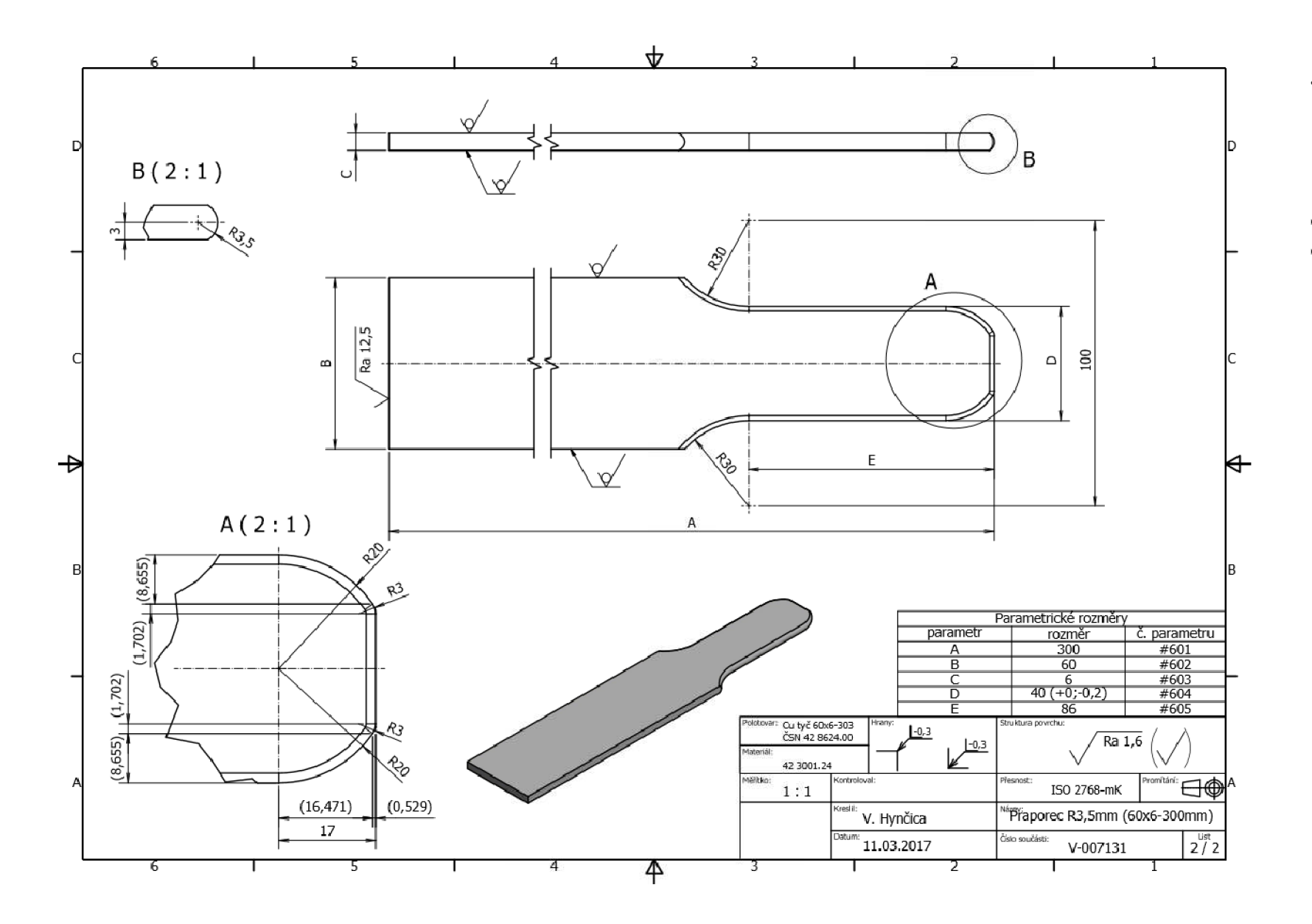

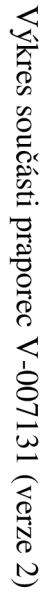

Program O0023 - Obrobení tvarové plochy součásti raporec

 $\frac{0}{0}$ 

O0023(PRAPOREC R5.5, R3.5) (NB G54 vlevo vzadu nahoře) (parametrcky programováno) (—-DEFINICE PROMENYCH—-) (—ROZMERY SOUČÁSTI—) #141=#1(A - DELKA POLOTOVARU)  $#142=$  $#2(B - SIRKA SOUCASTI)$ #143=#3(C - VYSKA POLOTOVARU) #144=#7(D - SIRKA JAZYKA) #145=#8(E - DELKA JAZYKA) #106=30.(POLOMER VYBEHU FREZY) (—DATA NÁSTROJU—) #107=28.(cislo hrubovaci frezy) #108=40. (prumer hrubovaci frezy) #109=15.(cislo radiusové frezy R5.5mm) #110=18.(cislo radiusové frezy R3.5mm) #111=20.(nejvetsi prumer radiusové frezy) #112=-10.7(ZAKADNI UROVEN RÁDIUS. FR. R5.5) #113=-8.4(ZAKADNI UROVEN RÁDIUS. FR. R3.5) #114=SQRT[10.0/#143]\*1200.(otacky hrubovaci frézy) #115=1400.(otacky radiusové frezy R5.5mm) #116=1750.(otacky radiusové frezy R3.5mm) #117=4 $*0.11*$ #114(posuv hrubovaci frezy) #118=230.(posuv radiusové frezy R5.5mm) #119=250.(posuv radiusové frezy R3.5mm) #120=1000.(posuv v ose Z) #121=[-#143-2.](hladina obráběni Z - HRUBOVANI) (—KONTROLA KOMPLETNOSTI ZADANÍ—) IF[#141EQ#0]GOTO5 IF[#142EQ#0]GOTO6 IF[#143EQ#0]GOTO7 IF[#144EQ#0]GOTO8 IF[#145EQ#0]GOTO9 GOTO<sub>10</sub> N5#3000=l (ROZMER A NENI DEFINOVANÝ)

```
N6#3000=2(ROZMER B NENI DEFINOVANÝ)
```
N7#3000=3(ROZMER C NENI DEFINOVANÝ)

N8#3000=4(ROZMER D NENI DEFINOVANÝ)

N9#3000=5(ROZMER E NENI DEFINOVANÝ)

GOTO 1000

(—KONTROLA SIRKY POLOTOVARU—)

N10IF[#142EQ40.]GOTOl 1

IF[#142EQ60.]GOTOll

IF[#142EQ80.]GOTOll

IF[#142EQ100.]GOTOll

#3000=6(NESPRAVNE ZADANI ROZMERU B)

(—KONTROLA ROZMĚRU D - SIRKA JAZYKA—)

NI HF[#144GE30]GOTO12

#3000=9(NESPRAVNE ZADANI ROZMERU D)

N12IF[#144LE45]GOTO13

#3000=9(NESPRAVNE ZADANÍ ROZMĚRU D)

(—KONTROLA ROZMĚRU E - DÉLKA JAZYKA—)

N13IF[#145LT20]GOTO14

```
IF[#145GT[#141-60.0]]GOTO14
```
GOTO<sub>15</sub>

N14#3000=8(NESPRAVNE ZADANÍ ROZMĚRU A NEBO E)

(---KONTROLA TLOUSTKY POLOTOVARU---)

(------VOLBA RADIUSOVE FREZY-------)

N15IF[#143EQ5]GOTO20

IF[#143EQ6]GOTO20

IF[#143EQ8]GOT021

```
IF[#143EQ10]GOTO21
```
#3000=7(NESPRAVNE ZADANI ROZMERU C)

N20#122=#110

#123=#116

#124=#119

#125=[#113-[#143/2]](hladina obráběni Z - RÁDIUS R3.5)

GOT025

N21#122=#109

#123=#115

#124=#118

#125=[#112-[#143/2]](hladina obráběni Z - RÁDIUS R5.5)

GOT025

```
(----HRUBOVANI----)
N25G90G17G80G40 
G94G98G49G05.1Q1 
G53G0Z0 
M<sub>5</sub>M6T#107(hrubovaci nastroj) 
G54G90 
T#122(nasledujici nastroj - radius. freza)
(----PREDHRUBOVANI----)
N60IF[#142LT80]GOTO65 
G0X[#141-#145]Y[#108*0.5+5] 
G0Z50G43H#107 
M3S#114 
M8 
G0Z3 
G1Z#121F#120 
G41D#107G1Y-[[#142-#144]/4]F#117 
GlX[#141+2] 
G40 
G0Z100 
G0X[#141+#108/2+10]Y[-#142+[#142-#144]/4-#108/2-5] 
G0Z#121F#120 
G41D#107G1Y[-#142+[#142-#144]/4]F#117 
G1X[#141-#145] 
G91G40GlY-[#108*0.5+3] 
G90G0Z100 
(----HRUBOVANI S PRIDAVKEM 0.3mm----)
0 
N65 
#7=[#142-#144]*0.5 
#8=5.(mm - PŘÍDAVEK NA NÁJEZD) 
#5=#106-#7-#8 
#6=SQRT[[#106-0.3]*[#106-0.3]-#5*#5] 
(--PODMINKA PRO ZPUSOB NAJEZDU NASTROJE DO REZU--)
IF[[#106+#106+#144]LT#142]GOTO70 
(NÁJEZD PRIMO NA OBLOUK) 
G0X[#141-#145-#6+#108*0.5]Y[#108*0.5+5] 
G0Z50G43H#107
```

```
G1Z#121F#120 
G1G90G41D#107X[#141-#145-#6]Y[#8]F#117 
G3X[#141-#145]Y-[#7-0.3]I[#6]J[#5] 
G1X[#141-17] 
GOTO180
(...) 
N70G0X[#141-#145]Y[#108*0.5+5] 
G0Z50G43H#107 
M3S#114 
M8 
G0Z3 
G1Z#121F#120 
G41D#107G1X[#141-#145-#106+0.3]Y[#8]F#117 
G1Y[-[#142-#144]*0.5+#106] 
G3X[#141-#145]Y[-[#142-#144]*0.5+0.3]I[#106-0.3]J[0] 
G1X[#141-17] 
0 
N180G91 (inkrementální programováni)
G2X16.718Y-8.784R20.3F#117 
G2X0.582Y-1.872R3.3 
GlY-[#144+0.6-2*[l.872+8.784]] 
G2X-0.582Y-1.872R3.3F#117 
G2X-16.718Y-8.784R20.3F#117 
0 
G90G1X[#141-#145] 
(--PODMINKA PRO ZPUSOB VYJEZDU NASTROJE Z REZU--)
IF[[#106+#106+#144]LT#142]GOTO200 
G91G3X-[#6]Y-[#7-0.3+#8]I[0]J-[#106-0.3] 
GOTO270 
0 
N200G91G3X-[#106-0.3]Y-[#106-0.3]I[0]J-[#106-0.3] 
IF[[2*#106+#144]GT#142]GOTO270 
G90GlY-[#142+2] 
GOTO270 
0
```
M3S#114

 $\mathbf{M8}$ G0Z3

```
N270 
G40G91G1X[#108*0.5+5]Y-[#108*0.5+5]F2000 
G90G0Z100 
M9 
M5 
(----RADIUSOVA FREZA----)
N340M6T#122(radiusova Freza)
G54G90 
0 
#3=[#142-#144]*0.5 
#4=5.0(mm - PŘÍDAVEK NA NÁJEZD) 
#l=#106-#3-#4 
#2=SQRT[#106*#106-#1*#1] 
(--PODMINKA PRO ZPUSOB NAJEZDU NASTROJE DO REZU--)
IF[[#106+#106+#144]LT#142]GOTO345 
(NÁJEZD PRIMO NA OBLOUK) 
G0X[#141-#145-#2+#l 11*0.5] Y[#l 11/2+5] 
G0Z50G43H#122 
M8 
M3S#123 
G0Z3 
G1Z#125F#120 
G90G41D#122X[#141-#145-#2]Y[#4]F#124 
G3X[#141-#145]Y-[#3]I[#2]J[#1] 
G1X[#141-17] 
GOTO350 
(- - )N345G0X[#141-#145-#106+#111*0.5+3] Y[#l 11/2+5] 
G0Z50G43H#122 
M8 
M3S#123 
G0Z3 
G1Z#125F#120 
0 
G41D#122X[#141-#145-#106]Y[#4]F#124 
GlX[#141-#145-#106]Y[-#3+#106]F#124 
G3X[#141-#145]Y-[#3]I[#106]J[0] 
G1X[#141-17]
```

```
N350G91 (inkrementalní programovaní dokonceni)
G91G2X16.471Y-8.655R20.F#124 
G2X0.529Y-1.702R3 
G1Y-[#144-2*[1.702+8.655]] 
G2X-0.529Y-1.702R3F#124 
G2X-16.471Y-8.655R20.F#124 
0 
G90G1X[#141-#145] 
(--PODMINKA PRO ZPUSOB VYJEZDU NASTROJE Z REZU--)
IF[[#106+#106+#144]LT#142]GOTO450 
G91G3X-[#2]Y-[#3+#4]I[0]J-[#106] 
GOTO490
0 
N450G91G3X-[#106]Y-[#106]I[0]J-[#106] 
IF[[2*#106+#144]GT#142]GOTO490 
G90GlY-[#142+2] 
G91G40G1X[#111*0.5+5]F1000 
GOTO500
0 
N490G40G91G1X[#111*0.5+5] Y-[#l 11*0.5+5]F1000 
GOTO500
0 
N500G90G0Z100 
M5 
M9
G80G49G40 
G53G0Z0 
G53G0X-450
G53G0Y0
N1000 
M99
\frac{0}{0}
```
 $\theta$ 

Program O0024 - Měření nulového bodu G54

 $\frac{0}{0}$ 

- O0024(mereni NB G54)
- (SONDU USTAVIT NA LEVY ZADNÍ ROH cca lOmm NAD POLOTOVAR)
- (—VSTUPY MAKRA—)

N5#150=54.(CISLO NULOVÉHO BODU)

#151=#1(A - DÉLKA POLOTOVARU)

#152=#2(B - SIRKA POLOTOVARU)

(—DATA NÁSTROJU—)

#154=30. (cislo sondy)

#155=4000.(posuv sondy v chráněném cyklu)

#156=20. (hladina pohybu sondy v ose X a Y)

 $#157 = -7$ .(hladina mereni v ose X a Y)

(—KONTROLA STAVU EXTERNÍHO NB—)

IF[#5201EQ0.]GOTO7

#3000=2(EXT. SOUŘADNÝ SYSTEM - OSA X NENI VYNULOVANÁ)

N7IF[#5202EQ0.]GOTO8

#3000=3(EXT. SOUŘADNÝ SYSTEM - OSA Y NENI VYNULOVANÁ)

N8IF[#5203EQ0.]GOTO9

#3000=4(EXT. SOUŘADNÝ SYSTEM - OSA Z NENI VYNULOVANÁ)

(—KONTROLA KOMPLETNOSTI ZADANÍ—)

N9IF[#151EQ#0]GOTO10

IF[#152EQ#0]GOTOll

GOTO13

```
N10#3000=5(NENI ZADÁN ROZMER A)
```

```
NI 1#3000=6(NENI ZADÁN ROZMER B)
```
(—KONTROLA SIRKY POLOTOVARU—)

N13IF[#152EQ40.]GOTO15

IF[#152EQ60.]GOTO15

IF[#152EQ80.]GOTO15

IF[#152EQ100.]GOTO15

#3000=8(NESPRAVNE ZADANÍ ROZMERU B)

(—KONTROLA ROZMERU A - DÉLKA POLOTOVARU—)

N15IF[#151LT[60.]]GOTO16

GOTO<sub>18</sub>

N16#3000=9(NESPRAVNE ZADANÍ ROZMERU A)

(—DEFINICE LOKÁLNÍCH PROMENYCH—)

IF[#4320EQ30]GOTO19 #3000=10(SONDA T30 NENI VE VRETENU) (—ULOŽENI AKTUÁLNI POLOHY JAKO N.B. G54—) N19G#150 N20#20=#150-53 N21#20=20\*#20 N22#20=#20+5201 N23#[#20]=#5021 N24#[#20+l]=#5022 N25#[#20+2]=#5023-# 18-# 16 (NB G54 vlevo vzadu nahoře)  $(-...$ mereni $---)$ N80G90G17G80G40 G94G98G49G05.1Q1 N90M6T#154 G#150G90 G0G91Z10.G43H#154 G90 G65P9023M1. G65P9770X10Y-10F#155 G65P9770Z10.F#155 G65P9023S#150Z-15.M2.(Mereni NB Z) #25=#5223(souradnice Z MERENI 1) G65P9770Z#156F#155 G65P9770X-15F#155 G65P9770Z#157F#155 G65P9023S#150X20.M2.(Mereni NB X) G65P9770Z300.F10000 G53Y0 #3006=1 (INSTALOVAT HORNÍ DIL UPÍNACÍHO PRÍPRAVKU - UTÁHNOUT, PROBĚHNE MERENI A KONTROLA USTAVENI POLOTOVARU) G#150 G0X[#151-5.]Y10. G65P9770Z10.F#155 G65P9770Z#157F#155 G65P9023S#150Y-20.M2.(Mereni NB Y)

NI8#16=10.(odsazeni doteku sondy od polotovaru v ose Z)

#18=#[11000+#154](hodnota délkové korekce sondy)

(—KONTROLA SONDY - T30)
```
(—MERENI Z V ÚROVNI X[#151-5.]~-) 
G65P9770Z#156F#155 
G65P9770Y-5.F#155 
G65P9770Z10.F#155 
G65P9023S#150Z-15.M2.(Mereni NB Z) 
N100G65P9770Z80.F10000 
G65P9023M3. 
G49 
G53G0Z0. 
0 
(—VYPOČET CHYBY UPNUTI V OSE -Z—) 
#26=#5223(souradnice Z MERENI 2) 
N150IF[ABS[#25-#26]LT0.3]GOTO160 
#3000=11 (CHYBA SOUŘADNIC -Z- VETSI NEZ 0.3 - KONTROLOVAT) 
N160G80G49G40 
M99 
\frac{0}{0}
```
Program O0025 - Kontrola ustaveni polotovaru  $\frac{0}{0}$ O0025(KONTROLA USTAVENI POLOTOVARU) (—DEFINICE ROZMERU PRAPORCE—) (—VSTUPY MAKRA—) N5#150=54.(CISLO NULOVÉHO BODU) #151=#1(A - DÉLKA POLOTOVARU) #152=#2(B - SIRKA POLOTOVARU) #153=#8(E - DÉLKA JAZYKA) (—DATA SONDY—) #154=30. (cislo sondy) #155=4000.(posuv sondy v chranenem cyklu)  $#156=20$ . (hladina pohybu sondy v ose X a Y) #157=-7.(hladina mereni v ose X a Y) (—KONTROLA KOMPLETNOSTI ZADANÍ—) N9IF[#151EQ#0]GOTO10 IF[#152EQ#0]GOTOll IF[#153EQ#0]GOTO12 GOTO<sub>13</sub> N10#3000=5(NENI ZADÁN ROZMER A) NI 1#3000=6(NENI ZADÁN ROZMER B) N12#3000=7(NENI ZADÁN ROZMER E) (—KONTROLA SIRKY POLOTOVARU—) N13IF[#152EQ40.]GOTO15 IF[#152EQ60.]GOTO15 IF[#152EQ80.]GOTO15 IF[#152EQ100.]GOTO15 #3000=8(NESPRAVNE ZADANÍ ROZMERU B) (—KONTROLA ROZMERU E - DÉLKA JAZYKA—) N15IF[#153LT20]GOTO16 IF[#153GT[#151-60.0]]GOTO16 GOTO20 N16#3000=9(NESPRAVNE ZADANÍ ROZMERU A NEBO E)

(—LOKÁLNI PROMĚNNÉ—)

N20#10=[#151-#153](SOURADNICE X MERENI BODU 1,2 A 3)

#1 l=15.(SOURADNICE Y MERENI BODU 1)

#12=-2.5(SOURADNICE Y MERENI BODU 2)

#13=[-#152+2.5](SOURADNICE Y MERENI BODU 3)

(—KONTROLA USTAVENI—)

N120G90G17G80G40

G94G98G49G05.1Q1

G#150G90

G0X#10Y#11

G0Z80G43H#154

G65P9023M1.

G65P9770Z10.F#155

G65P9770Z#157F1500

G65P9023S101Y-20.M2.(MERENI BODU 1 - Y)

G65P9770Z#156F#155

G65P9770Y#12F#155

G65P9770Z10.F#155

G65P9023S101Z-15.M2.(MERENI BODU 2 - Z)

G65P9770Z80.F#155

G65P9770Y#13F#155

G65P9770Z10.F#155

G65P9023S102Z-15.M2.(MERENI BODU 3 - Z)

G65P9770Z200F10000

G65P9023M3.

```
\Omega
```
(—VYPOČET CHYBY UPNUTI—)

#25=#7003(souradnice Z BOD 2)

#26=#7023(souradnice Z BOD 3)

#27=#7022(souradnice Y BOD 1)

```
#28=#5222(souradnice Y G54)
```

```
#29=#5223(souradnice Z G54)
```
(-OSA -X-)

IF[ABS[#27-#28]LT0.3]GOTO150

#3006=10(CHYBA ROVNOBEŽNOSTI S OSOU -X- VETSI NEZ 0.3 - KONTROLOVAT)

GOTO160

N150#3006=10(CHYBA ROVNOBEZNOSTI S OSOU -X- MENSI NEZ 0.3 OK)

(-SOUŘADNICE -Z- VE SMERU OSY -Y-)

N160IF[ABS[#25-#26]LT0.3]GOTO170

#3006=11 (CHYBA SOUŘADNIC -Z- VE SMERU OSY -Y- VETSI NEZ 0.3 - KONTROLOVAT) GOTO<sub>180</sub>

N170#3006=11(CHYBA SOURADNIC -Z- VE SMERU OSY -Y- MENSI NEZ 0.3 OK)

```
(-SOURADNICE -Z- VE SMERU OSY -X-)
```
N180IF[ABS[#25-#29]LT0.3]GOTO190

#3006=12(CHYBA SOURADNIC -Z- VE SMERU OSY -X- VETSI NEZ 0.3 - KONTROLOVAT) GOTO200

N190#3006=12(CHYBA SOURADNIC -Z- VE SMERU OSY -X- MENSI NEZ 0.3 OK)

0

N200G80G49G40

G53G0Z0.

M99

 $\sqrt[0]{\hskip -1.0pt 0}$ 

Program O0026 - Kontrola rozměru šířky obrobené plochy (rozměr D)

 $\frac{0}{0}$ 

O0026(PRAPOREC - KONTROLA ROZMERU D - SIRKA JAZYKA)

(N.B. G54 VLEVO VZADU NAHOŘE)

```
(—VSTUPY MAKRA—)
```
#170=54.(CISLO NULOVEHO BODU)

#171=#1(A - DELKA POLOTOVARU)

```
#172=#2(B - SIRKA POLOTOVARU)
```
#173=#3(C - VYSKA POLOTOVARU)

```
#174=#7(D - SIRKA JAZYKA)
```

```
#175=#8(E - DELKA JAZYKA)
```

```
(—DATA NÁSTROJŮ—)
```

```
#176=30. (cislo sondy)
```

```
#177=4000.(posuv sondy v chráněném cyklu)
```

```
(—DEFINICE LOKÁLNÍCH PROMENYCH—)
```

```
#10=80.(BEZPECNA HLADINA -Z-)
```

```
#11=#171-0.5*#175(SOURADNICE -X- MERENI)
```

```
#12=[-[#172-#174]*0.5+10](SOURADNICE -Y- MERENI 1)
```

```
#13=[-[#172-#174]*0.5-#174-10](SOURADNICE -Y- MERENI 2)
```

```
#14=80.(hladina pohybu sondy v ose X a Y)
```

```
#15=[#173*0.5](zakladni hladina mereni v ose X a Y)
```

```
(—KONTROLA KOMPLETNOSTI ZADANÍ—)
```

```
N10IF[#171EQ#0]GOTOl 1
```

```
IF[#172EQ#0]GOTO12
```

```
IF[#173EQ#0]GOTO13
```

```
IF[#174EQ#0]GOTO14
```

```
IF[#175EQ#0]GOTO15
```
GOTO20

```
NI 1#3000=1(NENI ZADÁN ROZMĚR A)
```

```
N12#3000=2(NENI ZADAN ROZMER B)
```
N13#3006=3(NENI ZADAN ROZMER C)

N14#3000=4(NENI ZADAN ROZMER D)

```
N15#3000=5(NENI ZADAN ROZMER E)
```
(—KONTROLA SIRKY POLOTOVARU—)

```
N20IF[#172EQ40.]GOTO25
```

```
IF[#172EQ60.]GOTO25
```

```
IF[#172EQ80.]GOTO25
```
IF[#172EQ100.]GOTO25

#3000=6(NESPRAVNE ZADANI ROZMERU B)

(—KONTROLA VÝSKY POLOTOVARU—)

N25IF[#173EQ5]GOT035

IF[#173EQ6]GOTO35

IF[#173EQ8]GOT035

IF[#173EQ10]GOTO35

#3000=7(NESPRAVNE ZADANI ROZMERU C)

(—KONTROLA ROZMĚRU D - SIRKA JAZYKA—)

N35IF[#174GT25]GOTO40

#3000=8(NESPRAVNE ZADANI ROZMERU D)

(---KONTROLA ROZMERU E - DELKA JAZYKA---)

N40IF[#175LT20]GOTO13

IF[#175GT[#171-60.0]]GOTO45

GOTO50

N45#3000=9(NESPRAVNE ZADANÍ ROZMĚRU A NEBO E)

( )

(—MERENI—)

N50G90G17G80G40

G94G98G49G05.1Q1

M6T#176

G#170G90

G0X#11Y#12

G0Z100.G43H#176

G65P9023M1.

G65P9770Z#10F#177

G65P9770Z-[#173\*0.5+#500]F#177

G65P9023S101Y-15.M2.(Mereni Yl)

G65P9770Z#10F#177

G65P9770Y#13F#177

G65P9770Z-[#173\*0.5+#500]F#177

G65P9023S102Y15.M2.(Mereni Y2)

G65P9770Z200.F10000

G65P9023M3

G80G49G40

G53G0Z0.

G53G0X-450.

G53G0Y0.

(—VYPOČET CHYBY OBROBENI—)

#20=#7002(souradnice Y BOD 1)

#21=#7022(souradnice Y BOD 2)

#178=ABS[#20-#21](ZMERENY ROZMER - D)

IF[#178GT[#174]]GOTO60

IF[#178LT[#174-0.2]]GOTO70

GOTO80

N60#3000=10(JMENOVITY ROZMĚR PŘESAHUJE TOLERANCI DO PLUSU)

N70#3000=11(JMENOVITY ROZMER PRESAHUJE TOLERANCI DO MINUSU)

N80

M99

 $\frac{0}{0}$ 

Program O0027 - Komplexní parametrický program pro obrobení a kontrolu obrobené plochy  $\frac{0}{0}$ 

O0027(USTAVENI N.B. G54, KONTROLA USTAVENI POLOTOVARU, OBROBENI)

(—DEFINICE ROZMERU PRAPORCE—)

 $#601=#1(A -$ delka rozvinute součásti)

 $#602=#2(B - sirka soucasti)$ 

#603=#3(C - tloustka materiálu)

#604=#7(D - sirka jazyka)

#605=#8(E- délka jazyka)

#606=#21(U, VYPNUTI MERENI - 0, USTAVENI N.B. - 1, USTAVENI N.B. A KONTROLA UPNUTI - 2, KONTROLA UPNUTI + OBROBENI - 3)

#607=#13(M, 0 - MERENI ROZMERU D SE NEVYKONA, JINE CISLO ZNAMENA INTERVAL KONTROLY - POČET KUSU)

IF[#606EQ#0]GOTO30

IF[#606EQ0.]GOTO30

IF[#606EQl.]GOTO10

IF[#606EQ2.]GOTO10

IF[#606EQ3.]GOTO20

#3000=1(CHYBNE ZADANY PARAMETR U)

(—MERENI N.B. G54—)

N10G65P0024A#601B#602E#605

IF[#606EQl.]GOTO50

(—KONTROLA USTAVENI POLOTOVARU—)

N20G65P0025A#601B#602E#605

GOTO50

N25(NASLEDUJE OBRÁBĚNI)

(—OBROBENI - NUL. BOD G54—)

N30IF[#607LT0.]GOTO40

G65P0023A#601B#602C#603D#604E#605

(—KONTROLA OBROBENI - NUL. BOD G54—)

IF[#607EQ#0]GOTO50

#608=#608+l

IF[#608GE#607]GOTO40

IF[#608LTl.]GOTO40

GOTO50

N40#3006=1(NASLEDUJE KONTROLA OBROBENÉ PLOCHY)

G65P0026A#601B#602C#603D#604E#605

#608=0.

(ODJEZD NASTROJE) N50G53G0Z0. G53G0X-450. G53G0Y0. GOTO70 N60#3000=2(nedefinovane pocitadlo mereni #608) N70M99  $0/_{\!\!\!0}$ 

Program O0028 - Program pro vyvolání makra O0027

 $\frac{0}{0}$ 

O0028(VOLANI MAKRA O0027 - PRAPOREC - USTAVENI NB, OBROBENI, KONTROLA)

(PRO MERENI NB SONDU USTAVIT NA LEVY ZADNÍ ROH, CCA 10MM NAD POLOTOVAR)

G90G80G49

NI 0G65P0027A235 .B60.C 10.D60E95U0M0.

(A - delka rozvinute součásti)

(B - sirka současti)

(C - tloustka materiálu)

(D - sirka jazyka)

(E - délka jazyka)

(U, VYPNUTI MERENI - 0, USTAVENI N.B. - 1, USTAVENI N.B. A KONTROLA UPNUTI - 2, POUZE KONTROLA UPNUTI - 3)

(M, 0 - MERENI ROZMERU D SE NEVYKONA, JINE CISLO ZNAMENA INTERVAL KONTROLY -POČET KUSU)

M30

 $\frac{0}{0}$ 

Výkres Tvarové frézy R3,5 mm

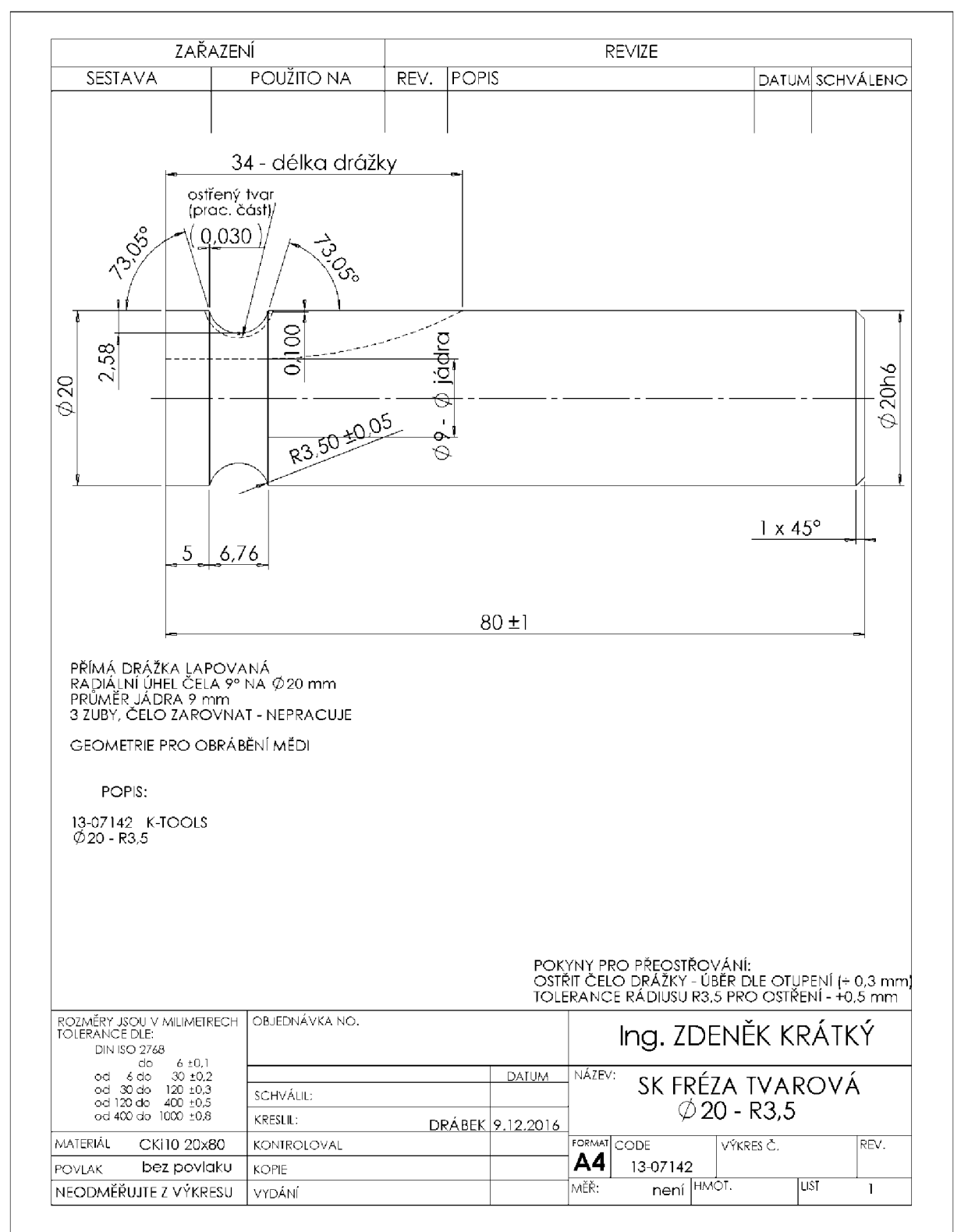

ZDROJ: DRÁBEK, Pavel. *Tvarové frézy pro obrábění mědi K-Tools* [e-mailová komunikace]. 5.5.2017 [cit. 2017-05-06].

Výkres Tvarové frézy R5,5 mm

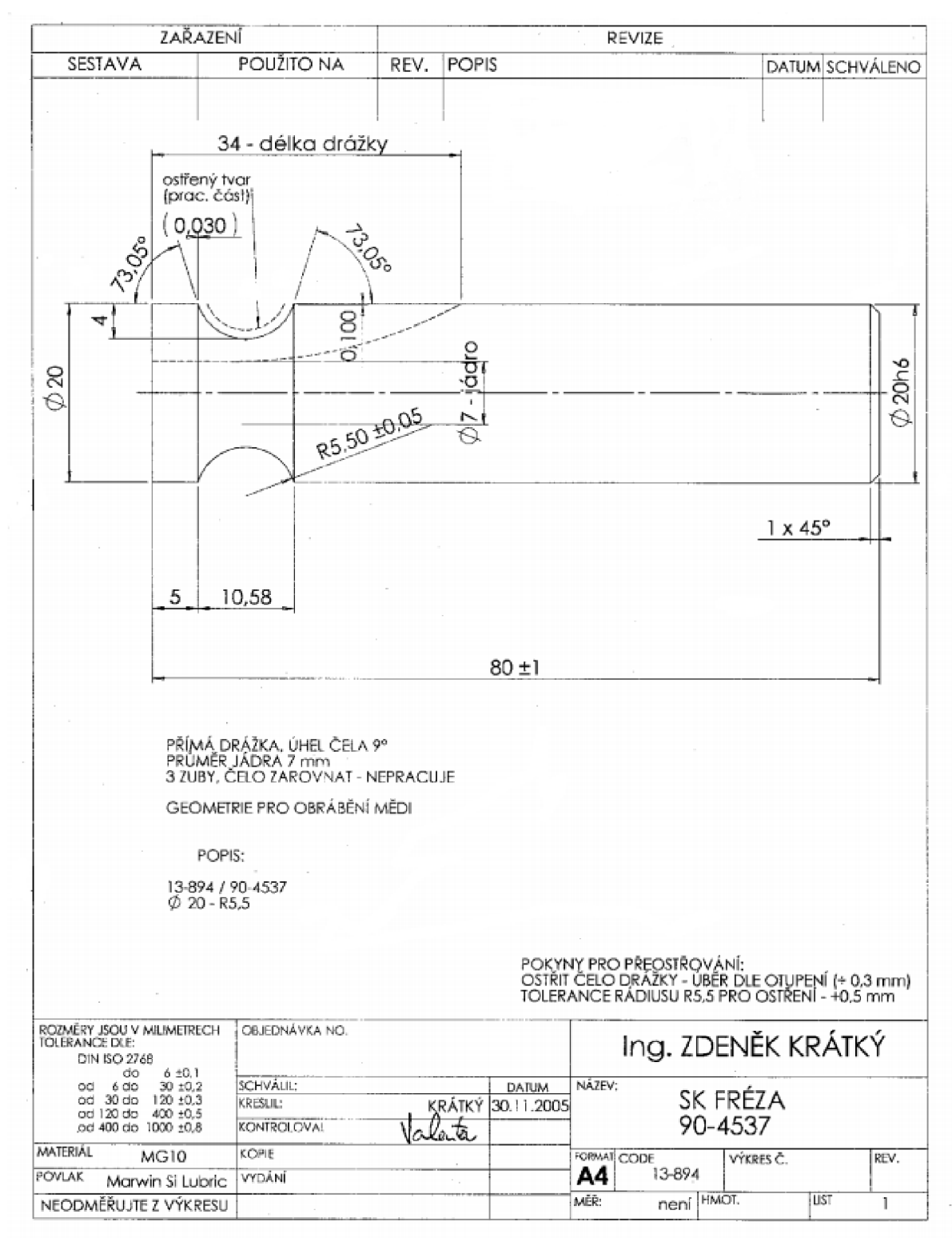

ZDROJ: DRÁBEK, Pavel. Tvarové frézy pro obrábění mědi K-Tools [e-mailová komunikace]. 5.5.2017 [cit. 2017-05-06].